#### **Описание регламентов взаимодействия комплекса информационных сервисов, обеспечивающих при реализации виртуальной академической мобильности доступ образовательным организациям и обучающимся по принципу «одного окна» к онлайнкурсам и услугам, связанным с их использованием, при реализации основных образовательных программ профессионального образования**

Разработано в рамках проекта «Разработка и апробация системы доступа к онлайн-курсам по принципу «одного окна» с использованием единой системы идентификации и авторизации обучающихся и формированием цифровых портфолио»

Версия 1.3.11

#### **Замечания к версиям документа**

#### Версия 1.3.11:

1. Обновлен пункт 2.2

### Версия 1.3.10:

2. Добавлены пункты 2.1.3.4.12., 2.1.3.4.13., 2.1.3.4.14

## Версия 1.3.9:

3. Добавлен пункт 2.1.3.4.11.

#### Версия 1.3.8:

- 4. Добавлены пункты 2.1.2.13 2.1.2.16.
- 5. Внесены изменения в пункты 1.2.4, 1.4.5.

#### Версия 1.3.7:

- 1. Изменены пункты 2.1.3.1 и 2.1.3.2. Поле studentName разделено на три поля фамилию, имя и отчество.
- 2. Актуализировано содержание.

#### Версия 1.3.6:

1. Изменён пункт 2.1.3.4.8. Добавлено автоматическое создание аккаунта пользователя в случае, если пользователь с usiaId не был найден в системе.

#### Версия 1.3.5:

1. Изменены пункты 1.3.1.1 и 1.3.1.2, Добавлено поле ogrn для указания значения ОГРН для платформ онлайн-обучения и правообладателей.

## Версия 1.3.4:

2. Изменён пункт 2.1.3.4.2, Добавлен код 403 для случая, когда организация не находится в списке доверенных у студента с указанным usiaId.

## Версия 1.3.3:

1. Изменены пункты 2.1.2.2, 2.1.2.6, 2.1.2.8, 2.1.3.4.8 в связи с изменением API регистрации слушателя на курс и загрузки сертификатов

## Версия 1.3.2:

- 1. Добавлен метод групповой регистрации на курсе (2.1.2.4)
- 2. Добавлен метод групповой отмены регистрации на курсе (2.1.2.7)
- 3. Добавлен метод получения информации об индивидуальной траектории (2.1.3.4.10)

## Версия 1.3.1:

- 1. Уточнено описание методов взаимодействия с платформами онлайн-обучения для программных интерфейсов цифрового портфолио
- 2. Добавлен метод регистрации слушателя на курсе (2.1.2.2)
- 3. Добавлен метод отмены регистрации слушателя на курсе (2.1.2.4)
- 4. Добавлен метод проверки регистрации слушателя на курсе (2.1.2.5)

Версия 1.2.2:

- 1. Уточнён возвращаемый тип данных в ответе на запрос списка всех платформ (1.3.1.1)
- 2. Уточнён возвращаемый тип данных в ответе на запрос списка всех правообладателей (1.3.1.2)
- 3. Уточнён возвращаемый тип данных в ответе на запрос списка всех направлений подготовки (1.3.1.3)
- 4. Уточнён формат ссылки для пейджинаторов в ответе на запрос списка онлайн-курсов (1.3.1.5)

Версия 1.2.1:

- 1. Уточнено описание метода программных интерфейсов цифрового портфолио для публикации результатов текущей аттестации
- 2. Добавлен метод публикации множества текущих результатов

## **Содержание**

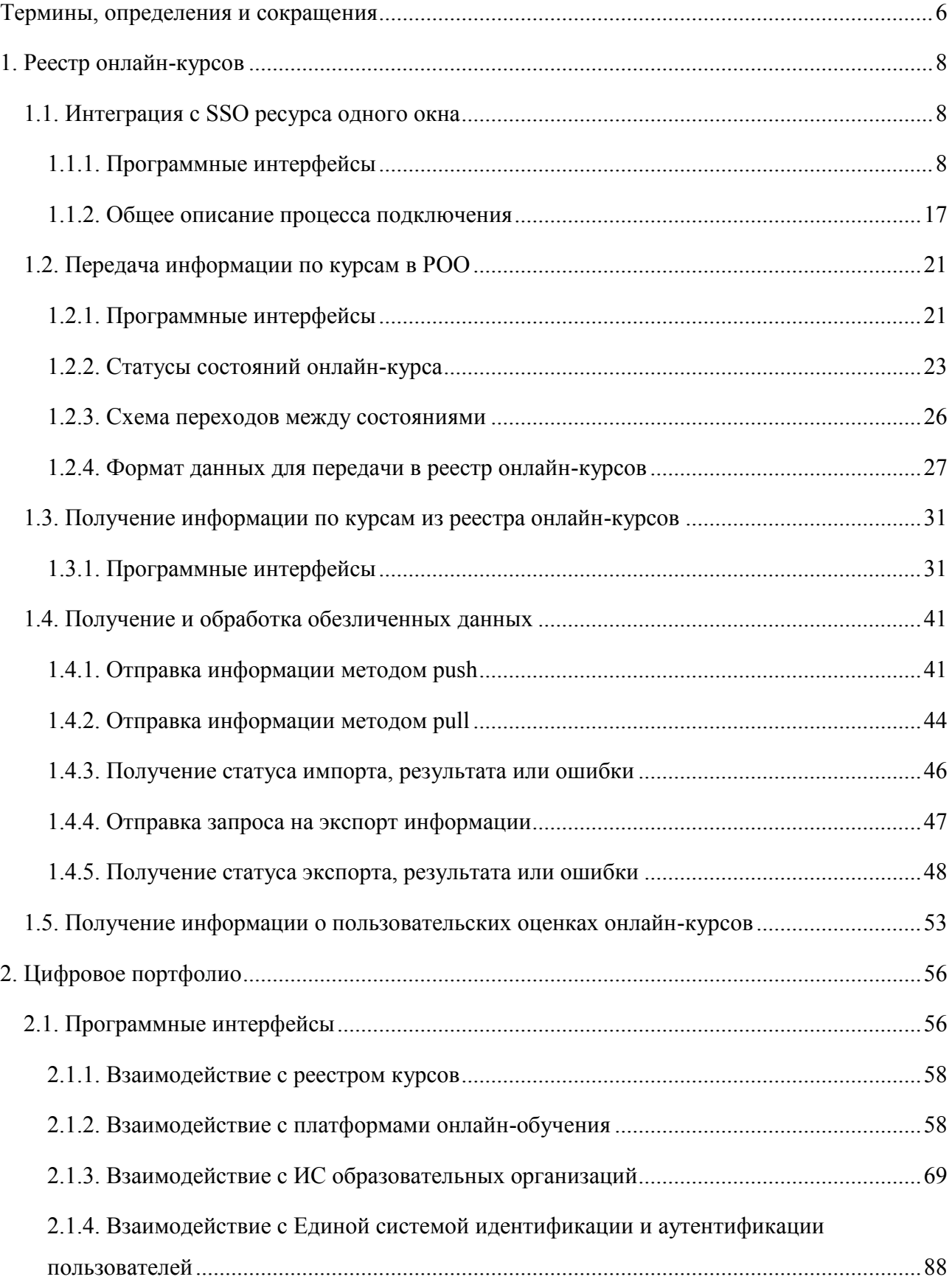

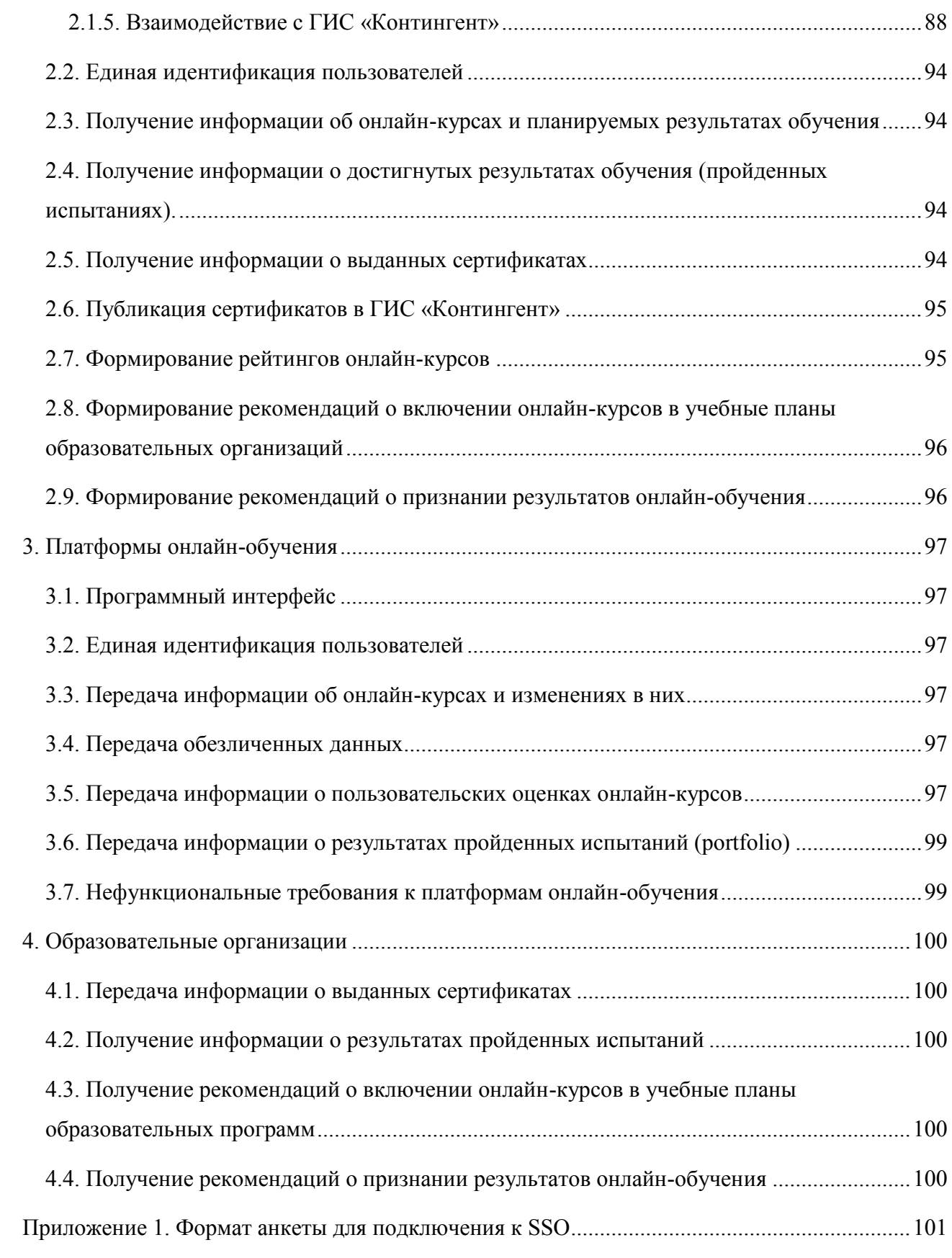

# <span id="page-5-0"></span>Термины, определения и сокращения

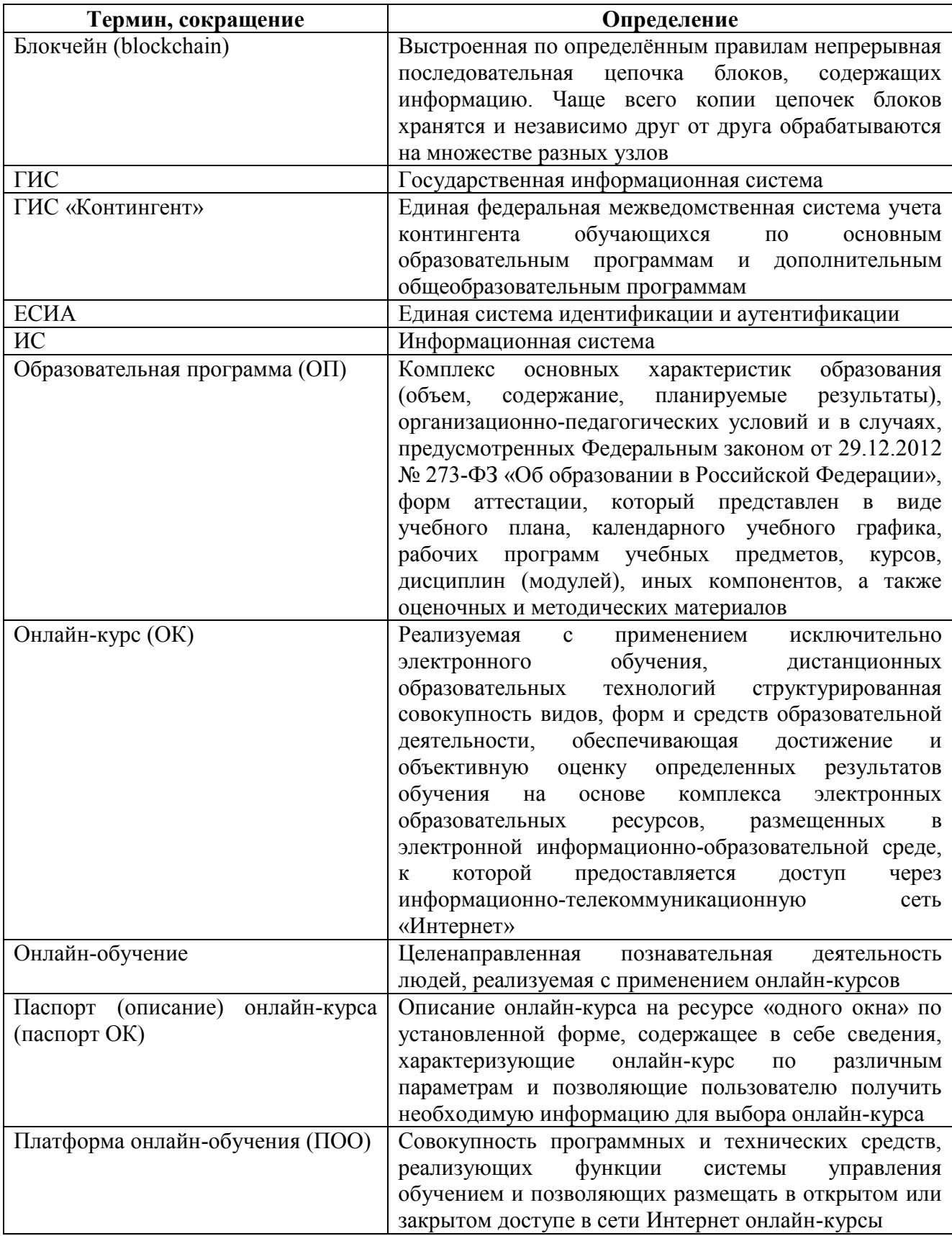

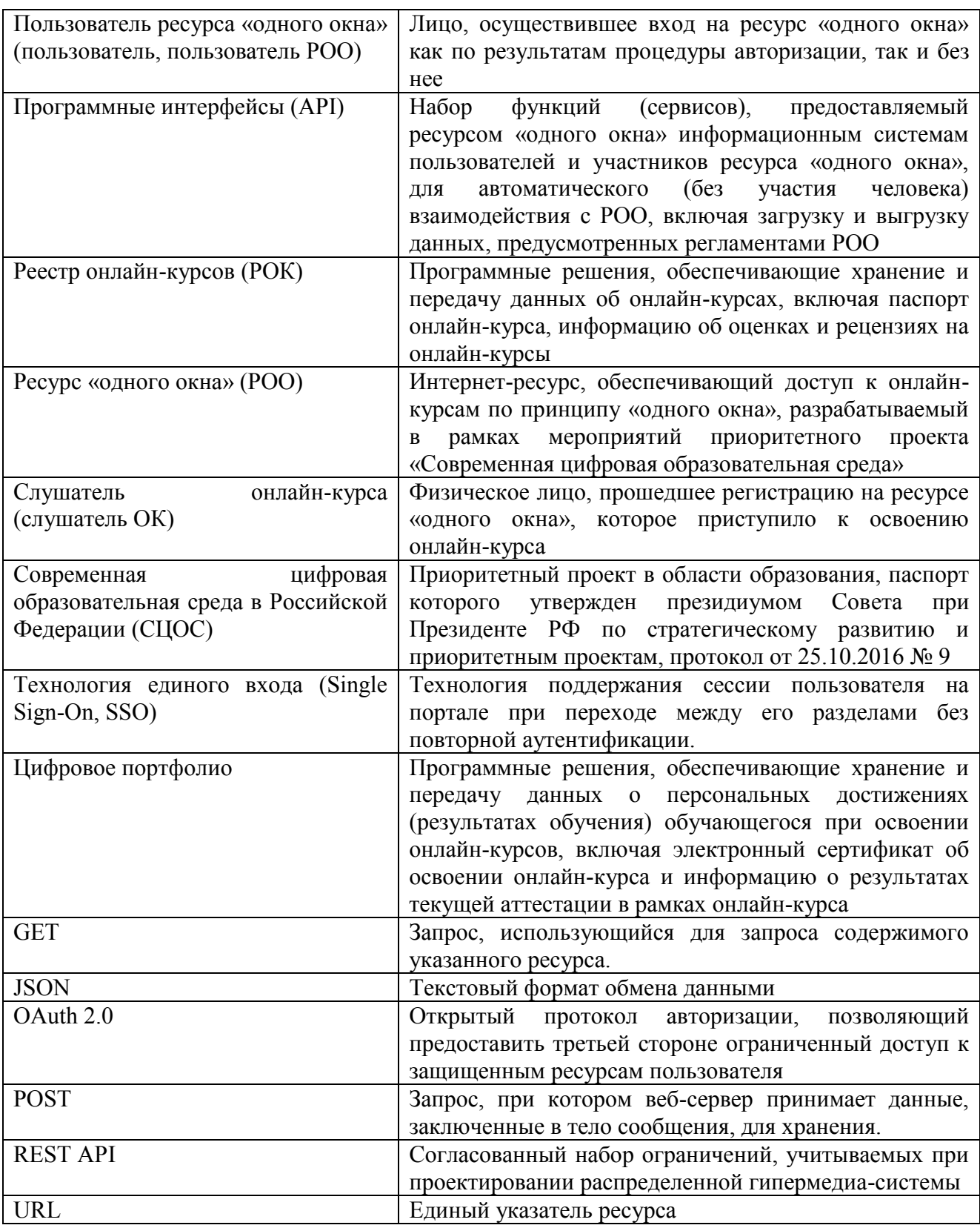

# 1. Реестр онлайн-курсов

## 1.1. Интеграция с SSO ресурса одного окна

## 1.1.1. Программные интерфейсы

## 1.1.1.1. Получение конфигураций OpenID Connect

Основной конечной точкой для получения конфигураций OpenID Connect является well-known. В ней перечислены все прочие конечные точки и другие параметры конфигурации, относящиеся к реализации OpenID Connect в Провайдере авторизации.

Некоторые библиотеки и реализации стандарта, извлекают все необходимые параметры из точки well-known и не требуют указания остальных конечных точек и специфичных параметров сервера идентификации. Соответствует спецификации Provider Configuration Information.

<span id="page-7-0"></span>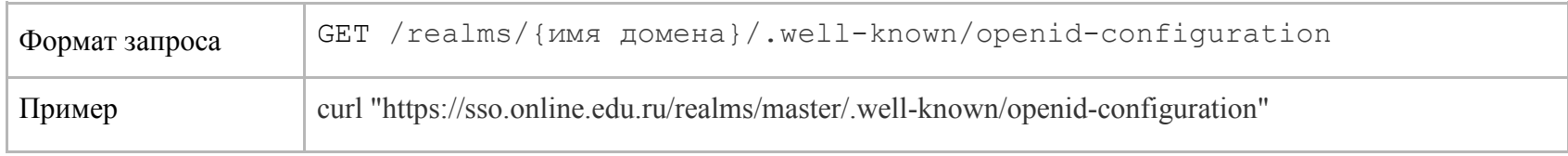

## <span id="page-7-1"></span>1.1.1.1.1. Формат ответа

<span id="page-7-2"></span>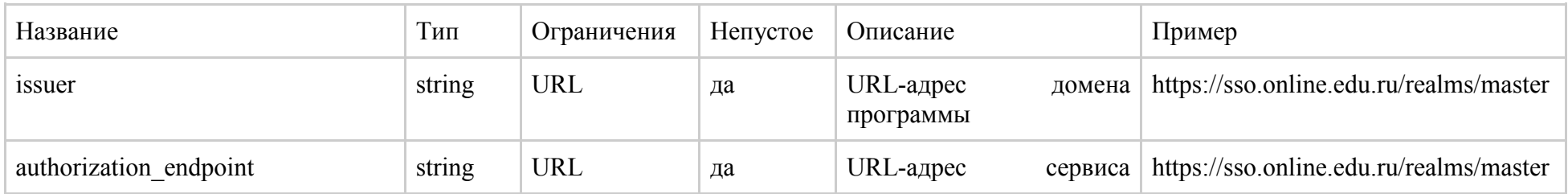

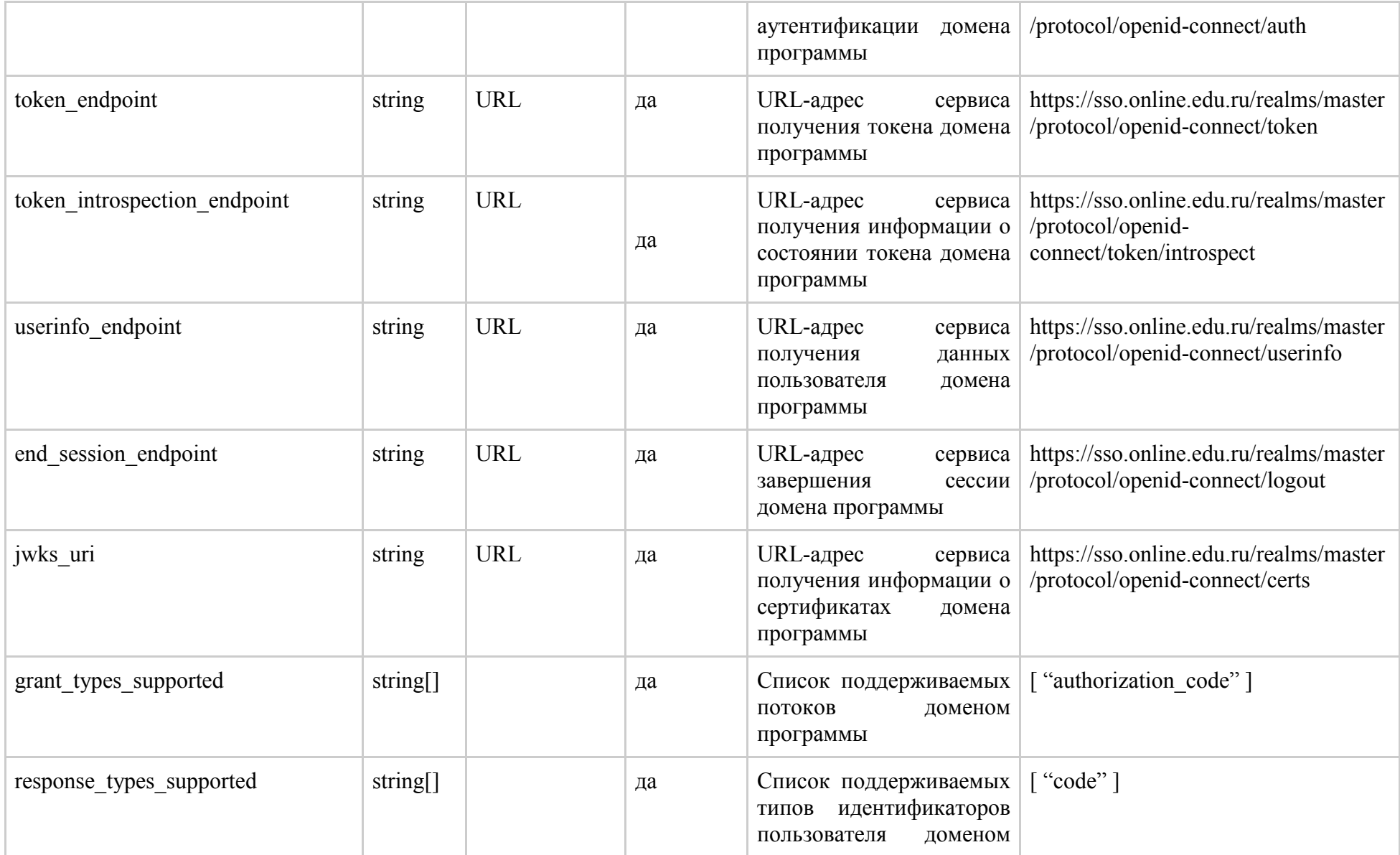

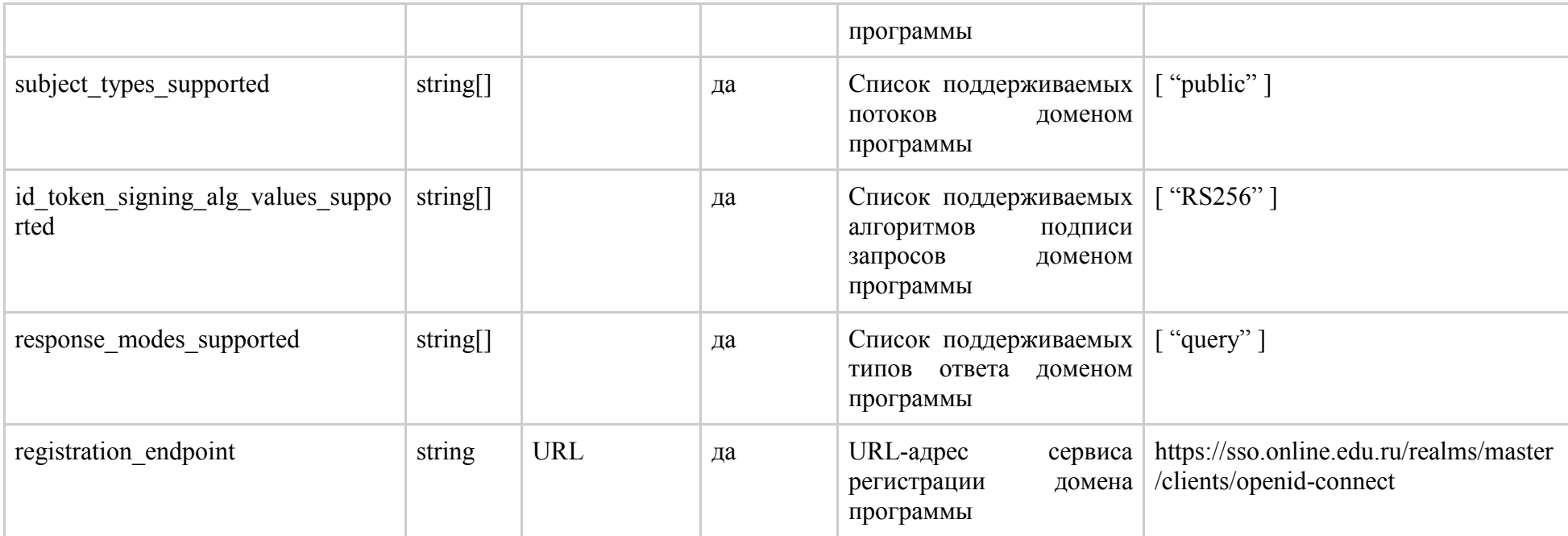

## **1.1.1.1.2. Пример ответа**

```
{
    "issuer": "https://sso.online.edu.ru/realms/master",
   "authorization endpoint": "https://sso.online.edu.ru/realms/master/protocol/openid-connect/auth",
   "token endpoint": "https://sso.online.edu.ru/realms/master/protocol/openid-connect/token",
    "token_introspection_endpoint": "https://sso.online.edu.ru/realms/master/protocol/openid-connect/token/introspect",
     "userinfo_endpoint": "https://sso.online.edu.ru/realms/master/protocol/openid-connect/userinfo",
    "end session endpoint": "https://sso.online.edu.ru/realms/master/protocol/openid-connect/logout",
    "jwks uri": "https://sso.online.edu.ru/realms/master/protocol/openid-connect/certs",
   "grant types supported": [
       "authorization code",
        "implicit",
       "refresh_token",
        "password",
```

```
 "client_credentials"
    \left| \cdot \right| "response_types_supported": [
        "code",
         "none",
        "id_token",
        "id token token",
        "code id token",
        "code token",
        "code id token token"
    \vert,
     "subject_types_supported": [
         "public"
    \left| \ \right|,
    "id token signing alg values supported": [
        \overline{\text{R}}RS256\overline{\text{m}} ],
     "response_modes_supported": [
         "query",
         "fragment",
         "form_post"
    \left| \right|,
     "registration_endpoint": "https://sso.online.edu.ru/realms/master/clients/openid-connect"
}
```
## **1.1.1.2. Точка авторизации (Authorization Endpoint)**

Конечная точка авторизации выполняет аутентификацию пользователя. Это делается путем редиректа запроса на эту конечную точку. После успешной аутентификации будет совершен редирект обратно в приложение. Соответствует спецификации [Authorization Endpoint.](http://openid.net/specs/openid-connect-core-1_0.html#AuthorizationEndpoint)

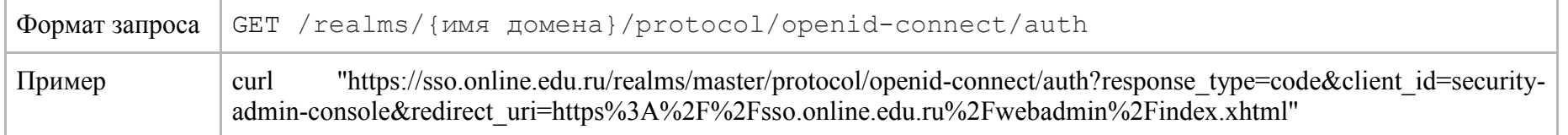

### 1.1.1.3. Получение токена (Token Endpoint)

Конечная точка используется для получения токенов. Токены могут быть получены путем обмена авторизационным кодом или путем предоставления учетных данных в зависимости от того, какой поток используется. Конечная точка маркера также используется для получения новых токенов доступа, когда они истекают. Соответствует спецификации Token Endpoint.

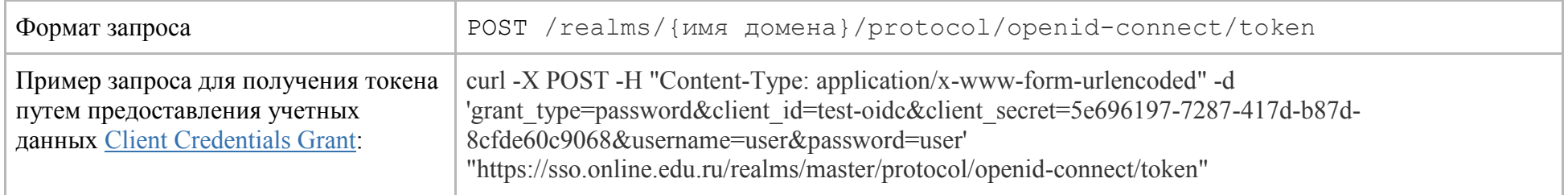

## 1.1.1.3.1. Формат ответа

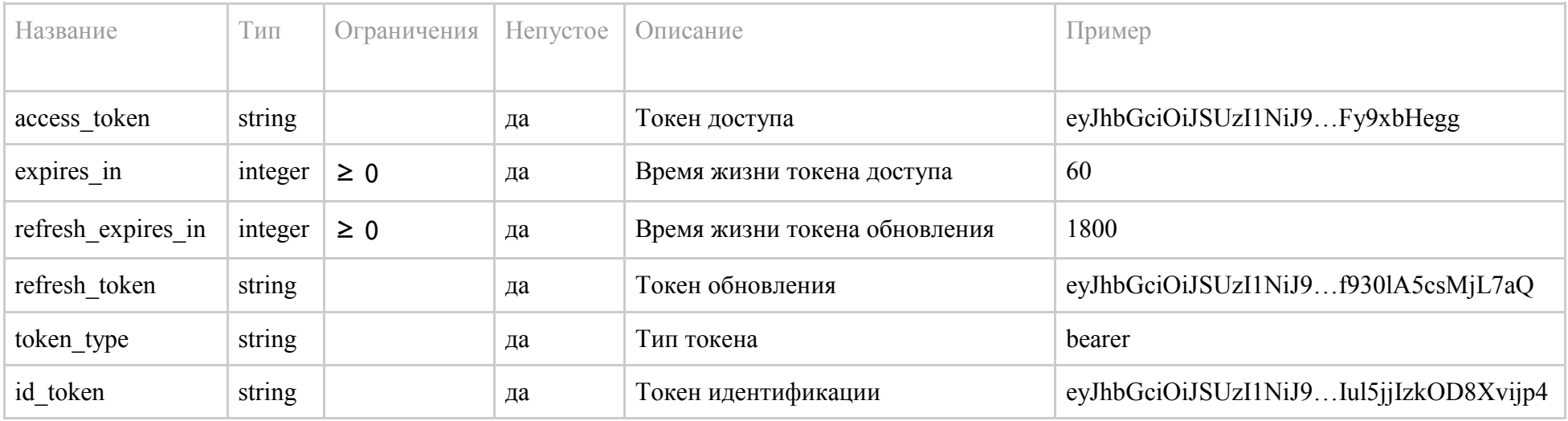

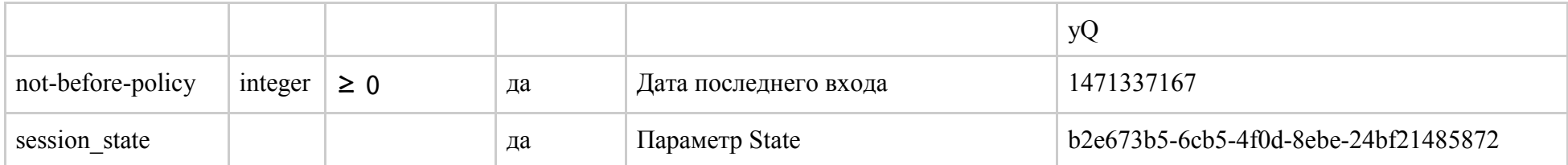

## 1.1.1.3.2. Пример ответа

```
"access token": "eyJhbGciOiJSUzI1NiJ9...Fy9xbHegg",
   "expires in": 60,
   "refresh expires in": 1800,
   "refresh_token":_"eyJhbGciOiJSUzI1NiJ9...f9301A5csMjL7aQ",
   "token type": "bearer",
   "id token": "eyJhbGciOiJSUzI1NiJ9...Iu15jjIzkOD8Xvijp4yQ",
   "not-before-policy": 1471337167,
    "session state": "b2e673b5-6cb5-4f0d-8ebe-24bf21485872"
- 1
```
#### 1.1.1.4. Информация о пользователе (Userinfo Endpoint)

Конечная точка возвращает стандартные параметры аутентифицированного пользователя и защищается bearer токеном. Соответствует спецификации Userinfo Endpoint.

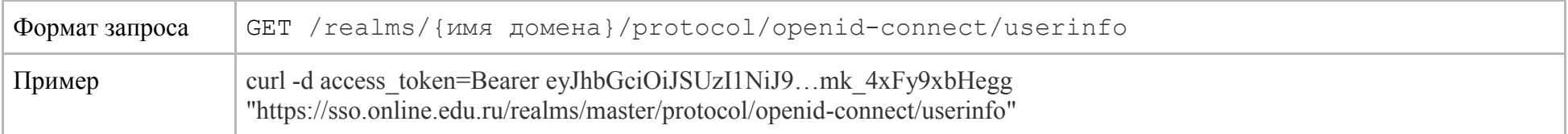

## 1.1.1.4.1. Формат ответа

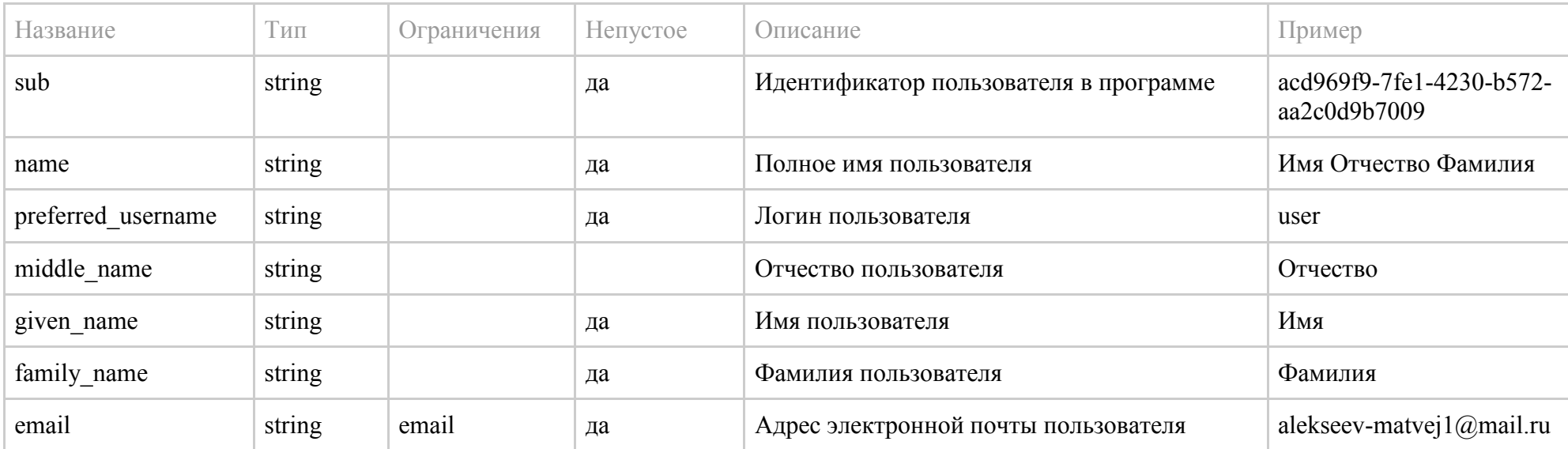

## **1.1.1.4.2. Пример ответа**

```
{
     "sub": "acd969f9-7fe1-4230-b572-aa2c0d9b7009",
    "name": "Имя Отчество Фамилия",
    "preferred_username": "user",
    "middle_name": "Отчество",
    "given_name": "Имя",
   "family name": "Фамилия",
    "email": "alekseev-matvej1@mail.ru"
}
```
#### **1.1.1.5. Выход из системы (Logout Endpoint)**

Конечная точка выхода пользователя из системы. Выход выполняется путем редиректа запроса на конечную точку, и в этом случае активный сеанс пользователя будет завершен. После этого будет совершен редирект обратно в приложение. Конечная точка также может быть вызвана непосредственно приложением. Чтобы вызвать эту конечную точку, необходимо включить токен обновления (refresh token), а также учетные данные, необходимые для аутентификации системы.

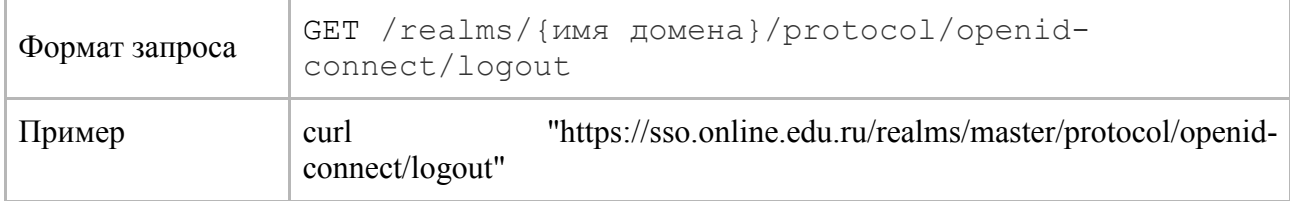

## **1.1.1.6. Получение ключей (Certificate Endpoint)**

Конечная точка возвращает открытые ключи, в рамках домена, закодированные как JSON Web Key (JWK). Служит для валидации токена. Соответствует спецификации JSON Web Key [specification.](https://tools.ietf.org/html/rfc7517)

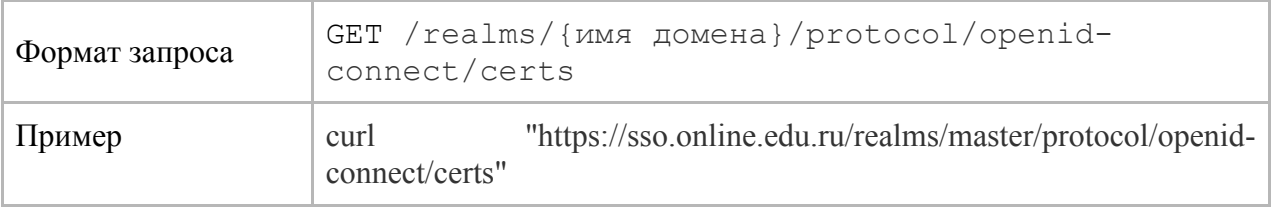

## 1.1.1.6.1. Формат ответа

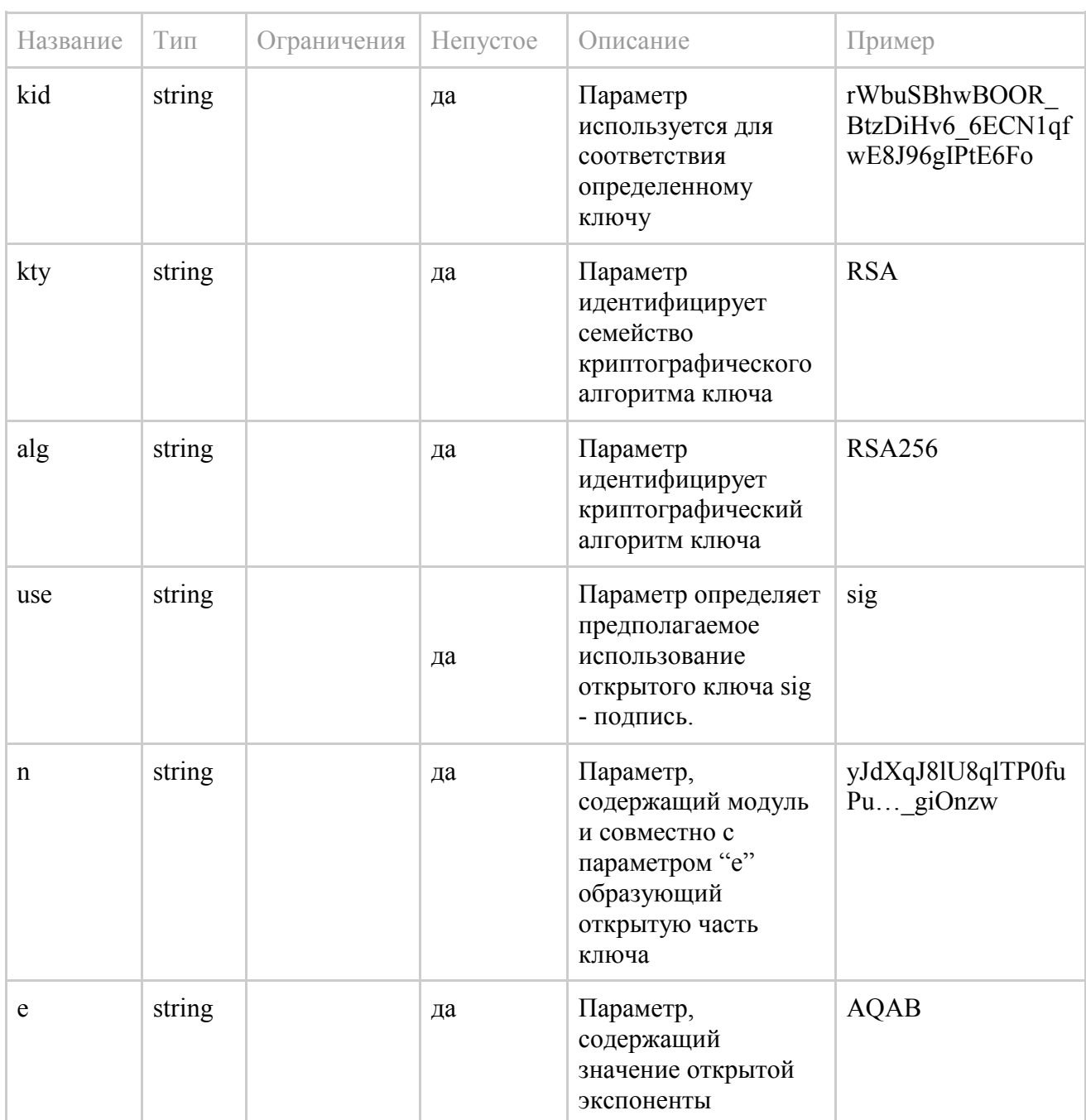

## 1.1.1.6.2. Пример ответа

```
\{"keys": [
                       \qquad \{"kid": "rWbuSBhwBOOR BtzDiHv6 6ECN1qfwE8J96gIPtE6Fo",
                                     KIG . INDUSBINDOOK_BEZDINVO_GECNION<br>"kty": "RSA",<br>"alg": "RS256",<br>"use": "sig",<br>"n": "yJdXqJ8lU8qlTP0fuPu..._giOnzw",<br>"e": "AQAB"
```
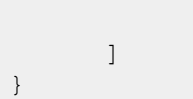

}

#### **1.1.1.7. Извлечение активного состояния токена (Introspection Endpoint)**

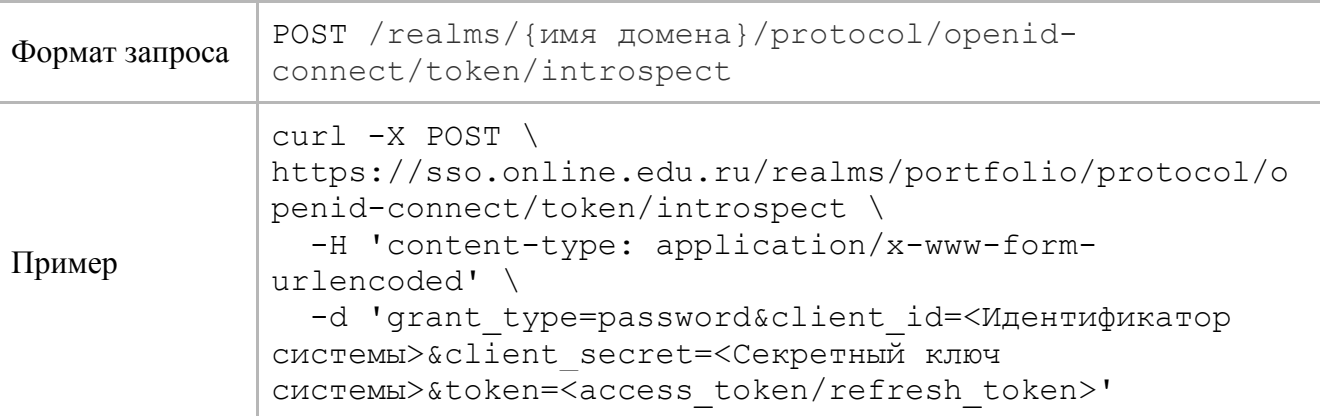

Конечная точка интроспекции используется для извлечения активного состояния токена. Может использоваться только в confidential режиме. Соответствует спецификации [OAuth 2.0 Token Introspection specification.](https://tools.ietf.org/html/rfc7662)

## <span id="page-16-0"></span>1.1.2. Общее описание процесса подключения

SSO РОО использует OAuth2 протокол и может быть подключено к платформе аналогично другим OAuth2-провайдерам. Схема процесса аутентификации при входе представлена на рисунке 1.

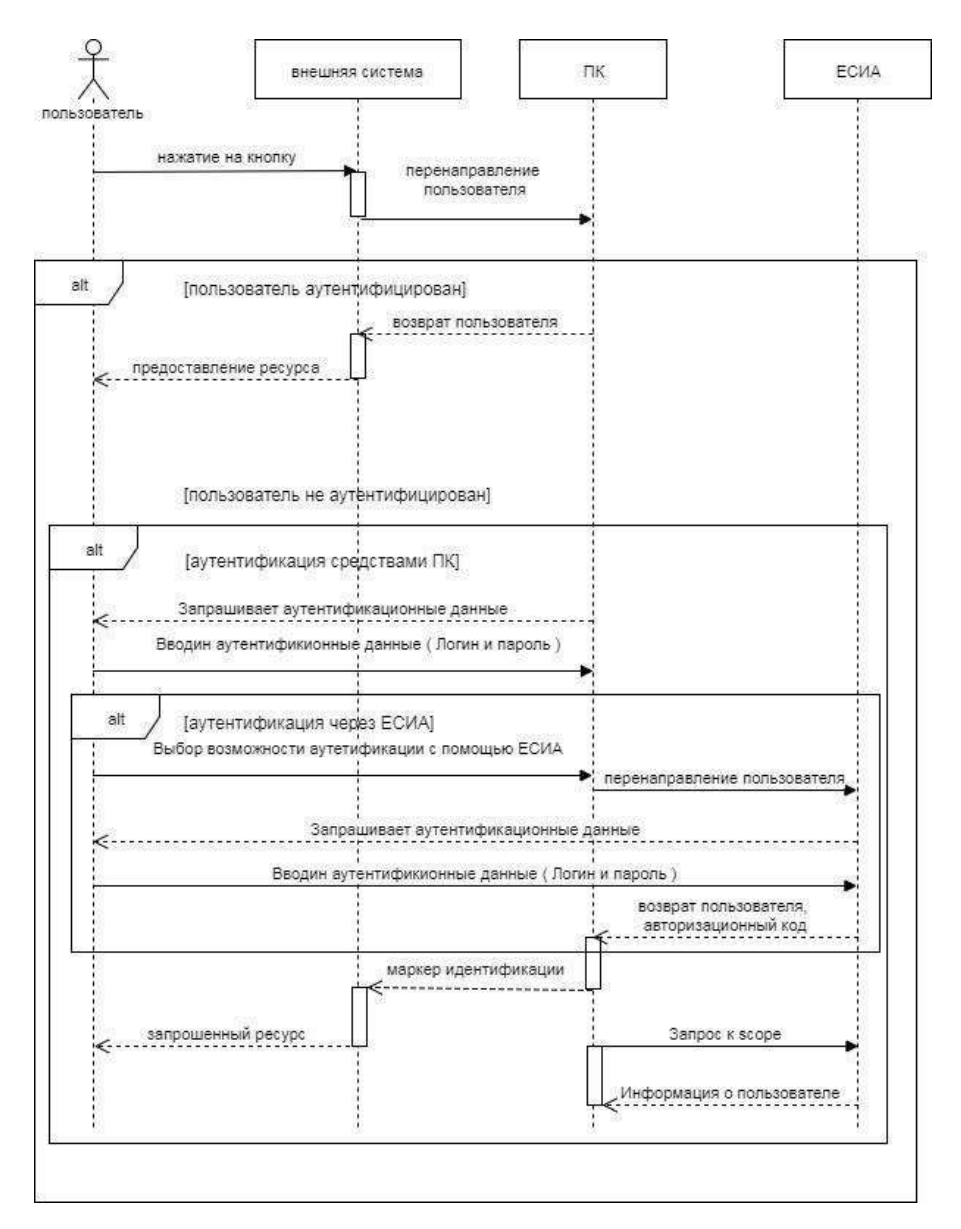

Рисунок 1 – Схема процесса аутентификации при входе

Процесс аутентификации подразумевает следующее:

**Шаг 1.** Пользователь с помощью веб-браузера открывает страницу входа в Платформу или РОО и нажимает кнопку входа.

**Шаг 2.** Платформа или РОО формирует запрос на аутентификацию и авторизацию (Authorization Code Request протокол OAuth2.0) и перенаправляет запрос пользователя в SSO. SSO обрабатывает запрос пользователя. SSO отправляет запрос в БД и если для данного пользователя в SSO открыта сессия, то SSO формирует ответ на запрос аутентификации и авторизации (Authorization Response протокол OAuth2.0). Если для данного пользователя в БД SSO нет открытой сессии, SSO запрашивает аутентификационные данные пользователя и предоставляется возможность аутентификации через ЕСИА

**Шаг 2.1.** Если пользователь вводит аутентификационные данные на портале SSO.

**Шаг 2.1.1.** Пользователь вводит аутентификационные данные.

**Шаг 2.2.** Если пользователь выбрал способ аутентификации через ЕСИА.

**Шаг 2.2.1.** SSO формирует запрос на аутентификацию и авторизацию (Authorization Code Request протокол OAuth2.0) и перенаправляет запрос пользователя на портал ЕСИА.

**Шаг 2.2.2.** Если в ЕСИА для данного пользователя открыта сессия, то ЕСИА формирует ответ на запрос аутентификации (Authorization Response протокол OAuth2.0). Если для данного пользователя нет открытой сессии, ЕСИА запрашивает аутентификационные данные пользователя.

**Шаг 2.2.3.** Пользователь вводит свои аутентификационные данные на портале ЕСИА. В случае успешной аутентификации пользователя ЕСИА формирует ответ на запрос аутентификации и авторизации (Authorization Response протокол OAuth2.0) и передает в SSO через браузер пользователя.

**Шаг 3.** SSO отправляет в Платформу или РОО токены идентификации и авторизации (ID Token, Access Token). На основании токена идентификации Платформа или РОО предоставляет пользователю соответствующий доступ.

Схема процесса аутентификации при первичном входе на Платформу или в РОО через ЕСИА представлена на рисунке 2.

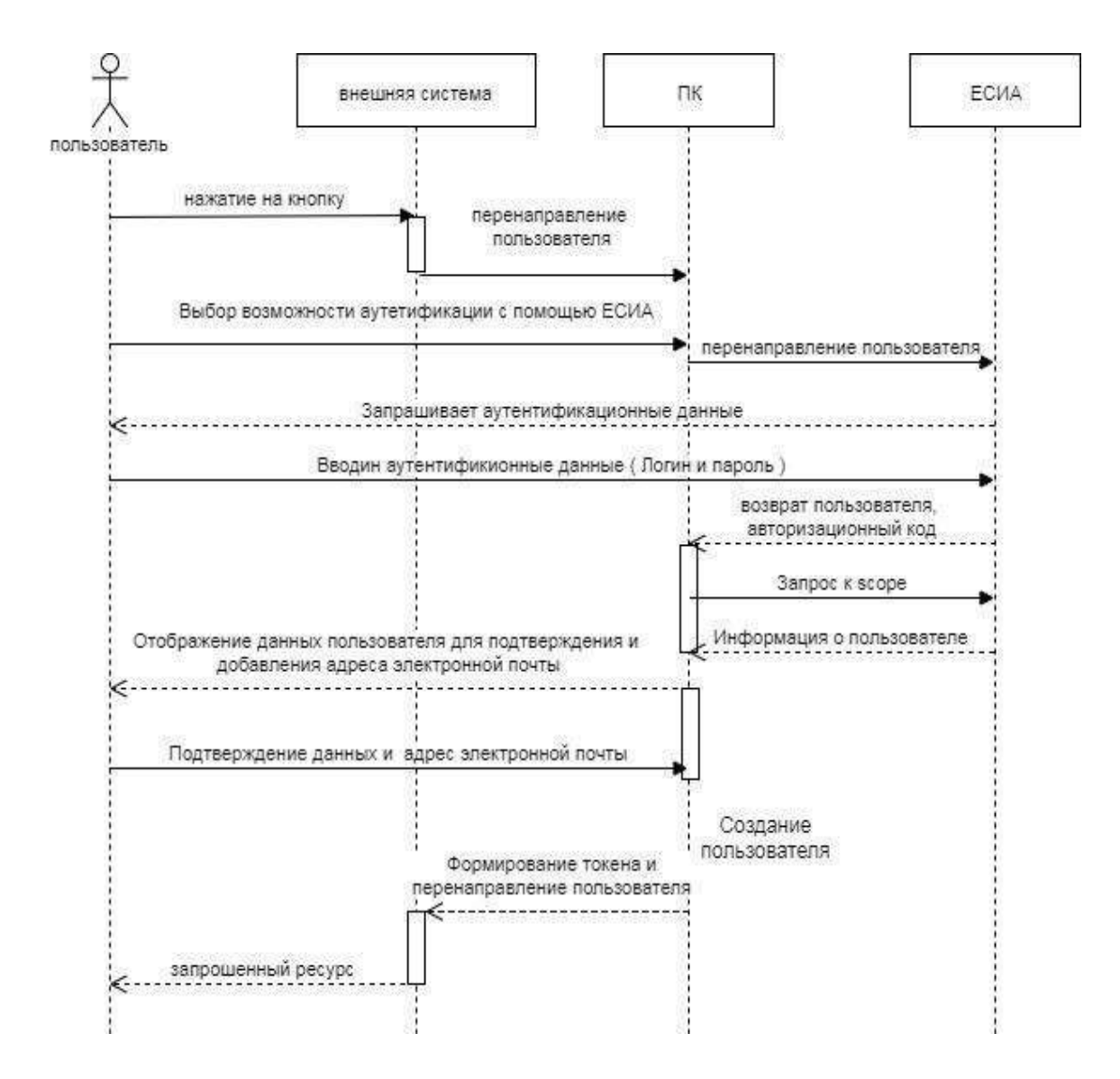

Рисунок 2 – Схема процесса аутентификации при первичном входе на Платформу или в РОО через ЕСИА

Процесс аутентификации при первичном входе на Платформу или в РОО через ЕСИА подразумевает следующее:

**Шаг 1.** Пользователь с помощью веб-браузера открывает страницу входа на Платформу или в РОО и нажимает кнопку входа.

**Шаг 2.** Платформа или РОО формирует запрос на аутентификацию (Authorization Code Request протокол OAuth2.0) и перенаправляет запрос пользователя в SSO.

**Шаг 3.** Пользователь выбирает способ аутентификации через ЕСИА.

**Шаг 4.** SSO формирует запрос на аутентификацию (Authorization Code Request протокол OAuth2.0) и перенаправляет запрос пользователя на портал ЕСИА.

**Шаг 5.** Если в ЕСИА для данного пользователя открыта сессия, то ЕСИА формирует ответ на запрос аутентификации (Authorization Response протокол OAuth2.0). Если для данного пользователя нет открытой сессии, ЕСИА запрашивает аутентификационные данные пользователя.

**Шаг 6.** Пользователь вводит свои аутентификационные данные на портале ЕСИА. В случае успешной аутентификации пользователя ЕСИА формирует ответ на запрос аутентификации (Authorization Response протокол OAuth2.0) и передает в SSO через браузер пользователя.

**Шаг 7.** SSO запрашивает в ЕСИА данные пользователя с помощью REST сервиса.

**Шаг 8.** SSO для подтверждения отображает данные пользователя и запрашивает адрес электронной почты.

**Шаг 9.** Пользователь подтверждает данные и вводит адрес электронной почты.

**Шаг 10.** SSO создает нового пользователя и назначает ему роль «Слушатель».

**Шаг 11.** SSO отправляет на Платформу или в РОО токены идентификации (ID Token, Access Token). На основании токена идентификации Платформа или РОО предоставляет пользователю соответствующий доступ.

## <span id="page-20-0"></span>1.2. Передача информации по курсам в РОО

**Предусловие**: для работы с API Реестра онлайн-курсов необходимо запросить через Службу технической поддержки специального технического пользователя в целях повышения безопасности. Реквизиты данного пользователя должны быть использованы только в рамках интеграции с модулем Реестр онлайн-курсов.

#### <span id="page-20-1"></span>1.2.1. Программные интерфейсы

#### **1.2.1.1. Добавление онлайн-курса**

Загружает данные (XML или JSON) с заявкой на онлайн-курс.

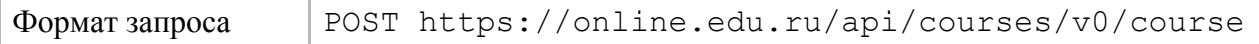

#### **1.2.1.1.1. Ответы**

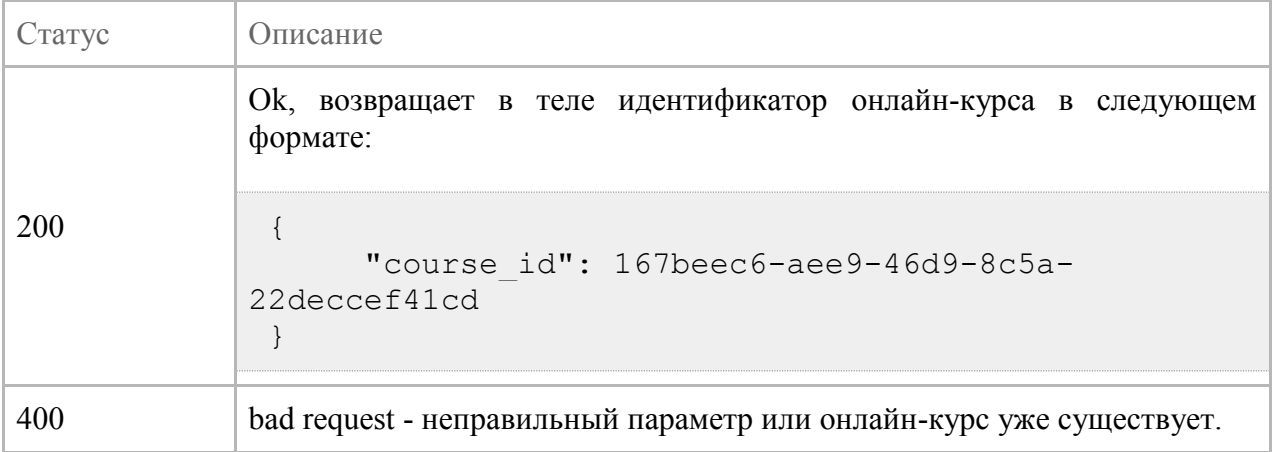

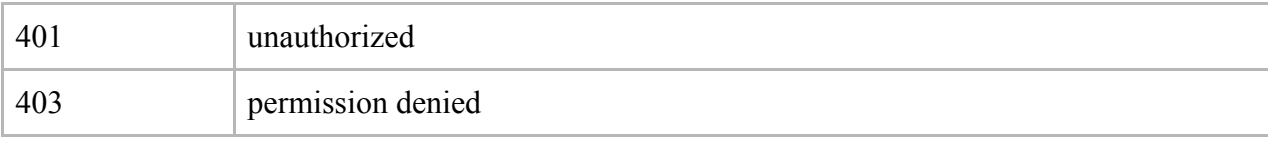

## **1.2.1.2. Обновление онлайн-курса**

Загружает данные (XML или JSON) с обновлением по онлайн-курсу.

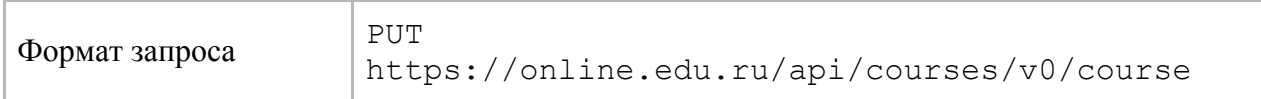

## **1.2.1.2.1. Ответы**

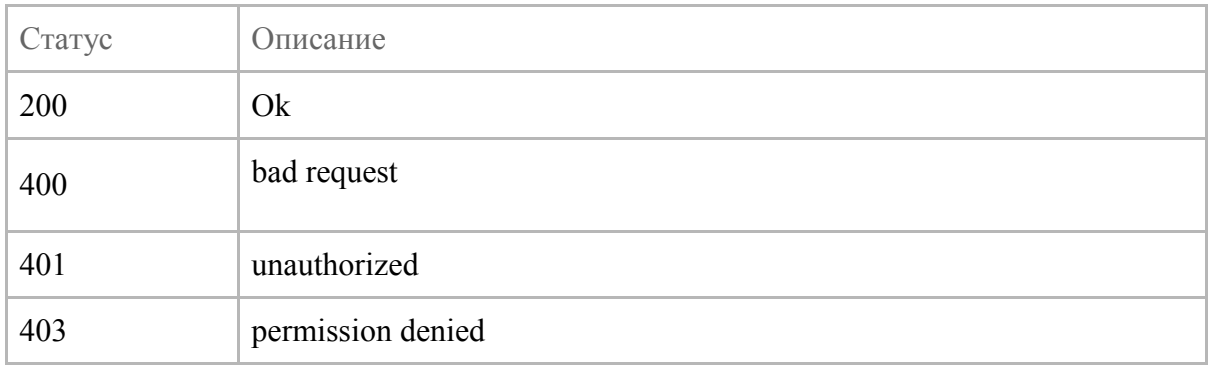

## **1.2.1.3. Получение статуса оценки онлайн-курса**

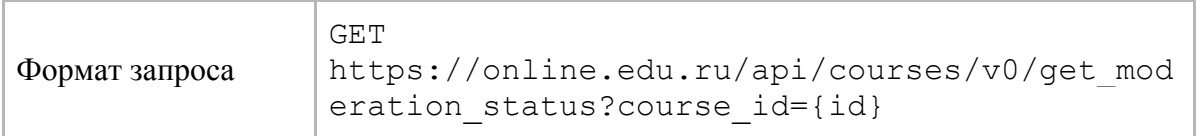

## **1.2.1.3.1. Ответы**

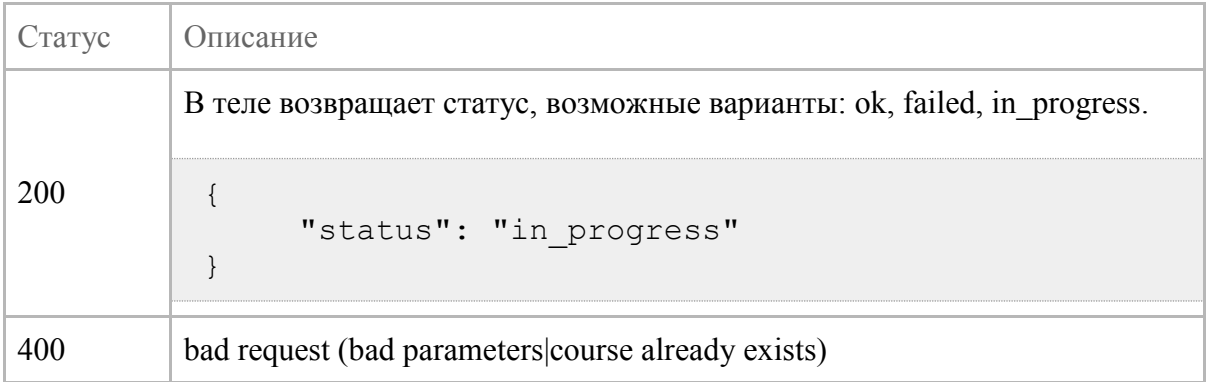

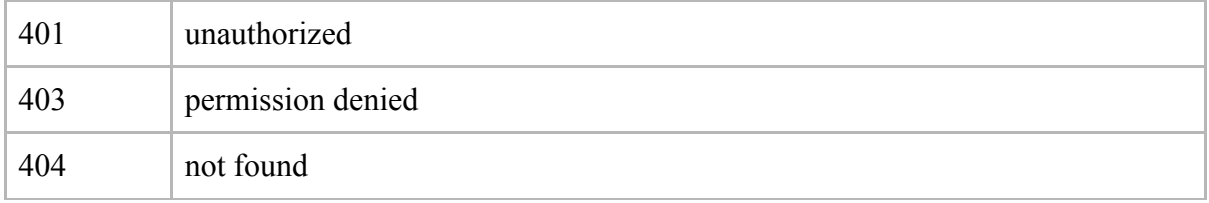

## **1.2.1.4. Изменение состояния онлайн-курса**

## С архивного на активный и наоборот.

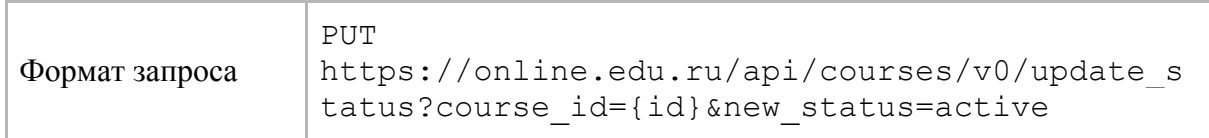

## **1.2.1.4.1. Ответы**

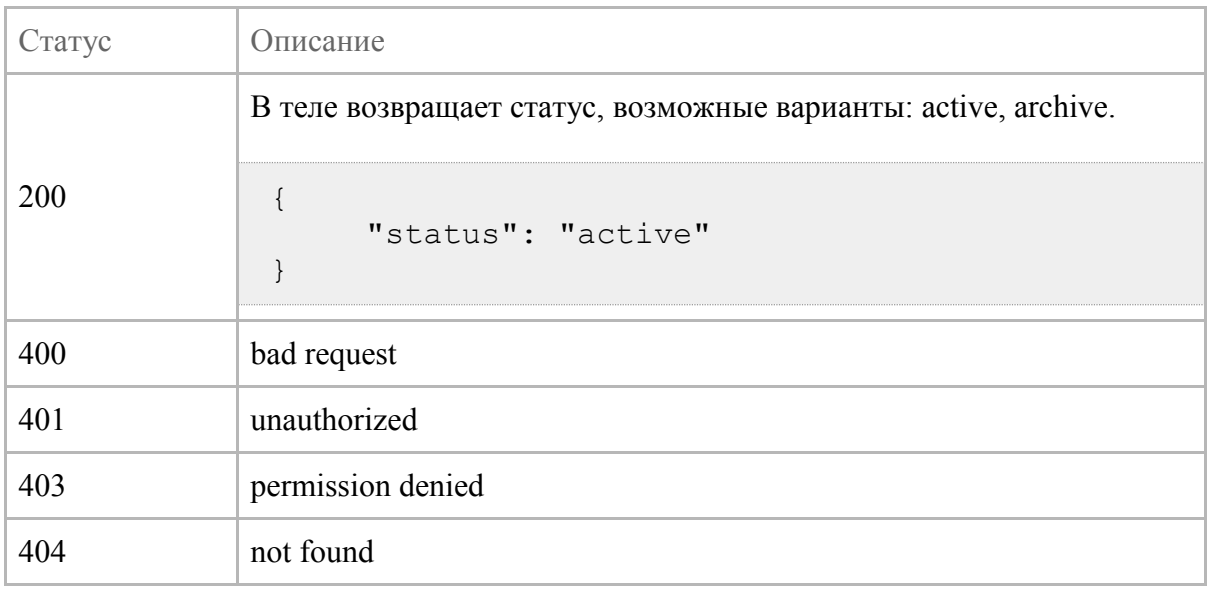

## <span id="page-22-0"></span>01.2.2. Статусы состояний онлайн-курса

Схема жизненного цикла онлайн-курса представлена на рисунке 3.

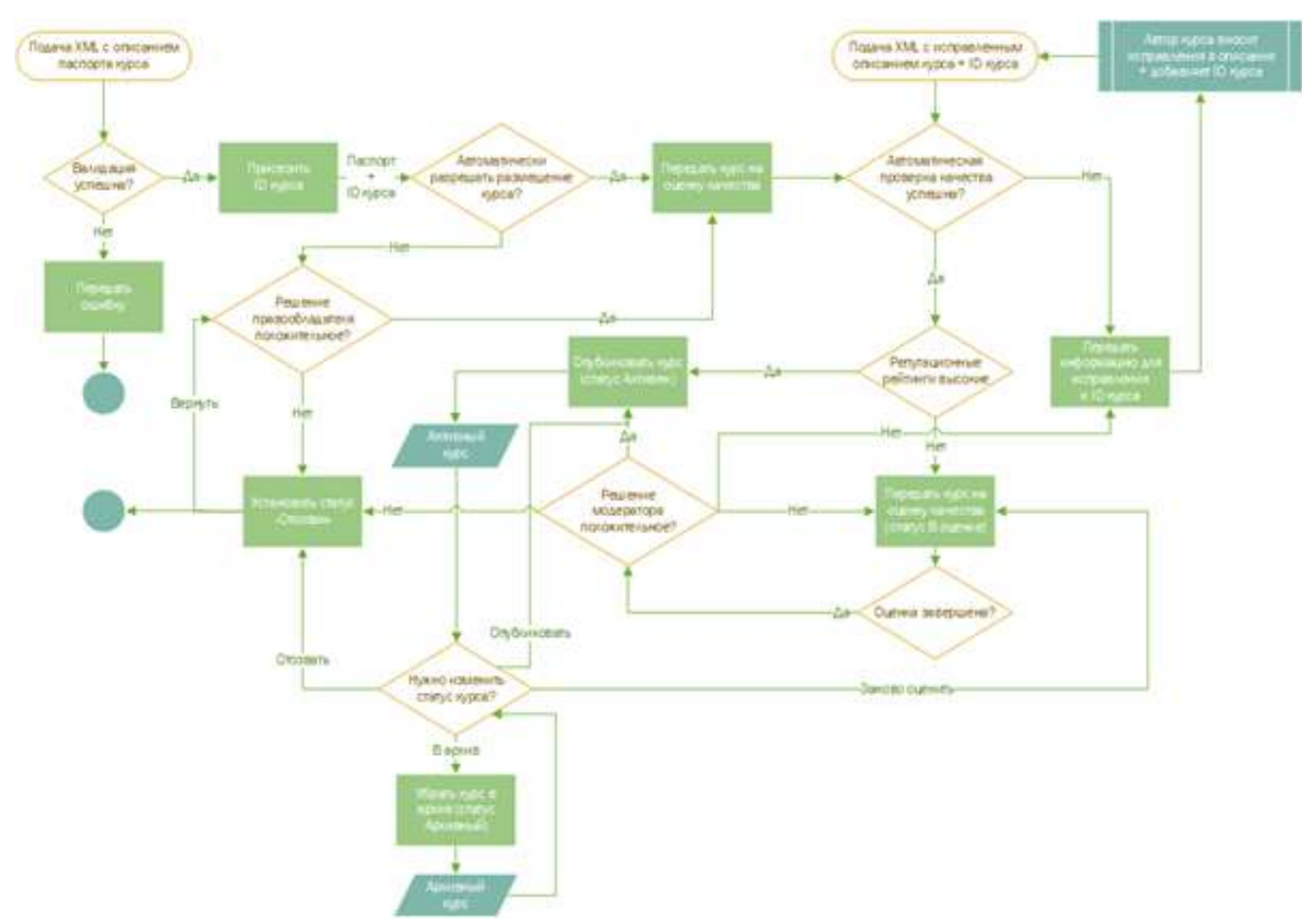

Рисунок 3 – Схема жизненного цикла онлайн-курса

#### **1.2.2.1. Заявка на размещение онлайн-курса (паспорт онлайн-курса)**

Представляет собой загрузку описания онлайн-курса с последующей автоматической валидацией информации на соответствие модели онлайн-курса.

В случае успешной валидации заявке присваивается ID онлайн-курса и он отправляется на модерацию.

В случае ошибки - выдается ошибка и ID не присваивается. Ошибка выдается синхронно при обращении, асинхронного канала не предусматривается.

#### **1.2.2.2. Оценка качества онлайн-курса**

Автоматическая: происходит автоматическая модерация описания онлайн-курса на наличие определенных обязательных параметров и их количества.

Вручную: производится проверка онлайн-курса на Платформе онлайн-обучения на предмет соответствия материалов законодательству РФ, корректной работы размещенных ссылок на курс и материалы и т.п.

Данный пункт опционален и зависит от Репутационного рейтинга Правообладателя курса или Платформы онлайн-обучения.

В случае негативного решения выставляется статус "Оценка не пройдена" с указанием информации от экспертов. Информацию можно увидеть в личном кабинете Правообладателя или Платформы.

По итогам исправления информации необходимо заново загрузить онлайн-курс с указанием его ID и исходной версии.

В случае положительной оценки выставляется статус "Оценка пройдена" и онлайн-курс публикуется в РОО.

## **1.2.2.3. Активный (доступный для пользователей онлайн-курс)**

Данное состояние является основным для использования онлайн-курса обучающимися. Курс в данном состоянии может быть найден и просмотрен обучающимися.

#### **1.2.2.4. Архивный онлайн-курс**

Данное состояние может иметь как постоянный статус (онлайн-курс, который более не используется), так и временный (онлайн-курс, который недоступен пользователям РОО для просмотра).

Для перевода в данное состояние необходимо использовать ЛК Платформы или Правообладателя либо передать информацию об обновлении статуса через API. Перевести онлайн-курс в статус "Архивный" можно только из статуса "Активный" и наоборот.

#### **1.2.2.5. На модерации Правообладателя**

Данное состояние возникает при размещении нового онлайн-курса либо его новой версии при условии, что Правообладатель не включил размещающую Платформу в список доверенных. До момента принятия факта размещения онлайн-курс недоступен для последующих оценок.

Переход в данное состояние происходит автоматически.

## **1.2.2.6. Отозванный онлайн-курс**

Данное состояние возникает при размещении онлайн-курса без согласования с Правообладателем.

Переход в данное состояние производится модератором по заявке от Правообладателя. Размещать обновления онлайн-курса в данном статусе невозможно.

В дальнейшем, при урегулировании спора сторон, Правообладатель или Модератор могут перевести онлайн-курс на оценку.

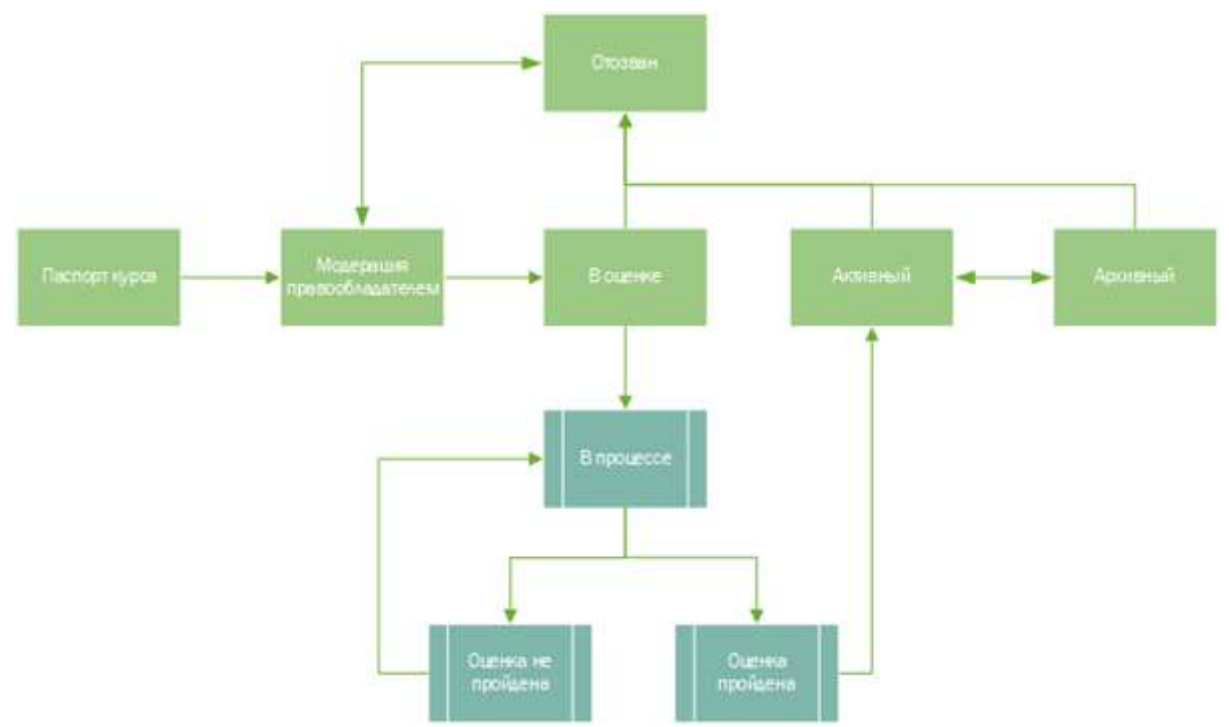

## <span id="page-25-0"></span>1.2.3. Схема переходов между состояниями

Рисунок 4 – Схема переходов между состояниями

## 1.2.4. Формат данных для передачи в реестр онлайн-курсов

<span id="page-26-0"></span>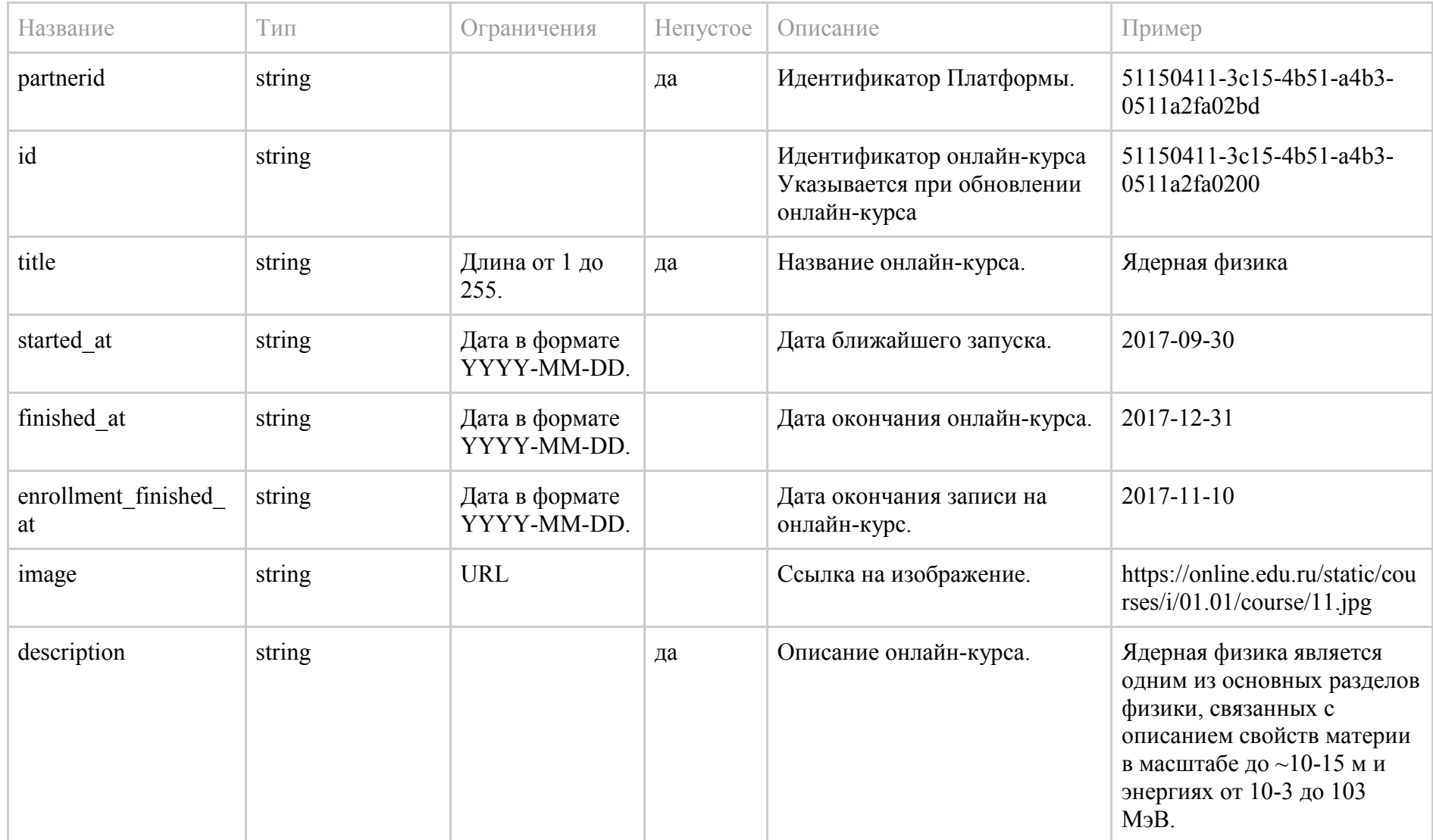

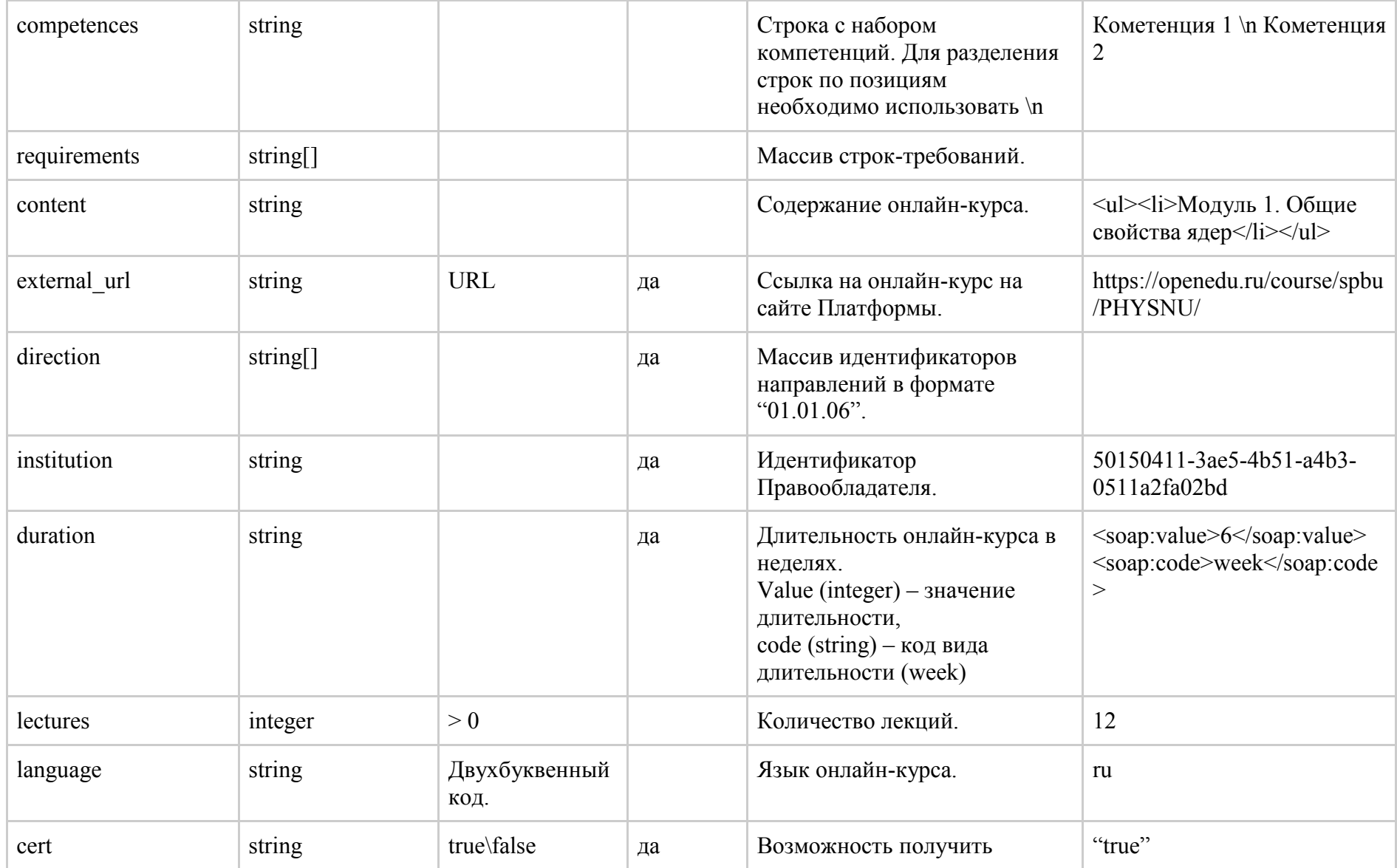

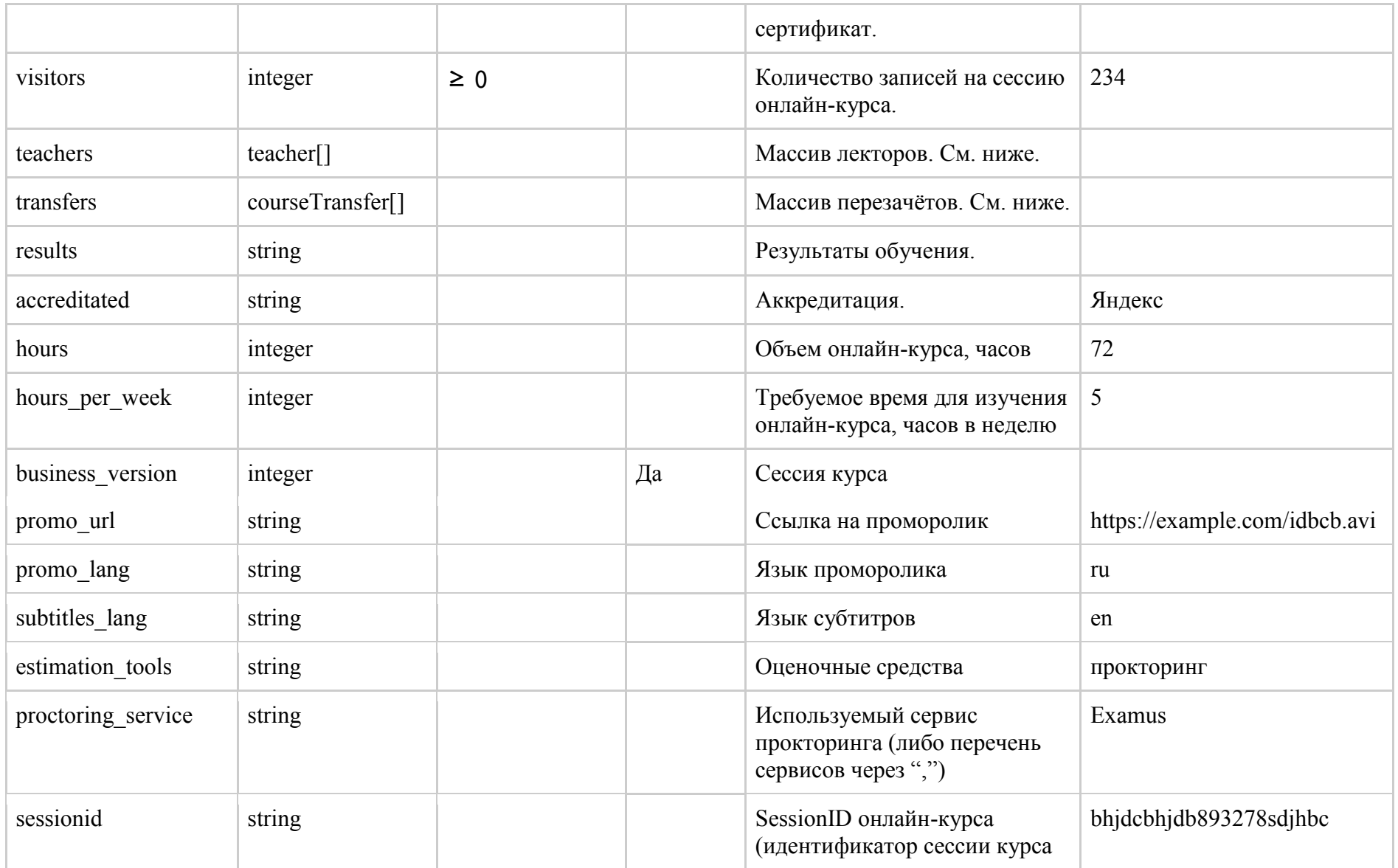

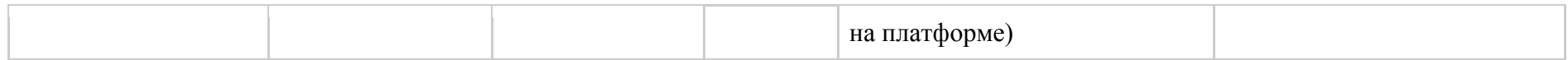

## **1.2.4.1. Объект лектора**

Поля объекта **teacher**.

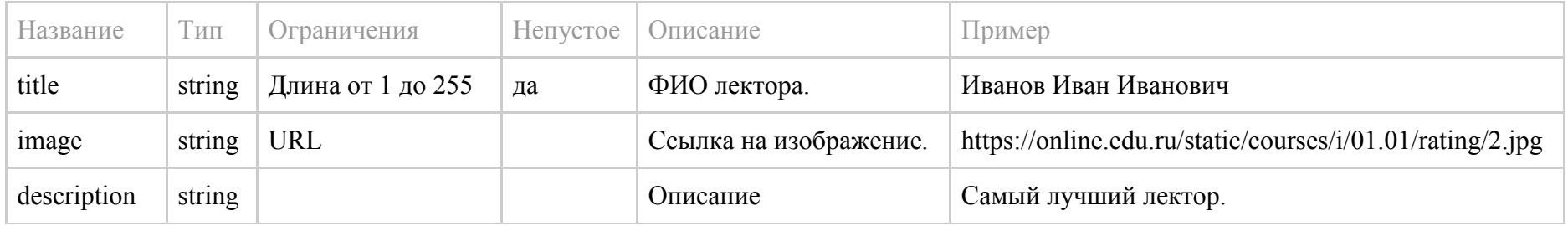

## **1.2.4.2. Объект перезачёта**

## Поля объекта **CourseTransfer**.

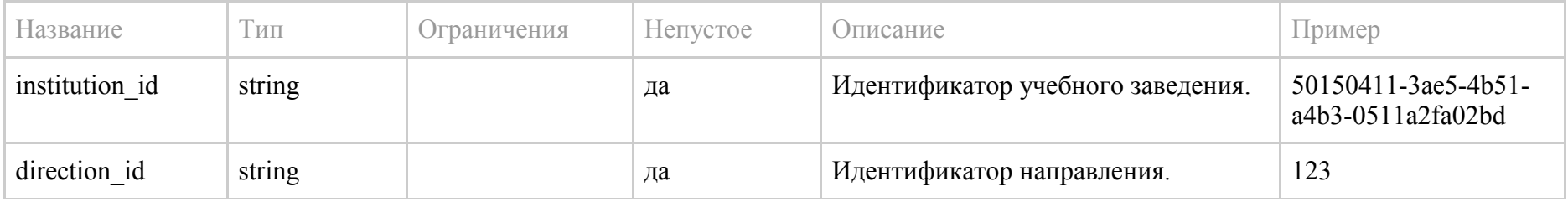

## 1.3. Получение информации по курсам из реестра онлайн-курсов

Предусловие: для работы с АРІ Реестра онлайн-курсов необходимо запросить через Службу технической поддержки специального технического пользователя в целях повышения безопасности. Реквизиты данного пользователя должны быть использованы только в рамках интеграции с модулем Реестр онлайн-курсов.

## 1.3.1. Программные интерфейсы

Ниже приведен перечень функций АРІ, используемых для получения информации по онлайн-курсам из реестра онлайн-курсов. Каждая функция имеет ссылку на тестовый пример возвращаемых данных.

## 1.3.1.1. Список всех платформ

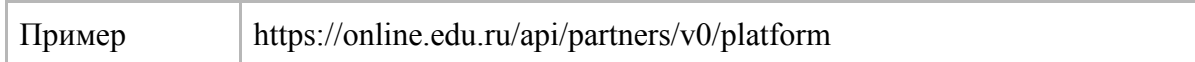

### <span id="page-30-0"></span>Возвращает JSON с двумя полями: rows массив объектов partner и total count (число партнеров). Поля элемента partner в массиве

<span id="page-30-1"></span>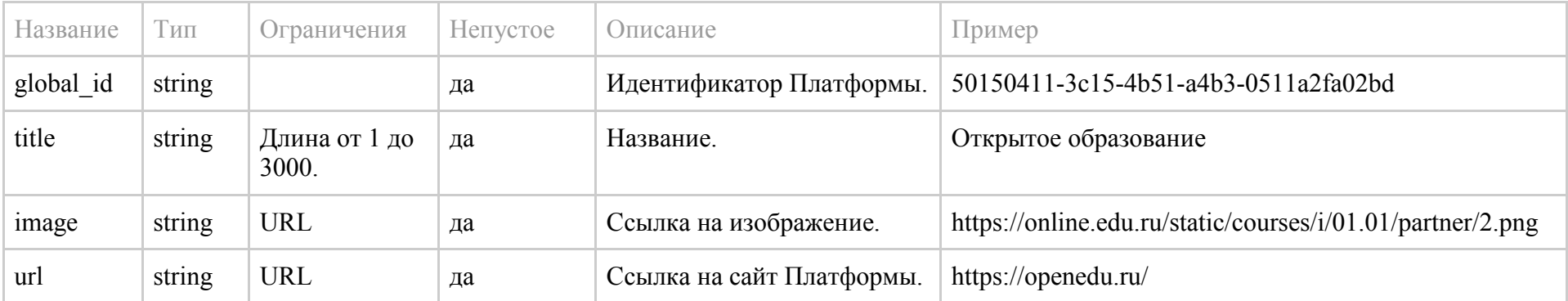

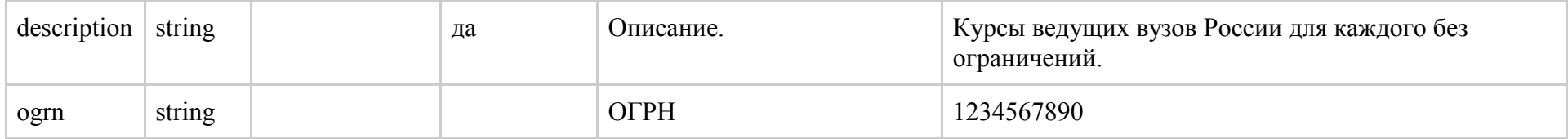

## **1.3.1.2. Список всех Правообладателей**

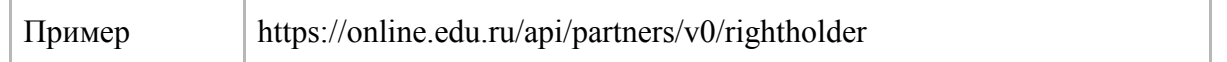

# Возвращает JSON с двумя полями *rows* - массив объектов institution, total\_count - их количество. Передаваемые параметры объекта

## **institution**

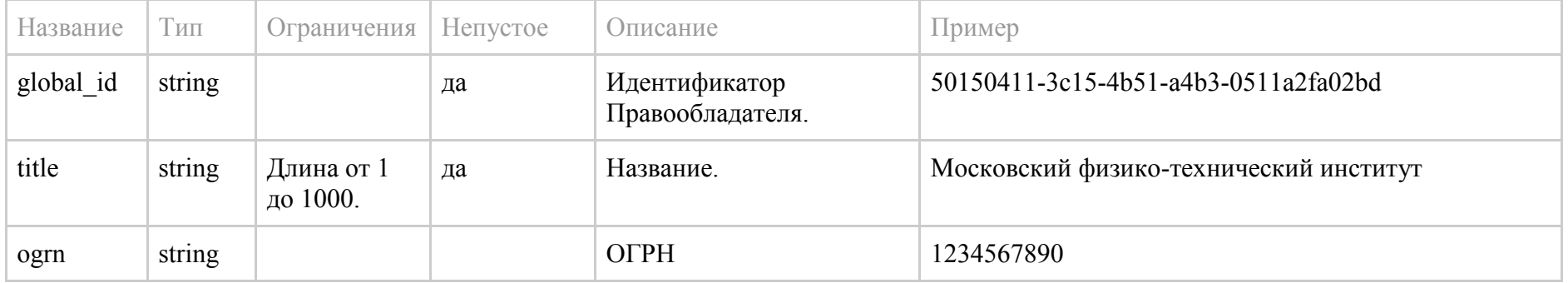

## **1.3.1.3. Список всех направлений подготовки**

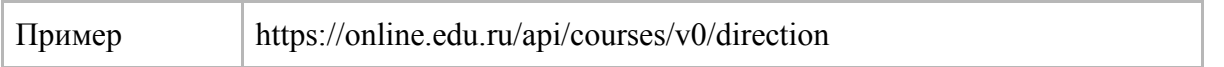

Возвращает JSON с двумя полями: *rows* - массив объектов direction, *total\_count* - их количество. Передаваемые параметры объекта **direction** перечислены ниже.

Дополнительно можно задать фильтрацию по атрибуту code. Пример запроса с фильтром: https://online.edu.ru/api/courses/v0/direction?code=02.04.01

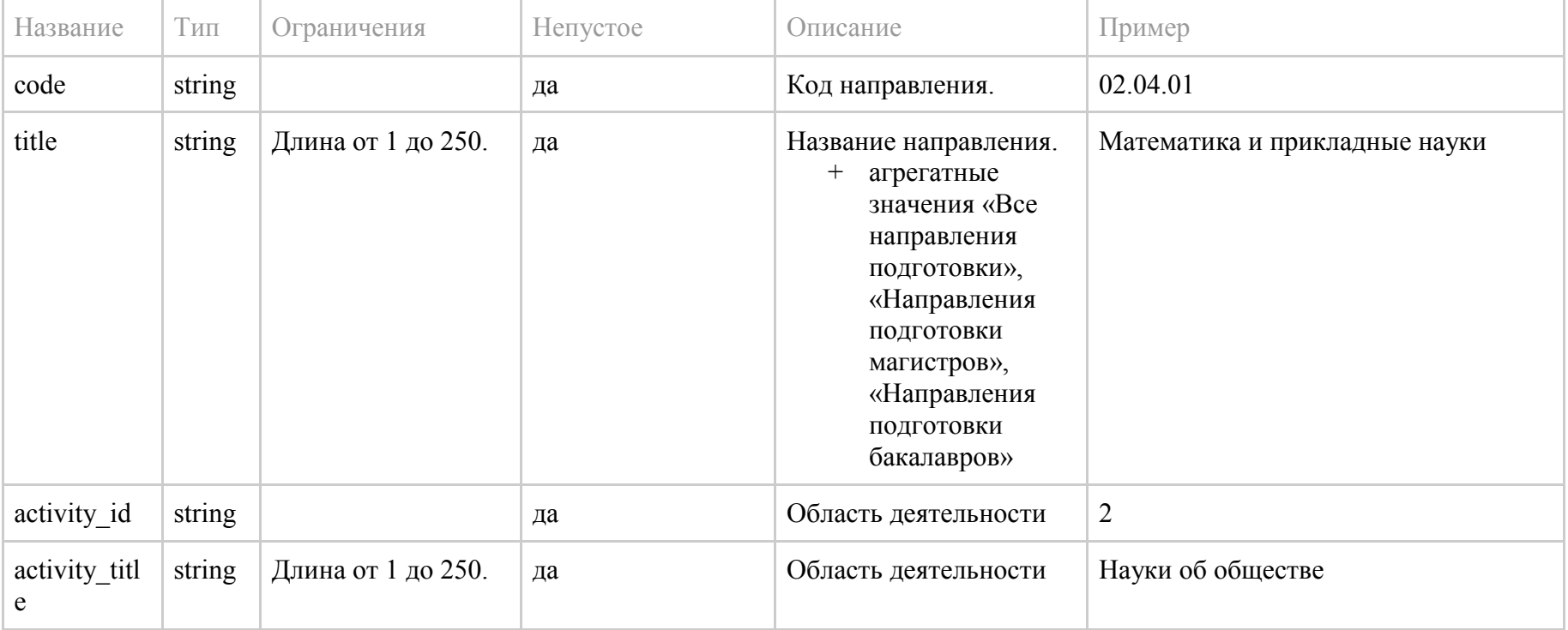

#### **1.3.1.4. Список всех областей деятельности**

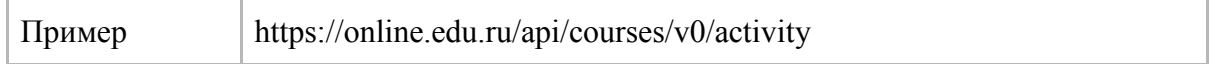

#### Возвращает массив объектов **activity**, поля которых перечислены ниже.

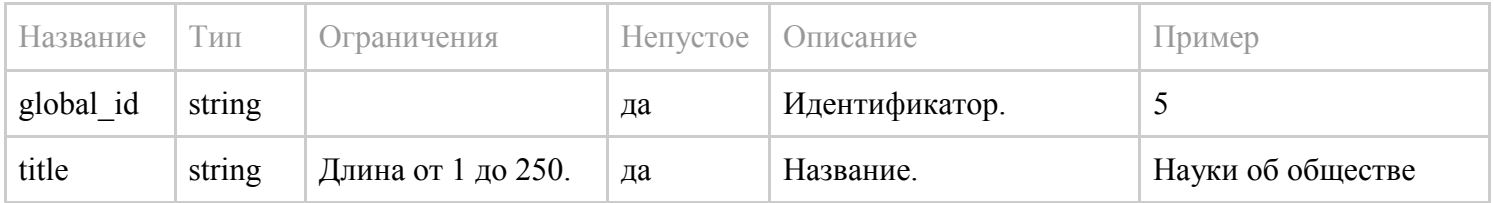

## **1.3.1.5. Список онлайн-курсов**

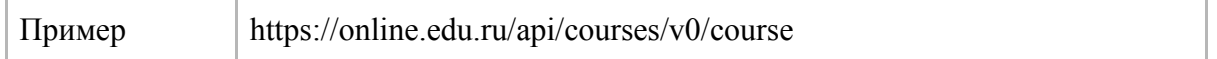

#### Возвращает данные в следующем формате:

```
{
    // Суммарное количество объектов.
   "total count": 123
    // Ссылка на следующую страницу с результатами.
    "next": "https://online.edu.ru/api/courses/v0/course?page=5",
    // Ссылка на предыдущую страницу с результатами.
    "previous": "https://online.edu.ru/api/courses/v0/course?page=3",
    // Массив объектов course, поля перечислены ниже.
    "results": [
```

```
 …
    ],
    // текущий номер страницы
   "current page": 123
```
}

Дополнительно можно задать параметры фильтра для следующих атрибутов: language, institution id, partner id, direction id, activity id. Если требуется задать несколько параметров для одного атрибута, они перечисляются через запятую. Пример запроса с фильтрами:

https://online.edu.ru/api/courses/v0/course?institution\_id=50150411-3ae5-4b51-a4b3-0511a2fa02bd&direction\_code=02.04.01,02.04.02&language=ru

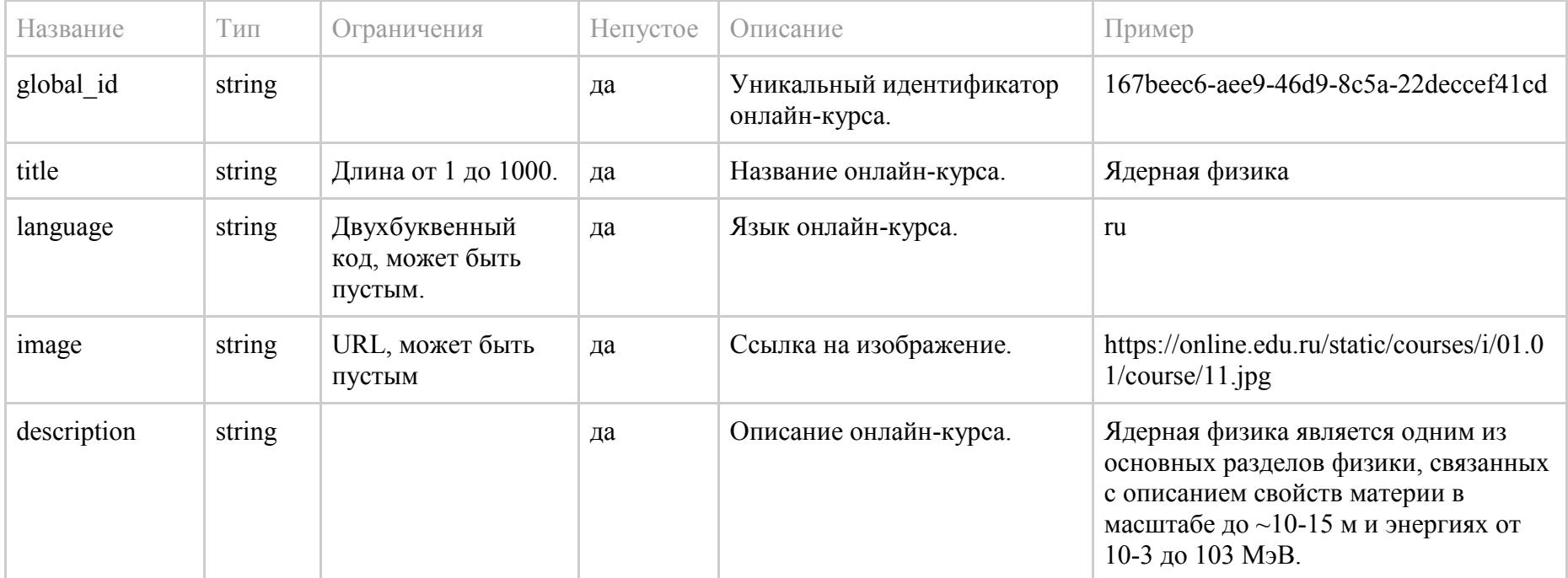

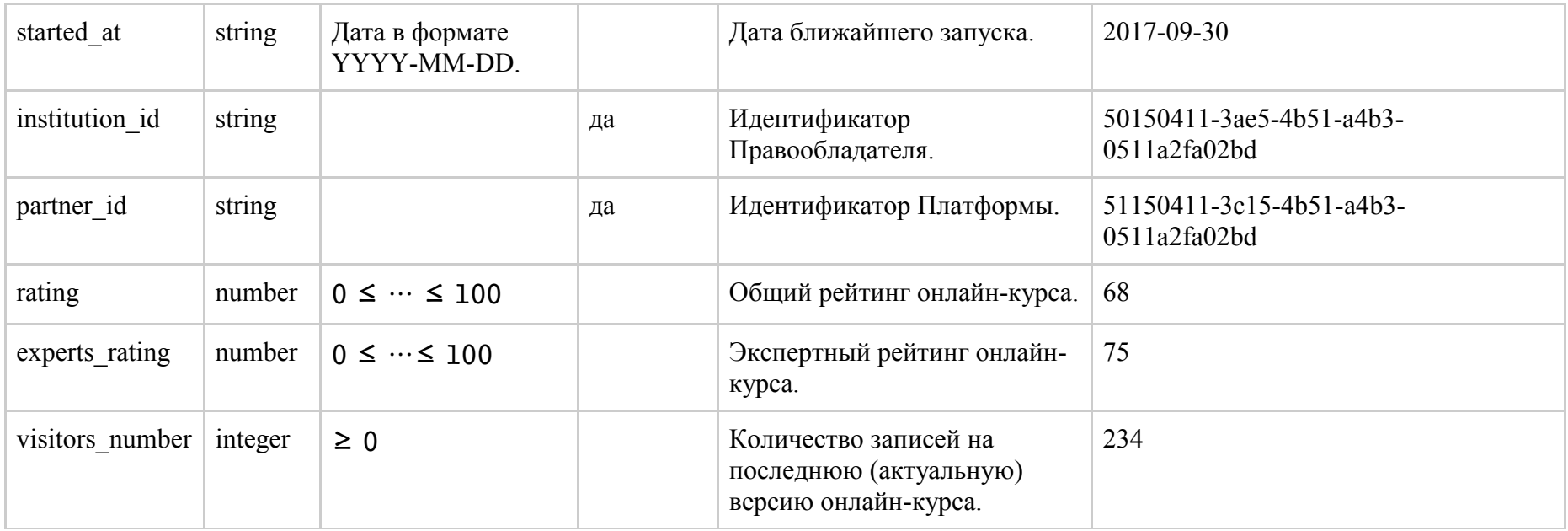

## **1.3.1.6. Получение одного онлайн-курса**

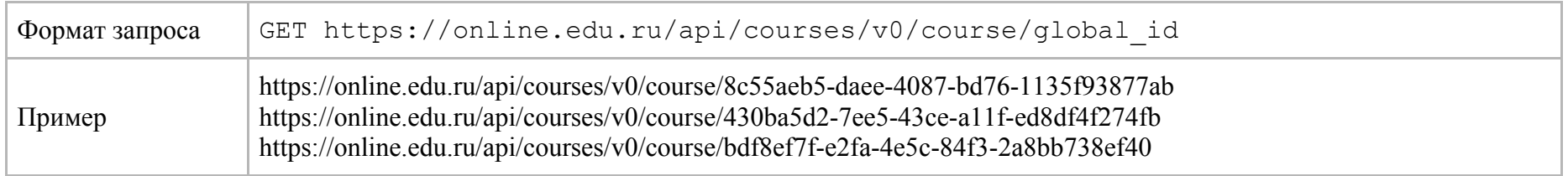

## **1.3.1.6.1. Объект онлайн-курса**

Возвращает одиночный объект **course\_item**. Вместо global\_id следует использовать соответствующий идентификатор онлайн-курса.
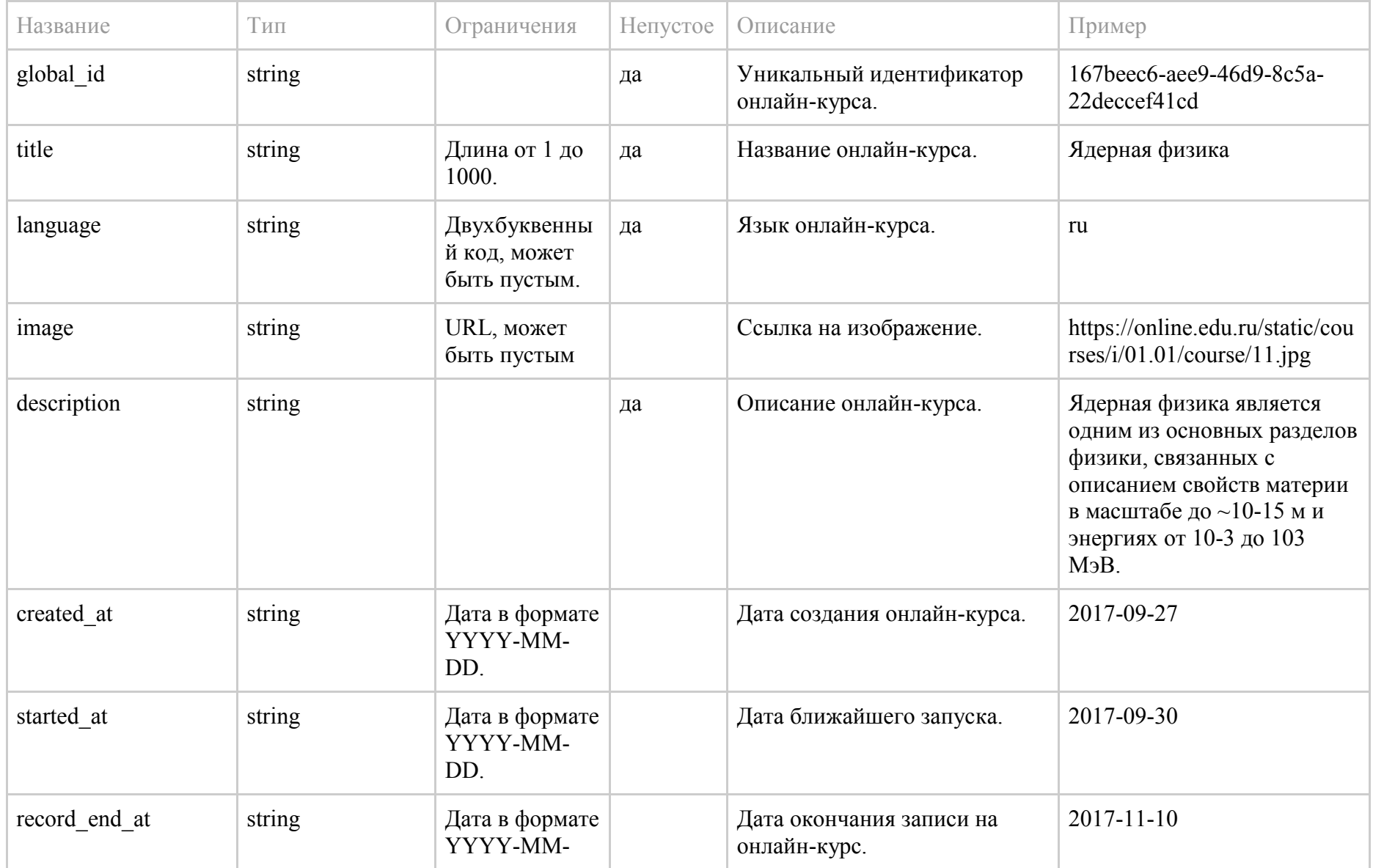

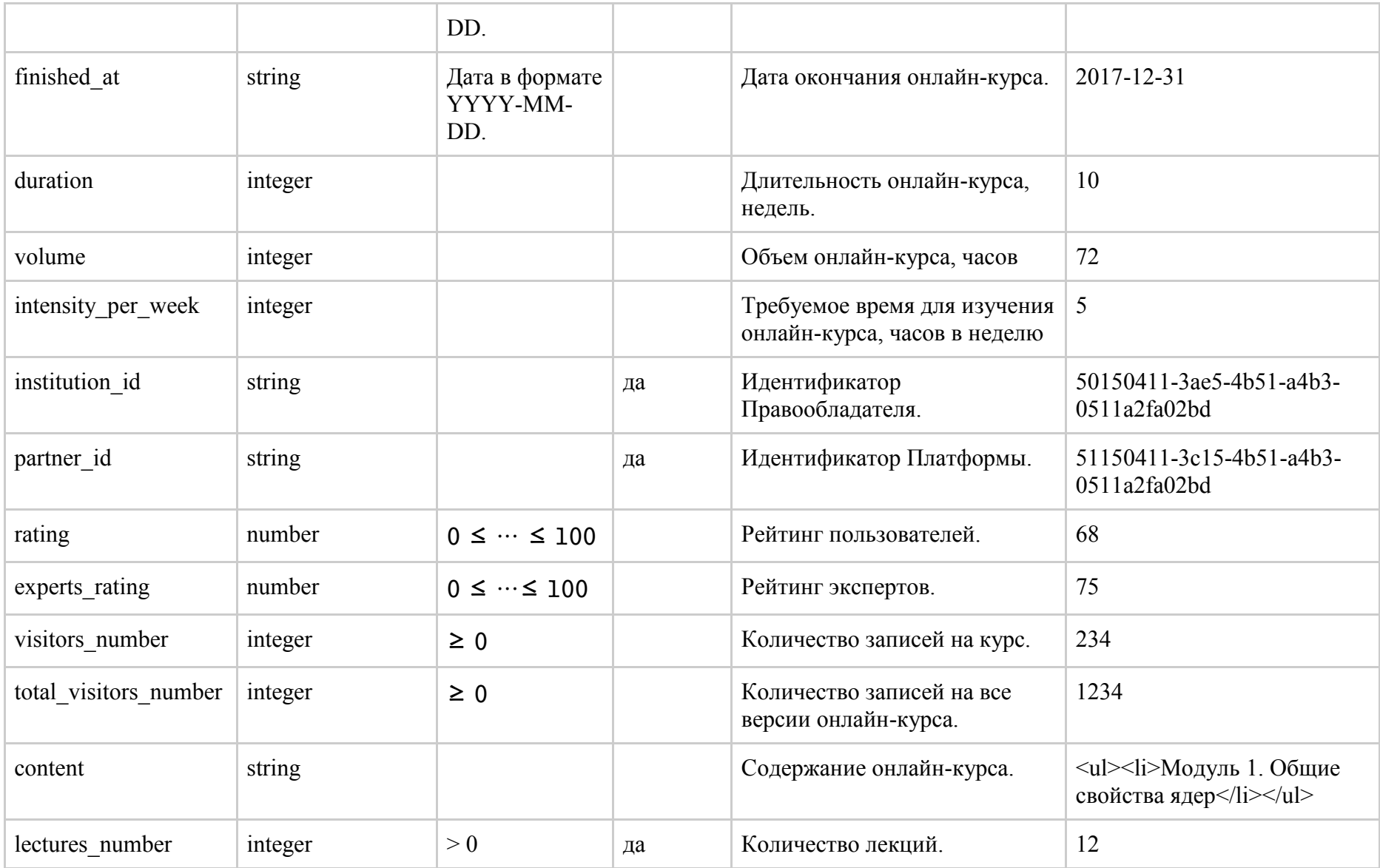

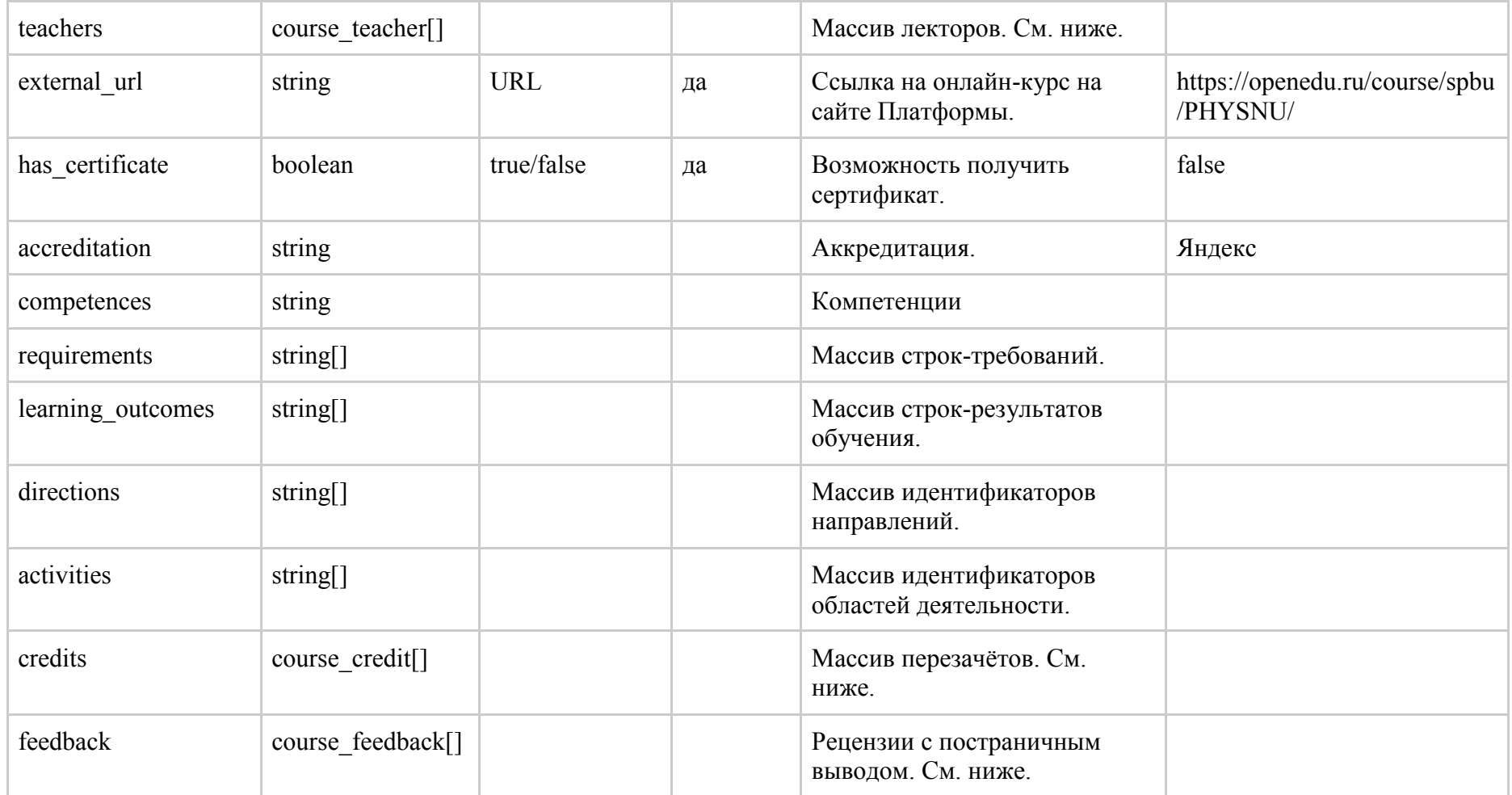

### **1.3.1.6.2. Объект лектора**

Поля объекта **course\_teacher**.

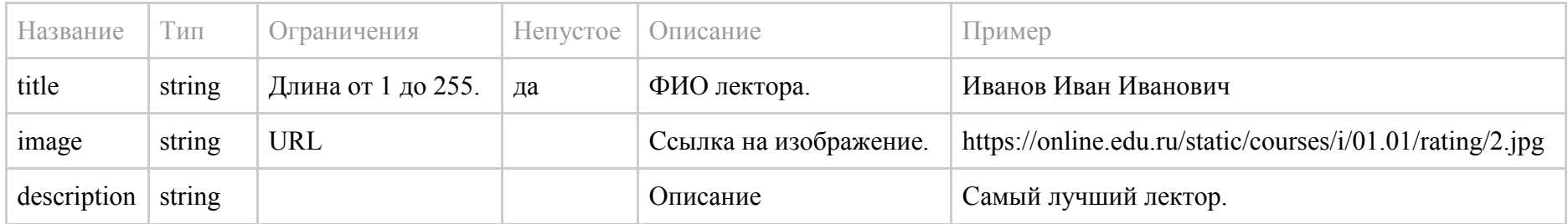

## **1.3.1.6.3. Объект перезачёта**

## Поля объекта **course\_credit**.

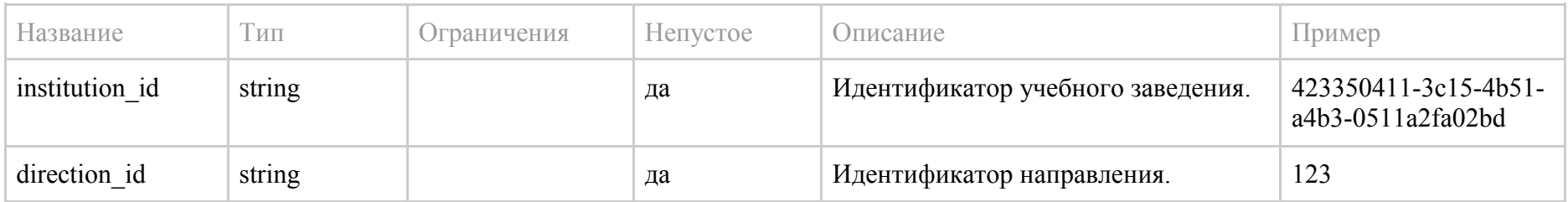

### **1.3.1.6.4. Объект отзыва**

## Поля объекта **course\_feedback**.

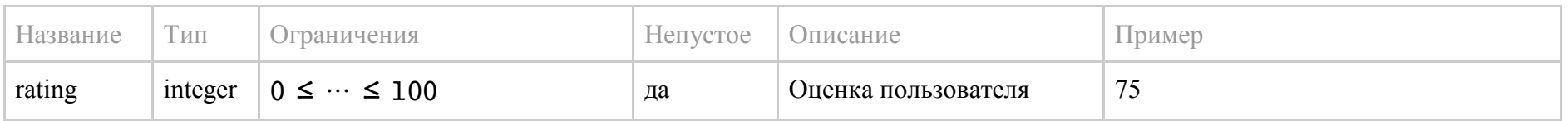

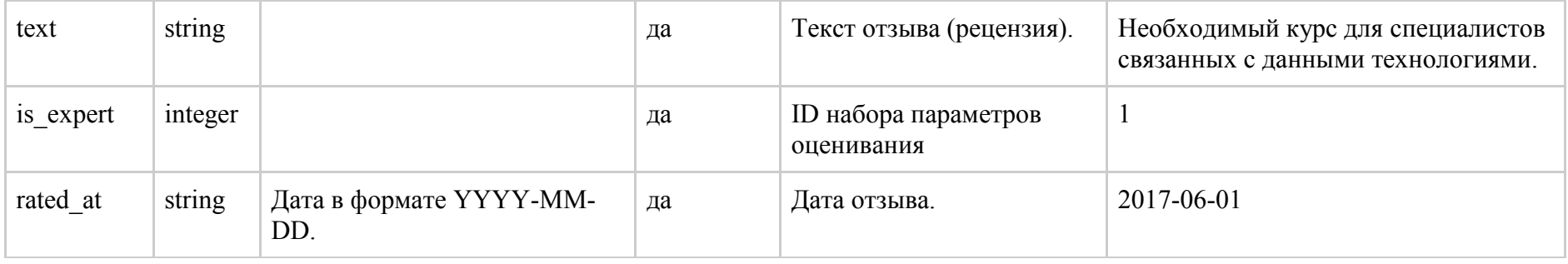

## 1.4. Получение и обработка обезличенных данных

Публикация обезличенных данных от Платформ производится еженедельно либо по итогам каждого курса (если длительность курса меньше недели). В обезличенных данных предоставляется информация по активности пользователей реестра онлайн-курсов на онлайн-курсе Платформы. Публикация данных происходит по инициативе Платформы.

### 1.4.1. Отправка информации методом push

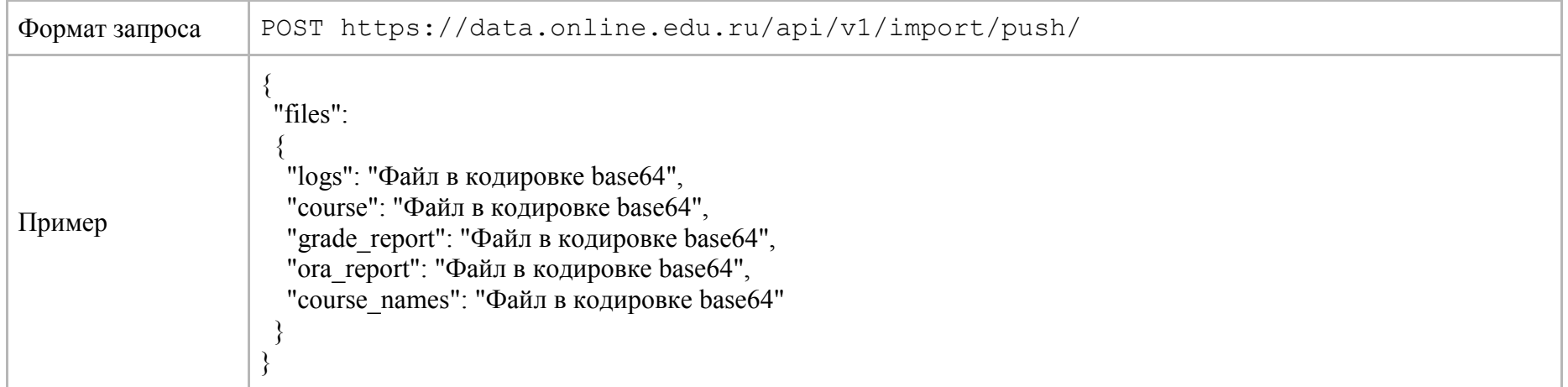

## request: application/json

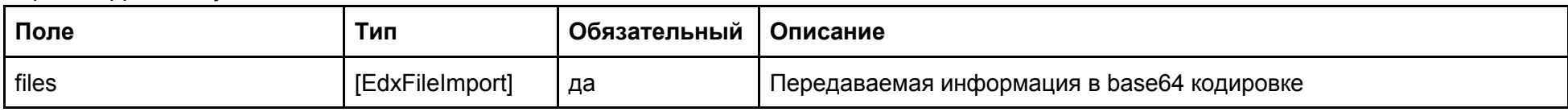

## Объект EdxFileImport

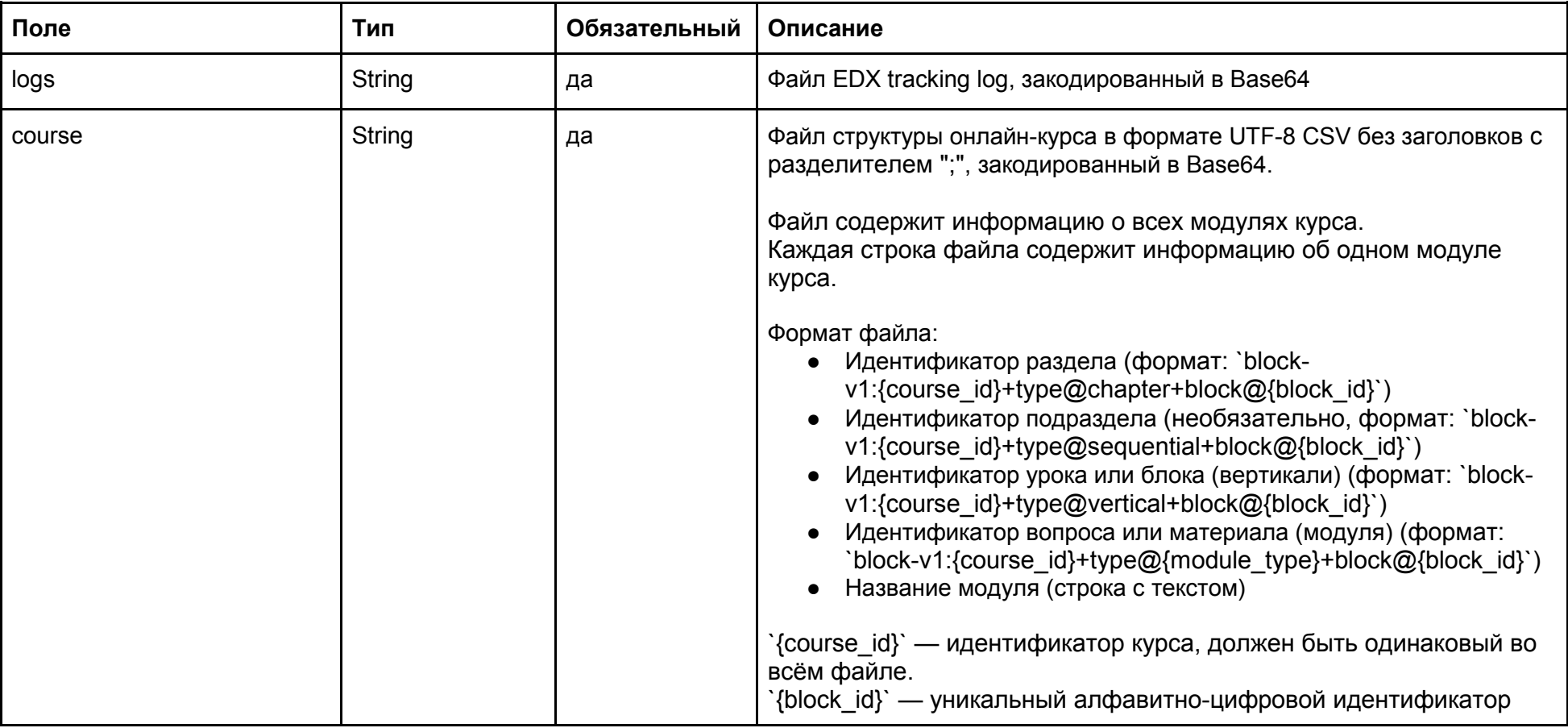

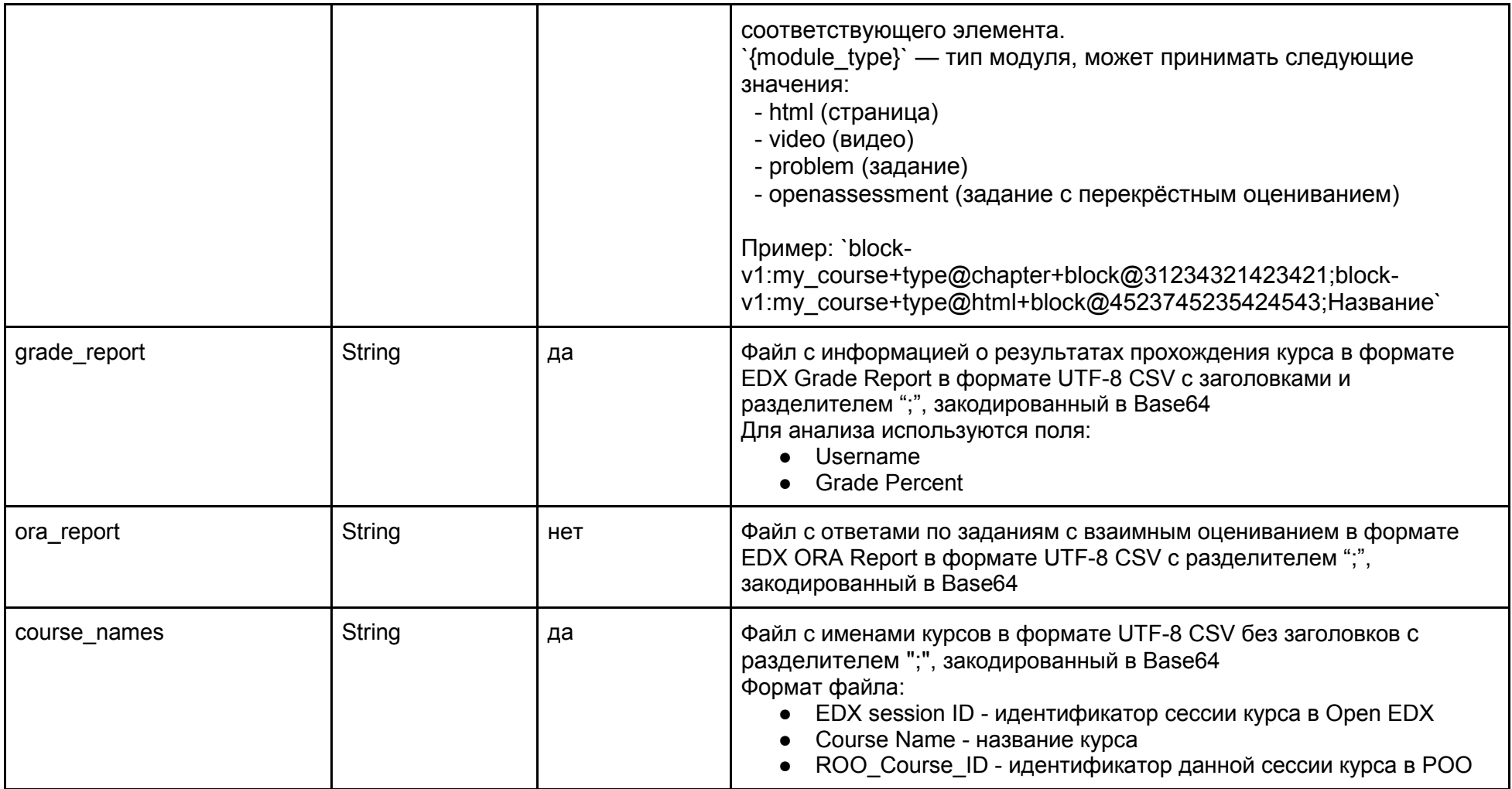

response: json

| Поле    | Тип    | Обязательный | Описание                                              |
|---------|--------|--------------|-------------------------------------------------------|
| task id | String | да           | Идентификатор задачи для отслеживания статуса импорта |

## 1.4.2. Отправка информации методом pull

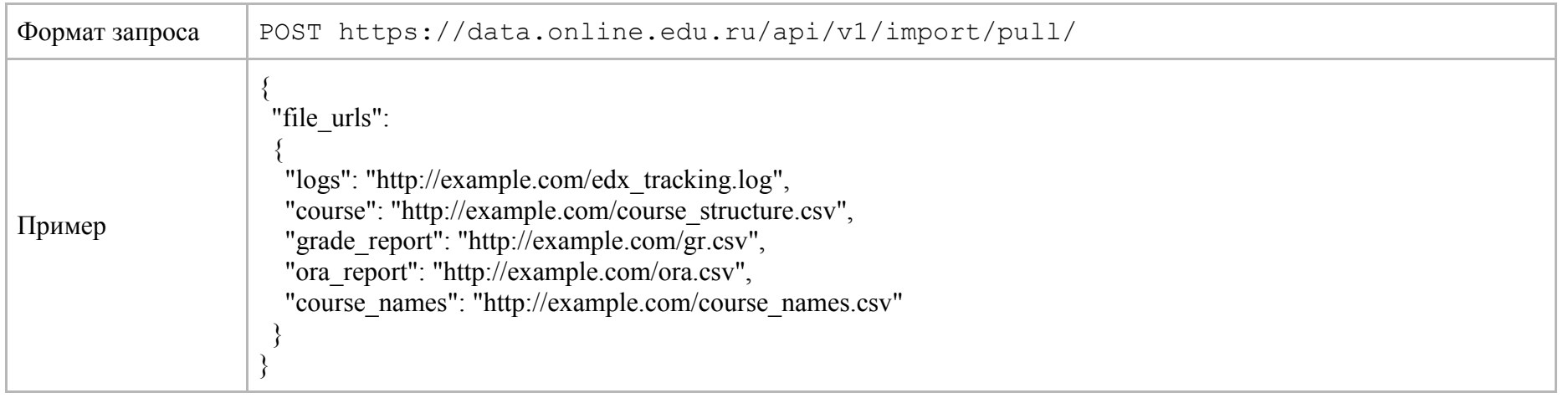

### request: application/json

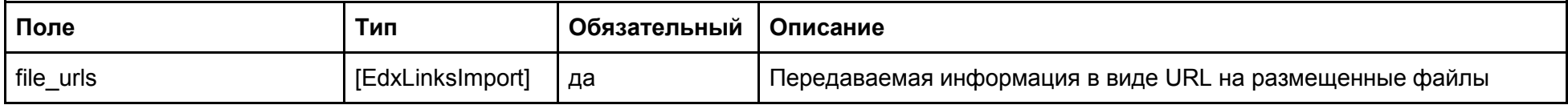

Объект EdxLinksImport

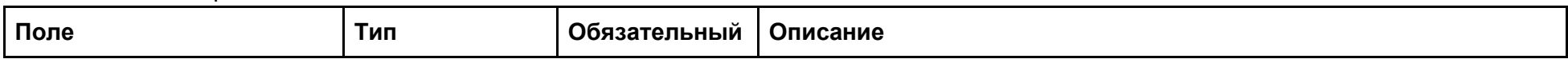

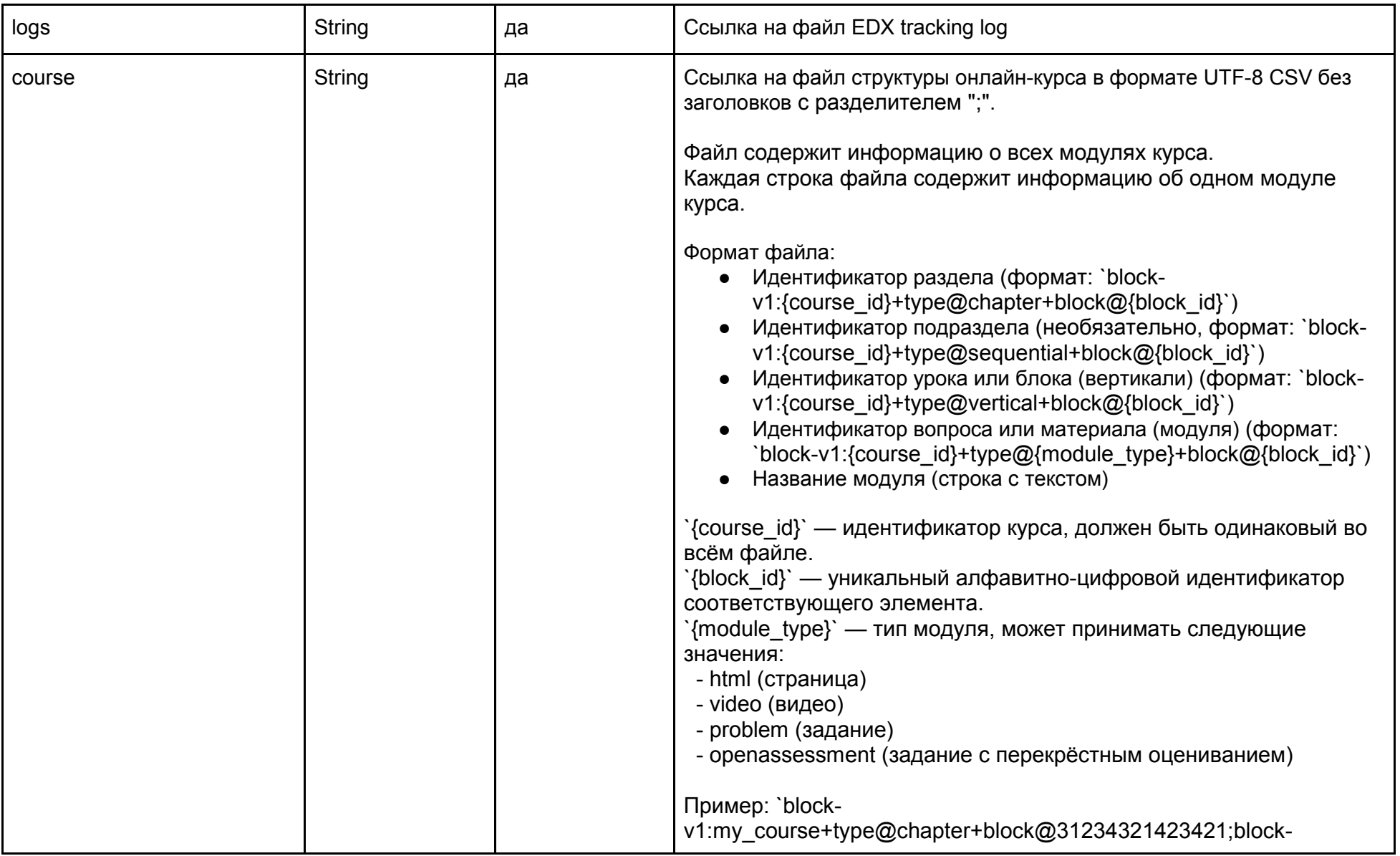

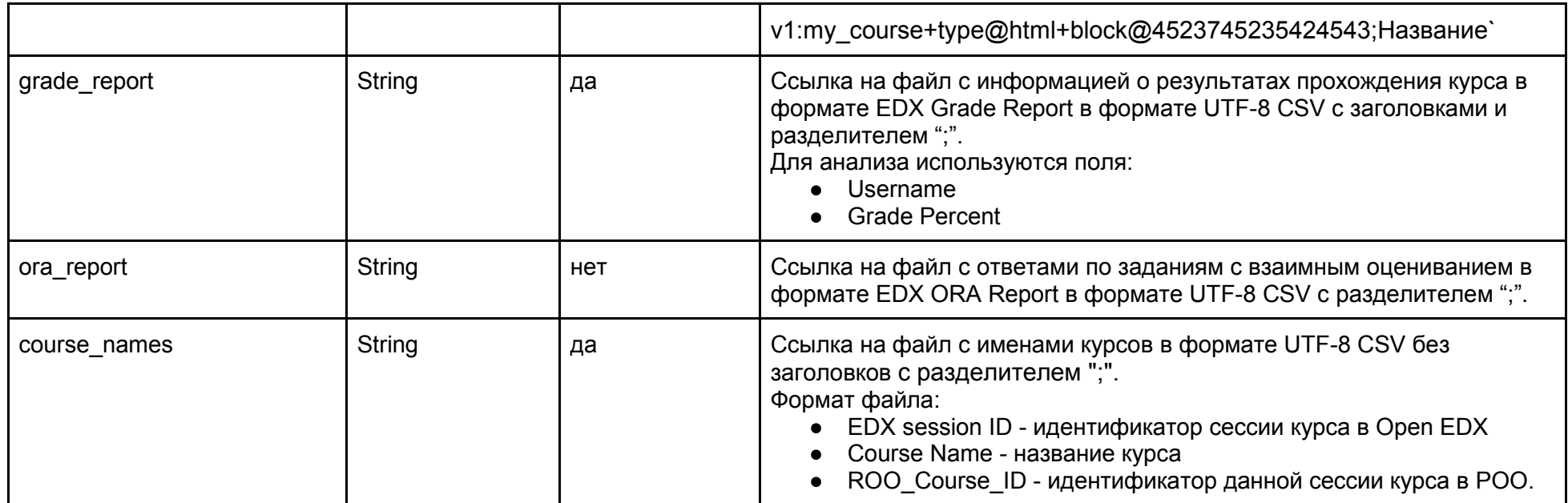

### response: json

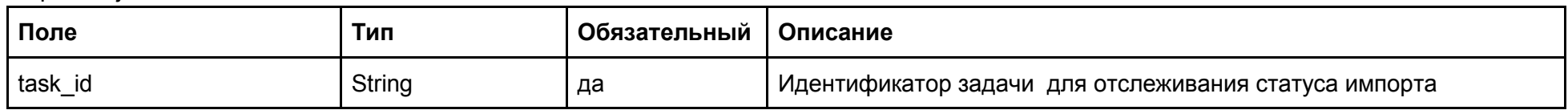

## 1.4.3. Получение статуса импорта, результата или ошибки

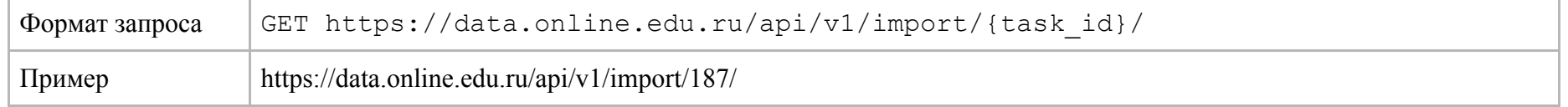

response: json

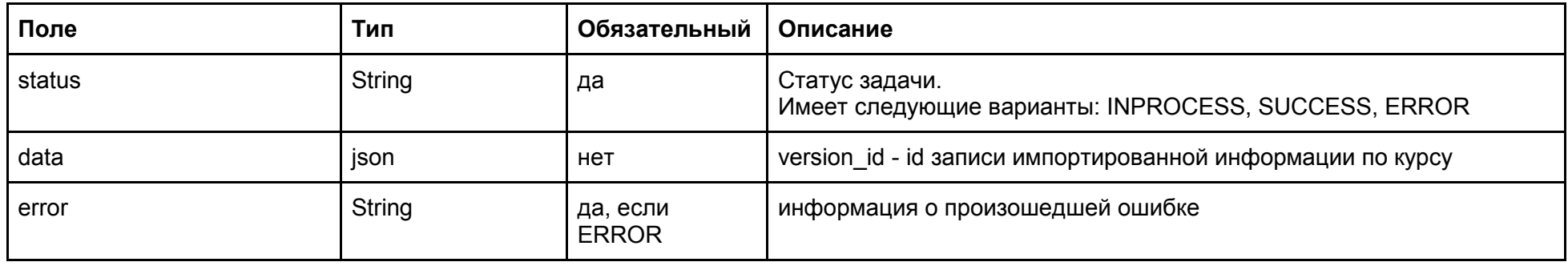

## 1.4.4. Отправка запроса на экспорт информации

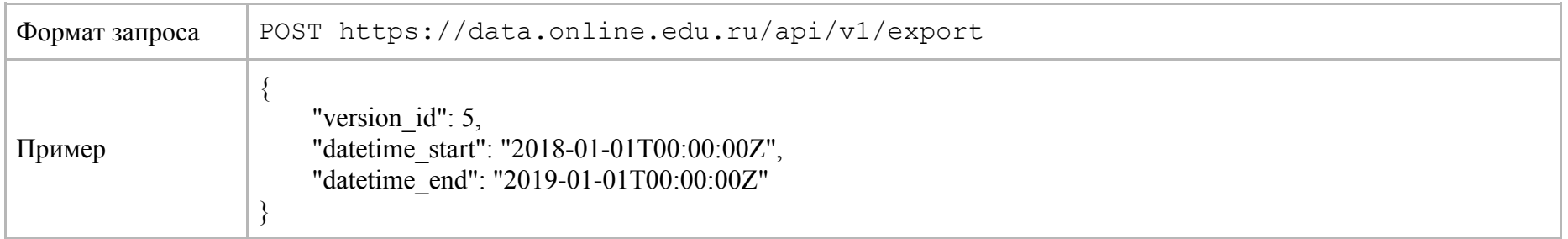

## request: application/json

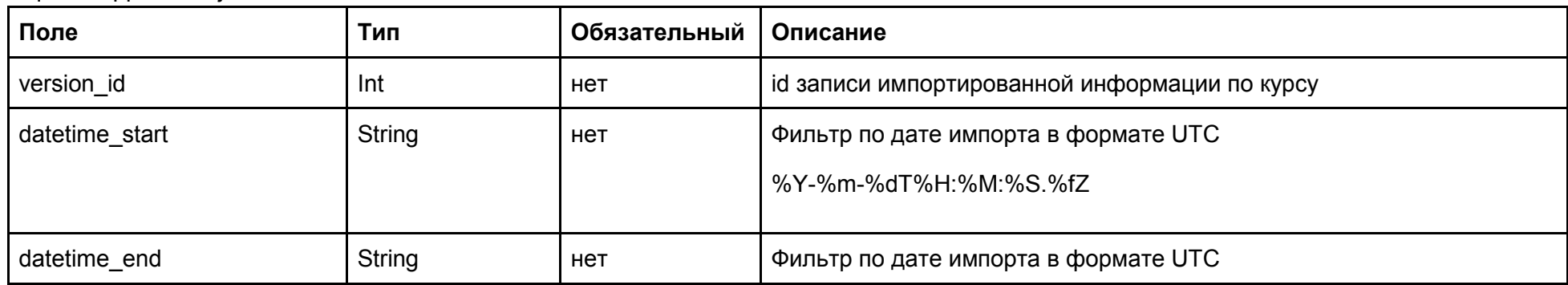

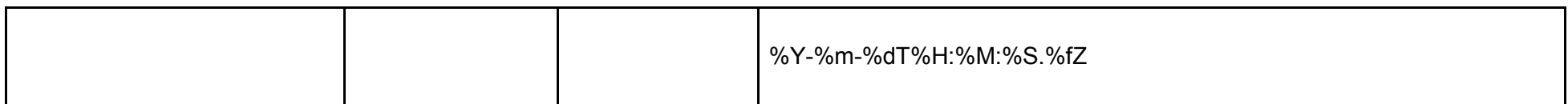

response: json list

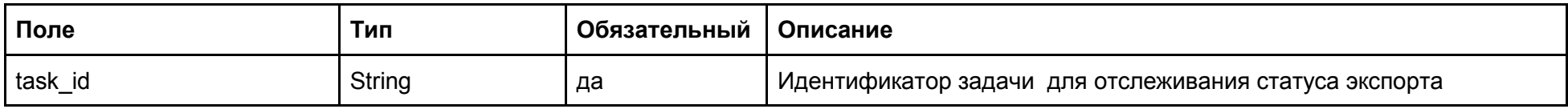

## 1.4.5. Получение статуса экспорта, результата или ошибки

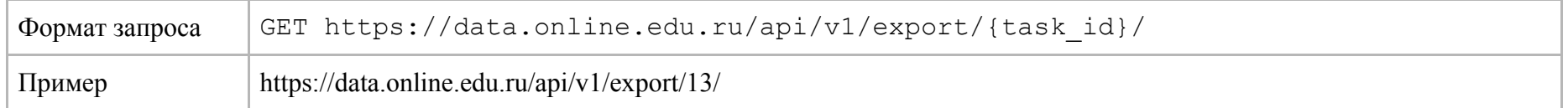

#### response: json list

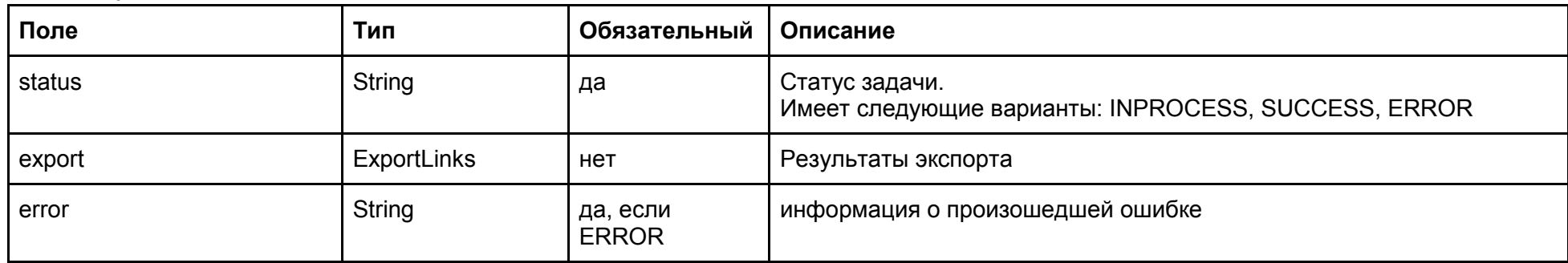

Объект ExportLinks

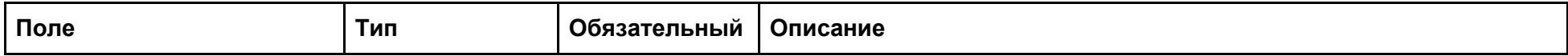

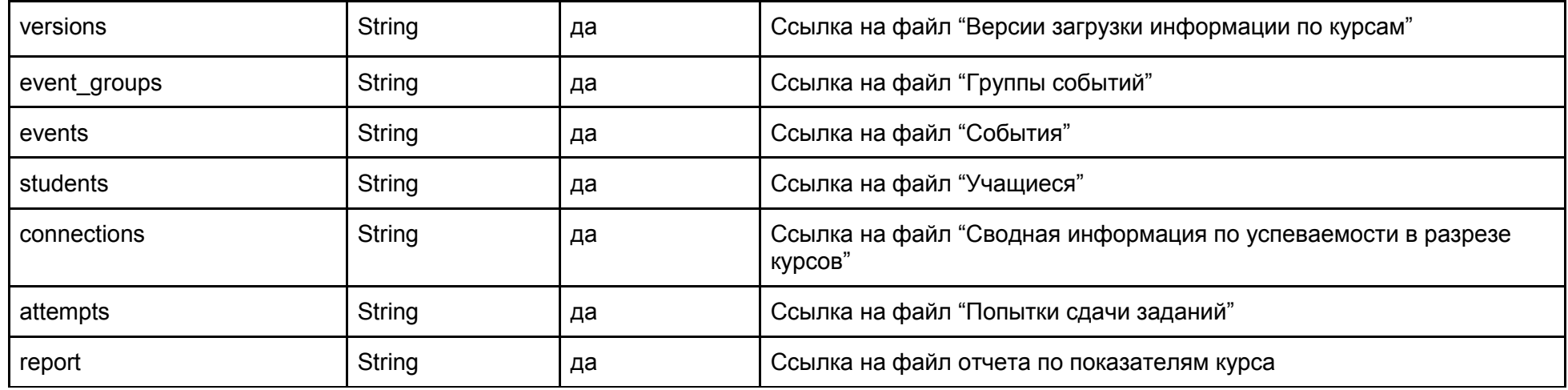

### **1.4.5.1. Форматы файлов экспорта**

Все файлы в формате CSV, с разделителем ";"

Versions (версии загрузки информации по курсам)

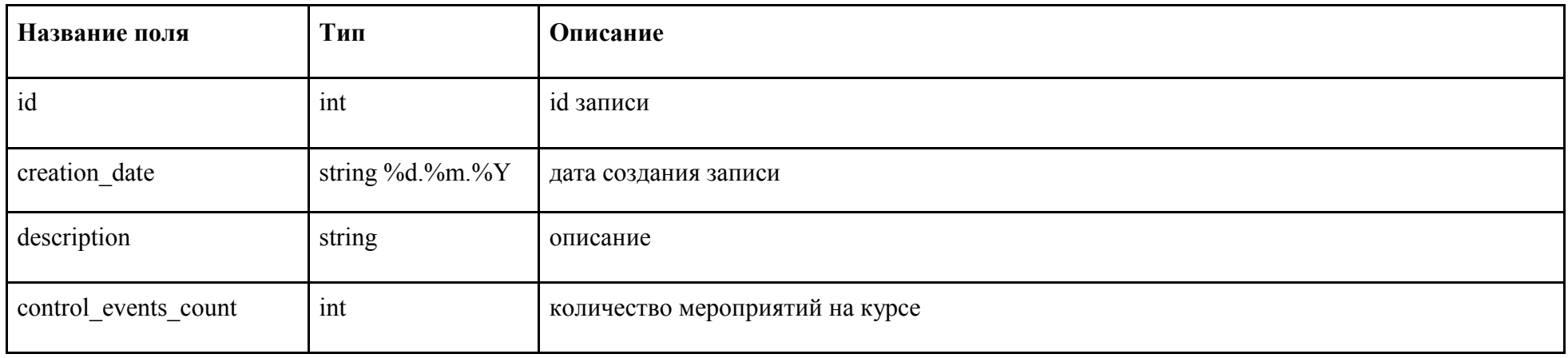

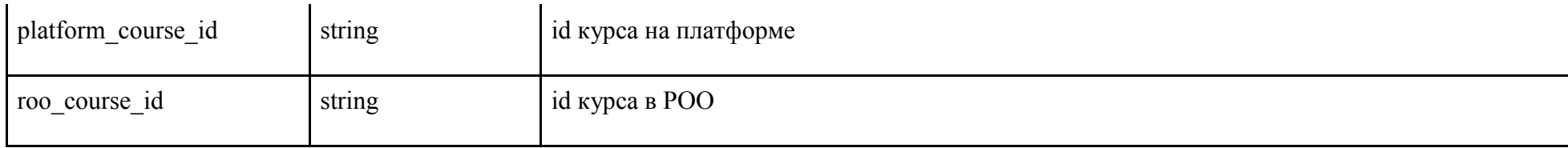

event\_groups (группы событий)

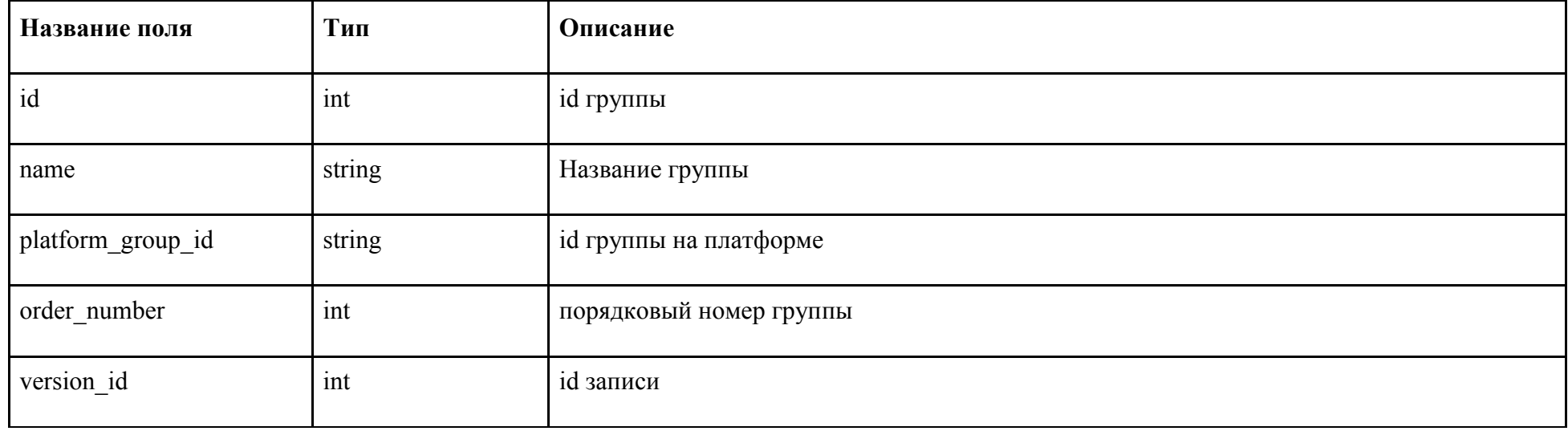

## Events (события)

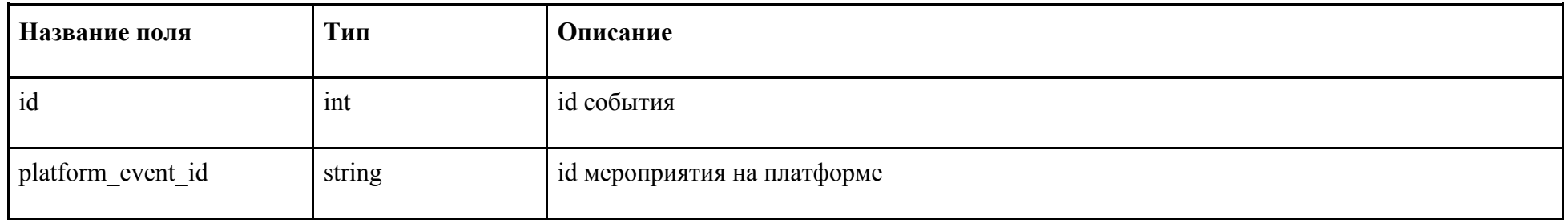

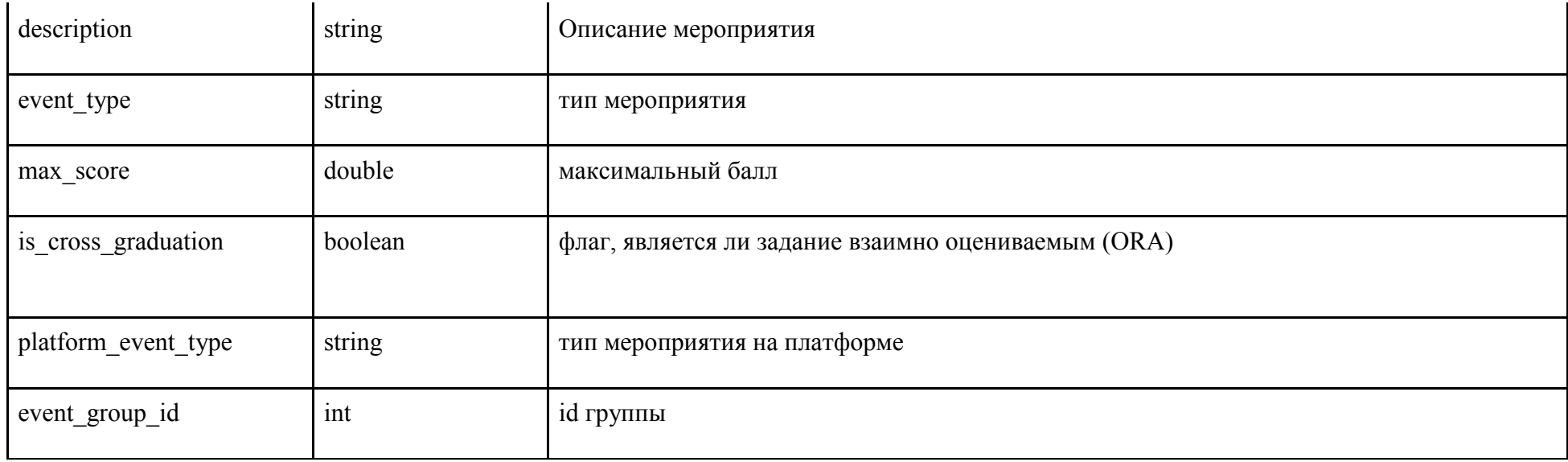

## Students (учащиеся)

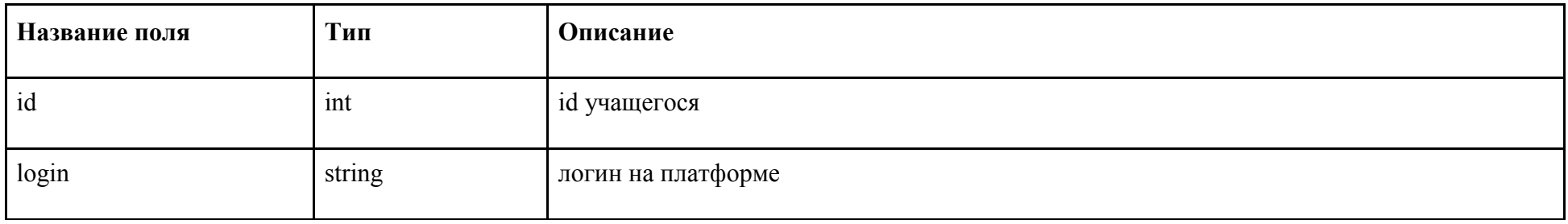

## Connections (сводная информация по успеваемости в разрезе курсов)

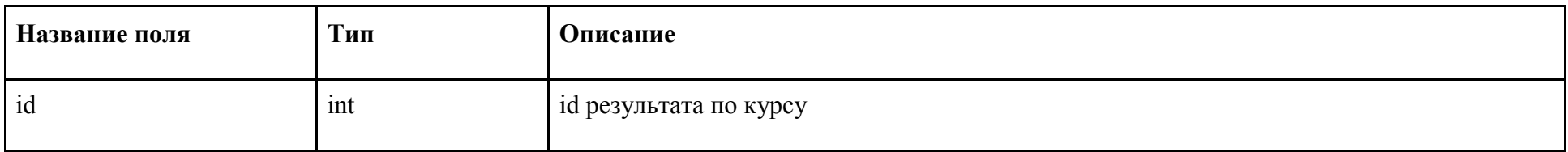

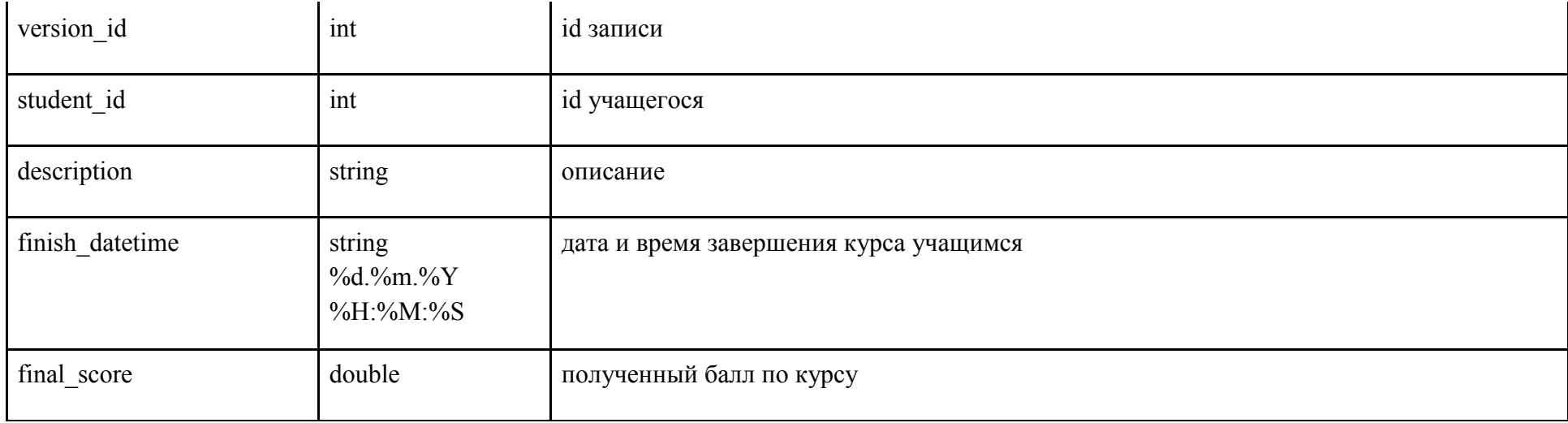

## attempts (попытки сдачи заданий)

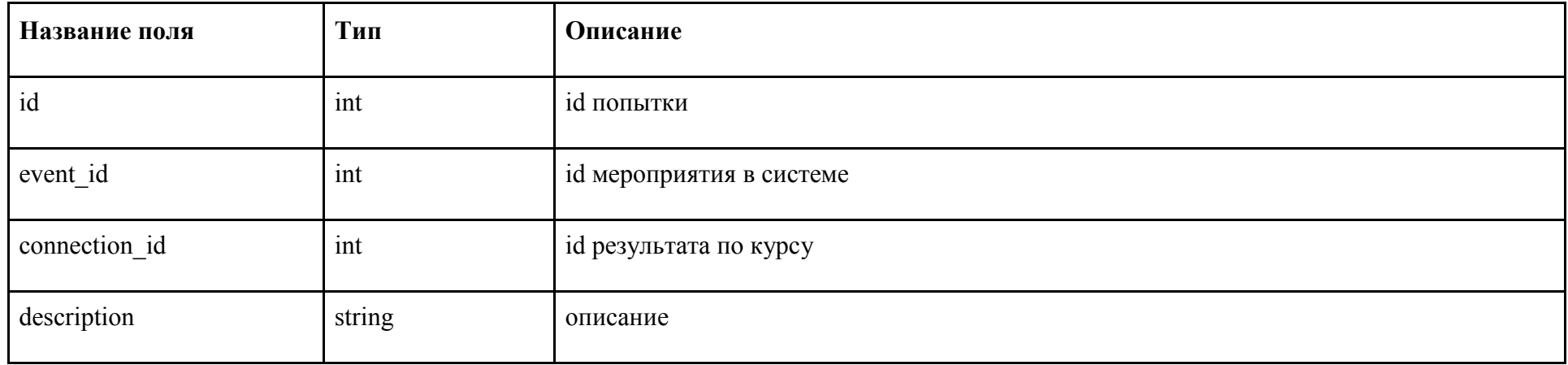

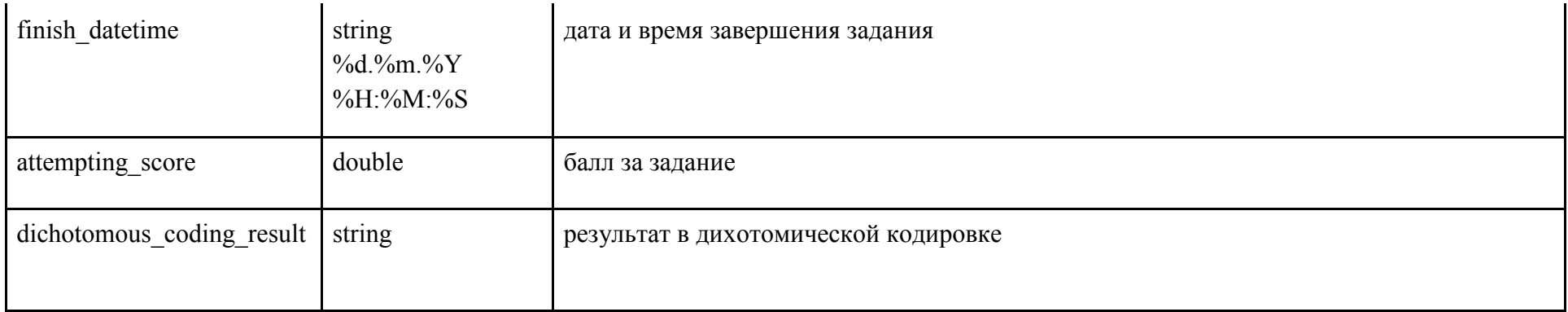

report (Отчет по показателям курса): файл в формате PDF

## 1.5. Получение информации о пользовательских оценках онлайн-курсов

Получение информации о пользовательских оценках онлайн-курсов производится от Платформ по мере внесения информации пользователями. На стороне Платформы необходимо реализовать размешение и поддержку виджета для данной задачи. Для работы виджета потребуется реализовать доработки Платформы как в frontend, так и backend части

Backend (пример на Python):

def course widget view(request, course):

```
"""" метод, возвращающий html виждета с кнопками оценивания курса и просмотра оценок для пользователя """"
```
# формирование url для обращения в РОО за ссылкой на курс

```
# STSOS GET API ROOT URL - url POO (https://online.edu.ru), stsos id - id курса в сцос, который возвращается
```
# при экспорте курса

 $url = u'\$ /api/1.0/rest/exp/courses?cid={}'.format(

settings.STSOS\_GET\_API\_ROOT\_URL.strip('/'),

stsos id

 $\left( \begin{array}{c} \end{array} \right)$ 

# обращение с basic auth, EO USERNAME и EO PASSWORD - те же логин и пароль, которые используются для

```
 # экспорта курса в РОО
   resp = requests.get(
     url,
      auth=(settings.EO_USERNAME, settings.EO_PASSWORD),
\bigcup # url страницы курса в РОО
  course item url = resp.ison().get('course item url')# оценка курса
  visitors rating = resp.json().get('visitors rating')
   cabinet_course_url = ''
   # здесь должна быть проверка Платформы на то, что пользователь залогинен в РОО, его аккаунт связан с аккаунтом в РОО
   # и он записан на курс
  if can leave review(request.user, course):
      # метод, который возвращает поле sub, которое приходит при авторизации пользователя через РОО
    user_id = request.user.get_id() # формирование уникальной для пользователя ссылки на оценивание курса
cabinet course url = '{}/ru/_profiles/leave-course-feedback?cid={}&uid={}'.format(
settings.STSOS_GET_API_ROOT_URL.strip('/'),
       stsos id,
        user_id,
\overline{\phantom{a}}context = \{ 'course_item_url': course_item_url,
 'cabinet_course_url': cabinet_course_url,
'user_id': user_id,
 'visitors_rating': visitors_rating,
 }
 return render(request, 'template.html', context)
```
Frontend (пример):

#### template.html

```
{% if user id %}
<div>\langlediv\rangle <a href="{{ cabinet_course_url }}" class="btn btn-primary">Оценить курс</a>
 \langlediv\rangle<div> <a href="{{ course_item_url }}" class="btn btn-primary">Посмотреть оценки</a>
 \langlediv> {% if visitors_rating != None %}
<div> <p>Рейтинг курса на ресурсе одного окна: {{ visitors_rating }}</p>
\langlediv> {% endif %}
\langlediv\rangle
```
{% endif %}

# 2. Цифровое портфолио

## 2.1. Программные интерфейсы

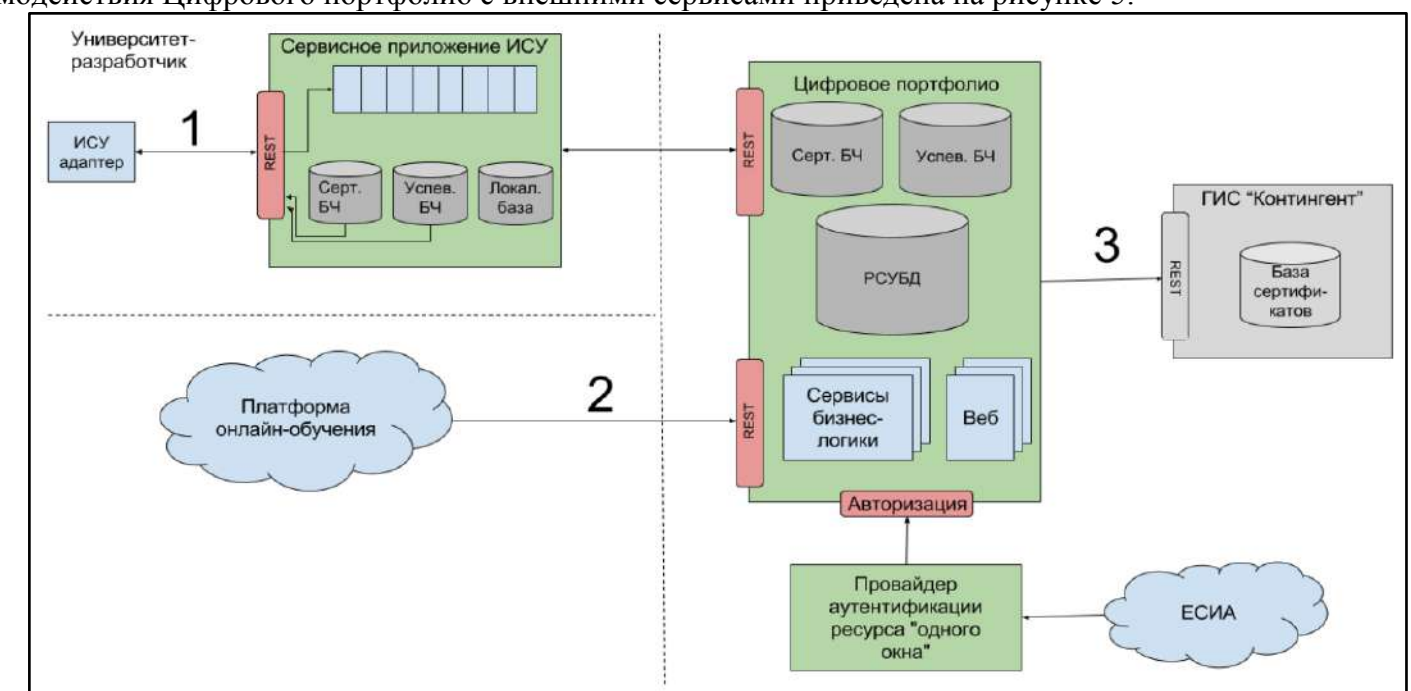

Схема взаимодействия Цифрового портфолио с внешними сервисами приведена на рисунке 5.

Рисунок 5 – Взаимодействие цифрового портфолио с внешними сервисами

- 1) Интерфейс для взаимодействия с учебным заведением (REST API; инициатор взаимодействия ВУЗ). Сервисное приложение ИСУ клиентское приложение, устанавливающееся на площадке университета-разработчика программы.
- 2) Интерфейс для взаимодействия с платформой онлайн-обучения (REST API; инициатор взаимодействия платформа онлайнобучения).

3) Интерфейс для взаимодействия с реестром онлайн-курсов (разработчики реестра онлайн-курсов предоставляют REST API для чтения информации об онлайн-курсах; инициатор взаимодействия - Цифровое портфолио).

Основные этапы взаимодействия внешних систем и узлов ресурса "одного окна" с целью передачи и сохранения данных о персональных достижениях (результатах обучения) обучающегося при освоении онлайн-курсов, включая электронный сертификат об освоении онлайн-курса и информацию о результатах текущей аттестации в рамках онлайн-курса, представлены на рисунке 6.

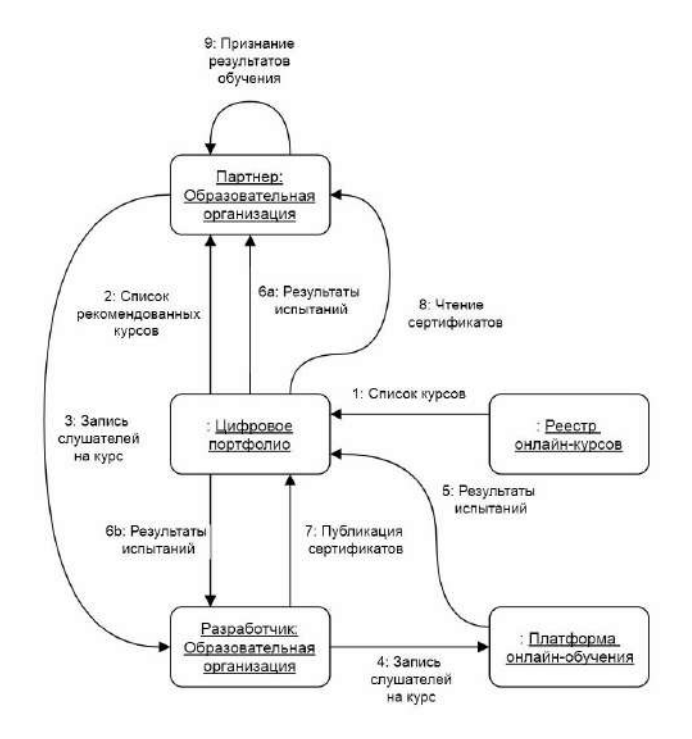

Рисунок 6 – Основные этапы взаимодействия с целью передачи и хранения данных о персональных достижениях

### 2.1.1. Взаимодействие с реестром курсов

Взаимодействие с реестром курсов необходимо для получения пользователем Цифрового портфолио информации о курсе (или о списке курсов). Взаимодействие осуществляется посредством запросов Цифрового портфолио к REST API реестра и ссылок на URL конкретных курсов.

### 2.1.2. Взаимодействие с платформами онлайн-обучения

Платформы онлайн-обучения осуществляют передачу результатов промежуточной аттестации обучающихся в цифровое портфолио. Инициатором подобного трансфера является образовательная платформа. Цифровое портфолио предоставляет следующие REST API для добавления результатов промежуточной аттестации платформой онлайн-обучения, опорным объектом которых является результат объекта промежуточного результата.

#### <span id="page-57-0"></span>2.1.2.1. Объект регистрации на курсе

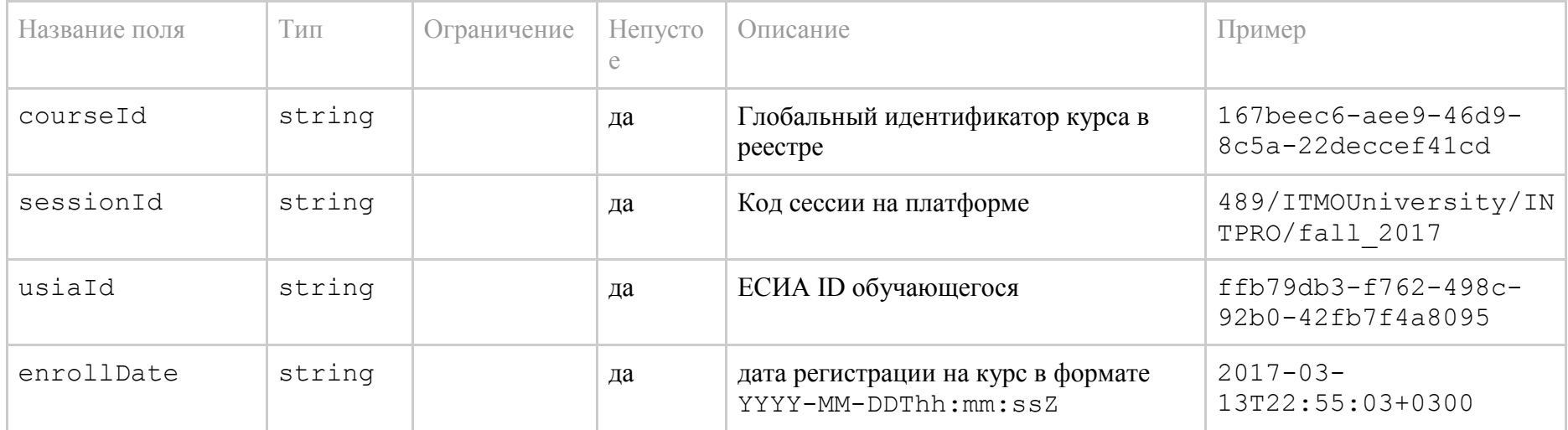

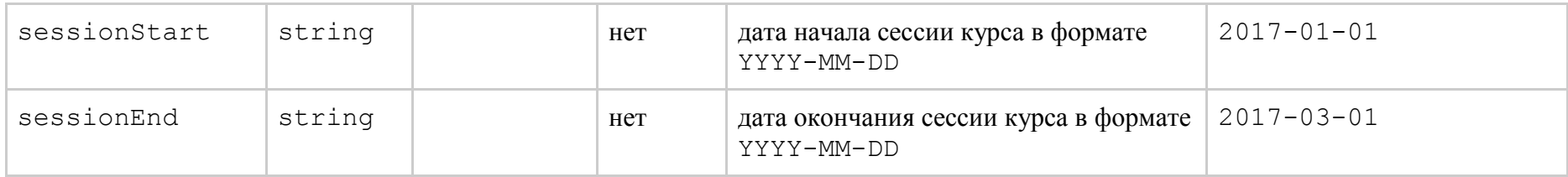

### **2.1.2.2. Регистрация слушателя на курсе**

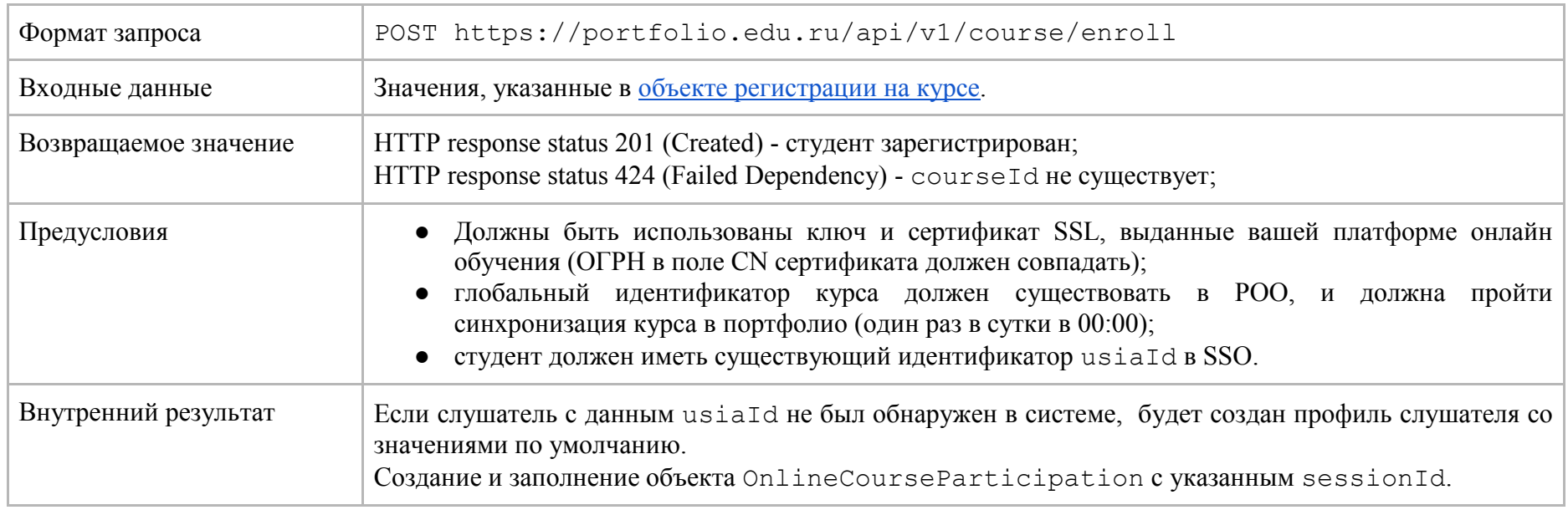

## <span id="page-58-0"></span>**2.1.2.3 Объект ответа на запрос групповой регистрации/отмены регистрации слушателей на курсе**

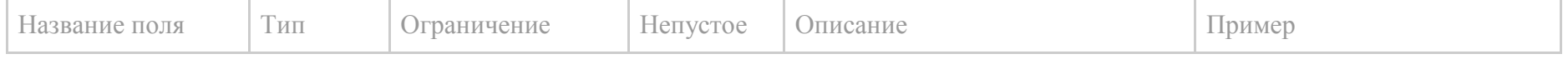

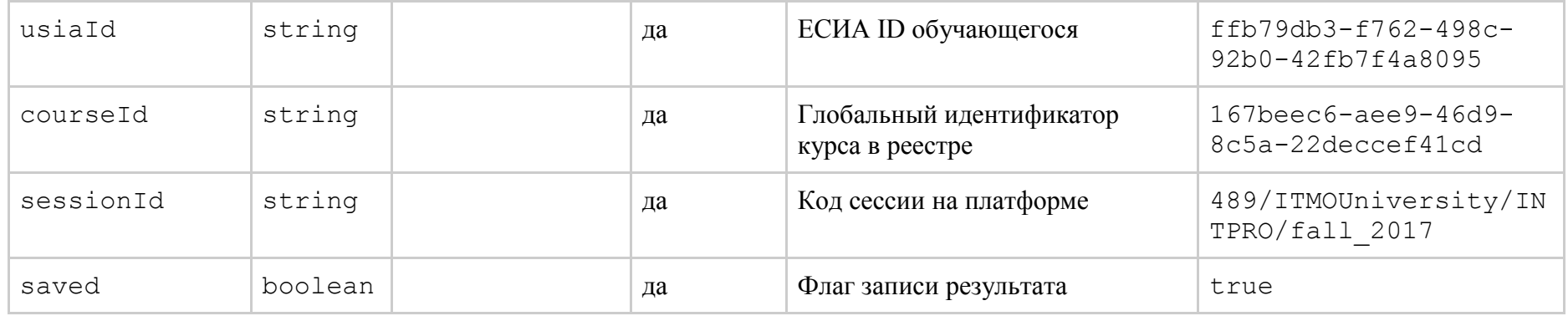

## 2.1.2.4 Групповая регистрация слушателей на курсе

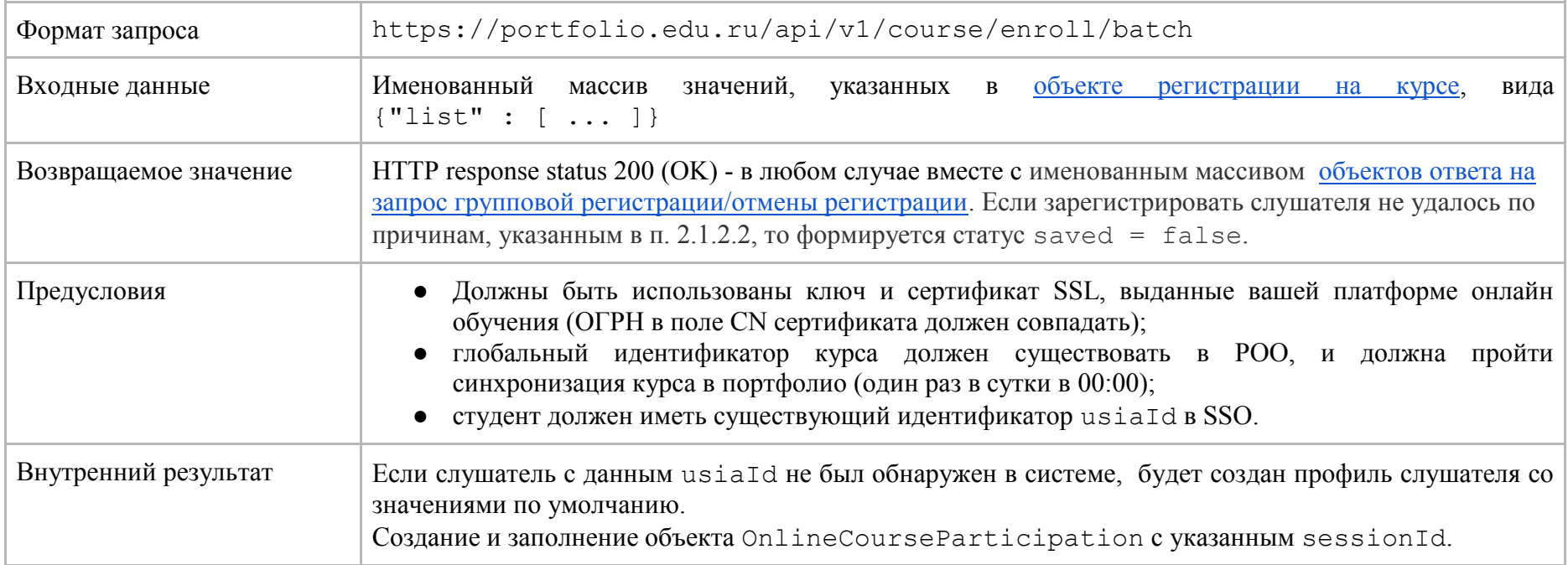

## <span id="page-60-0"></span>2.1.2.5. Объект отмены/проверки регистрации на курсе

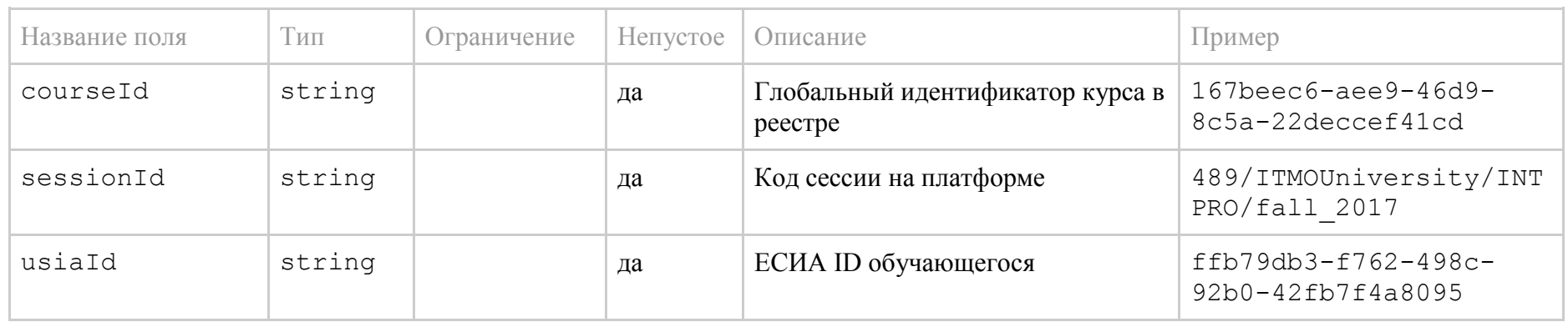

### 2.1.2.6. Отмена регистрации слушателя на курсе

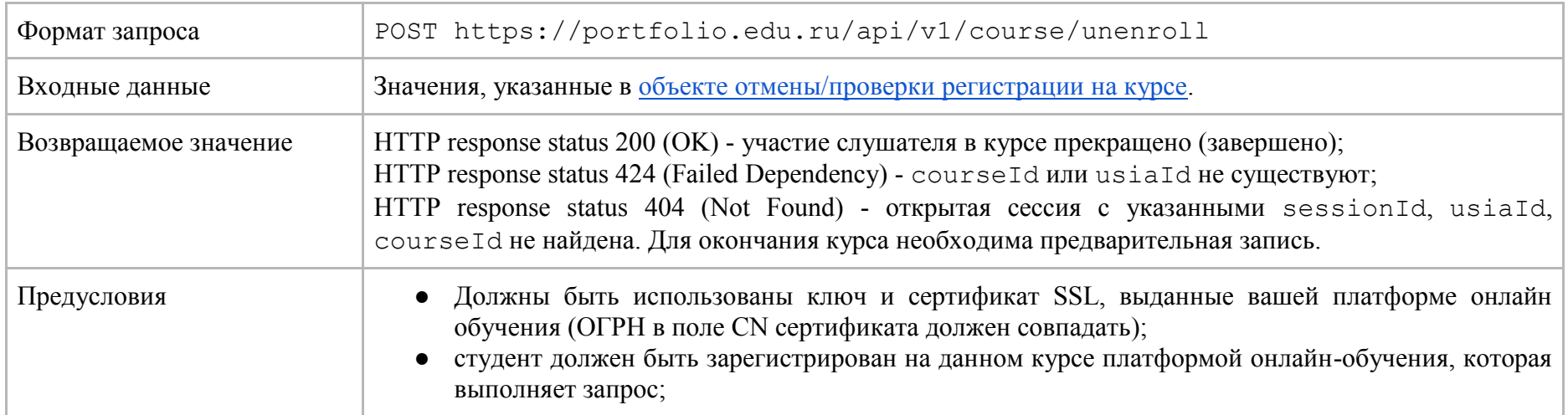

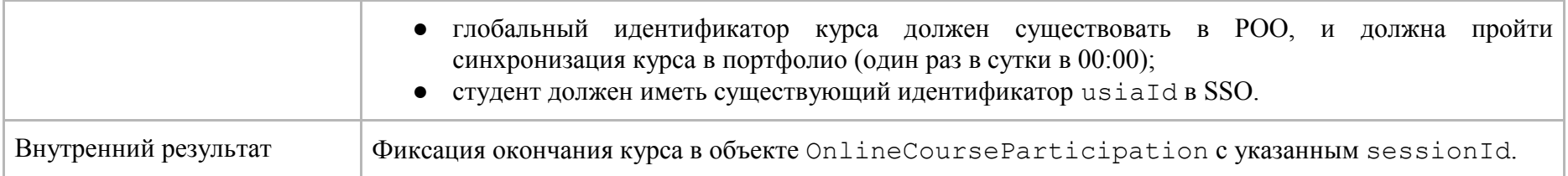

### **2.1.2.7. Групповая отмена регистрации слушателей на курсе**

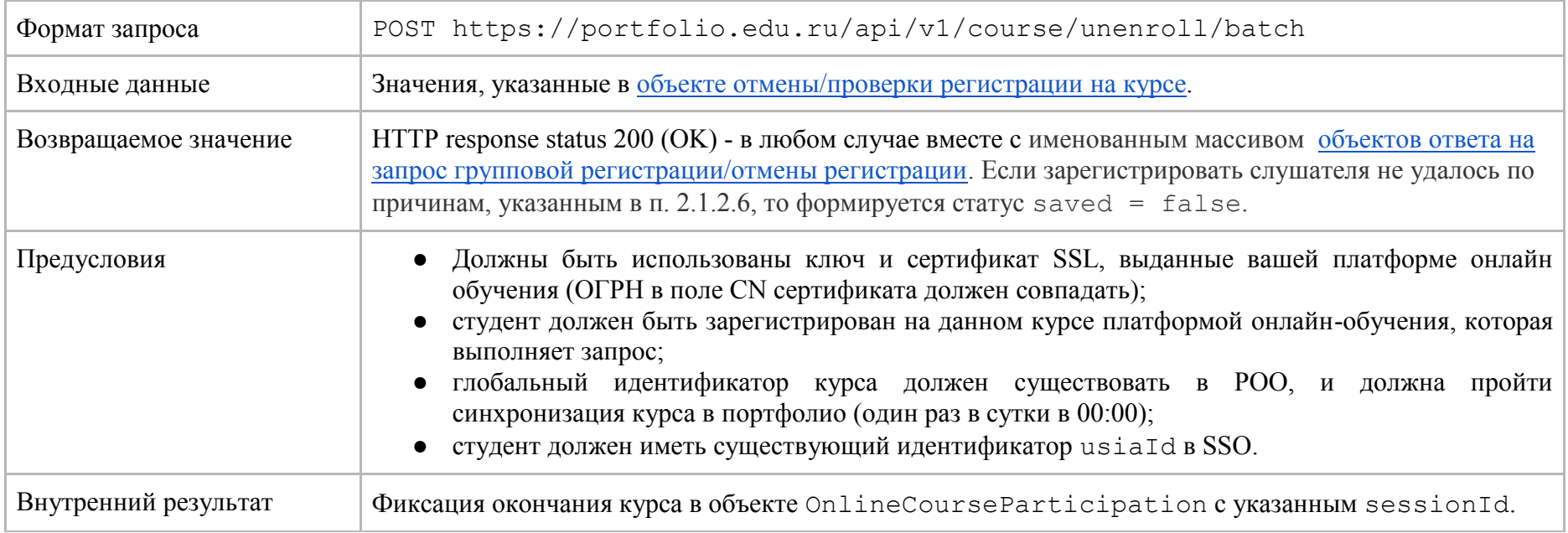

## 2.1.2.8. Проверка регистрации слушателя на курсе

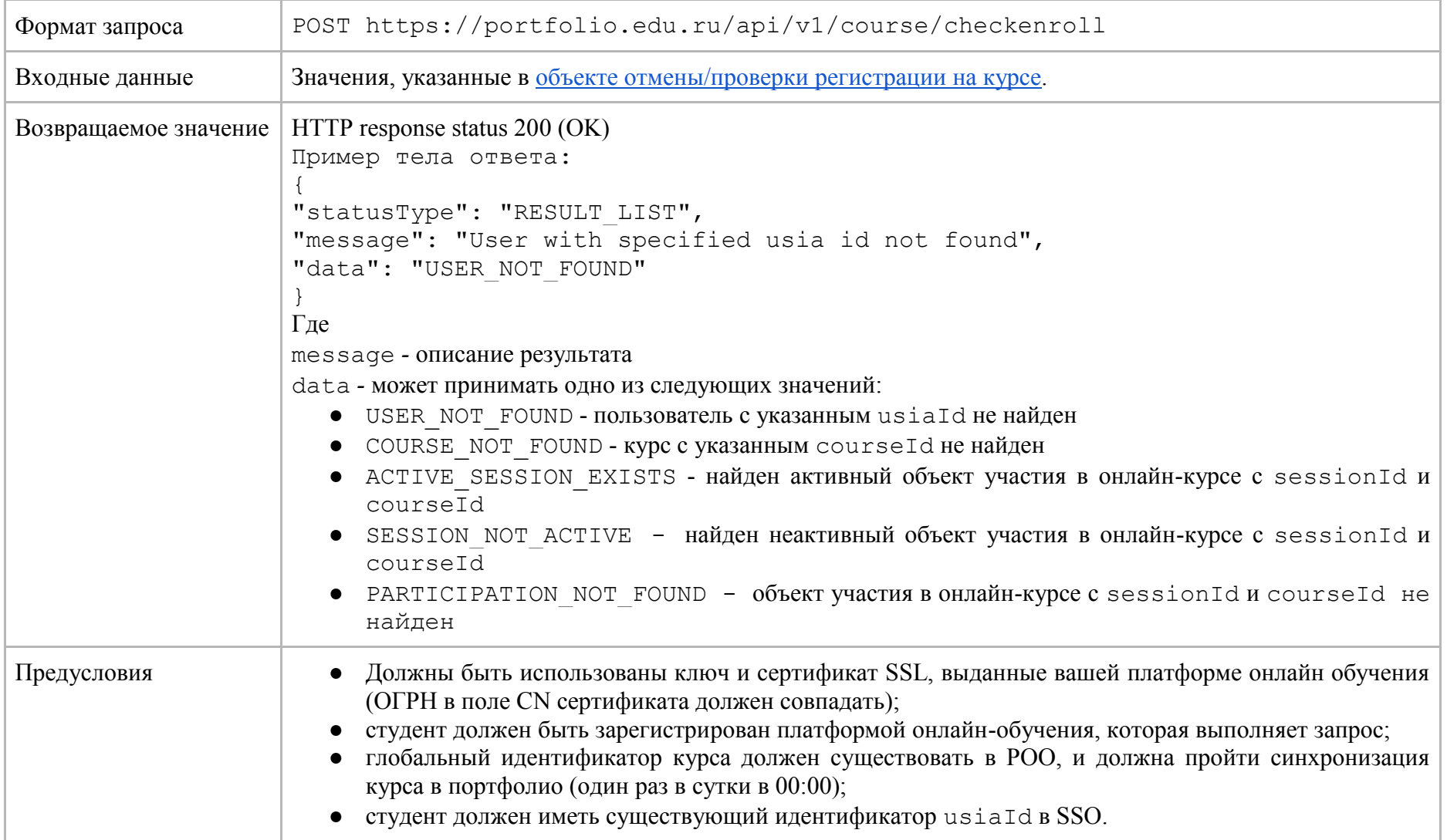

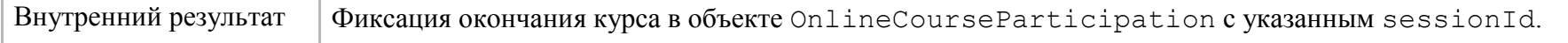

<u> 1980 - An Dùbhlachd an Dùbhlachd an Dùbhlachd an Dùbhlachd an Dùbhlachd an Dùbhlachd an Dùbhlachd an Dùbhlach</u>

## <span id="page-63-0"></span>2.1.2.9. Объект промежуточного результата

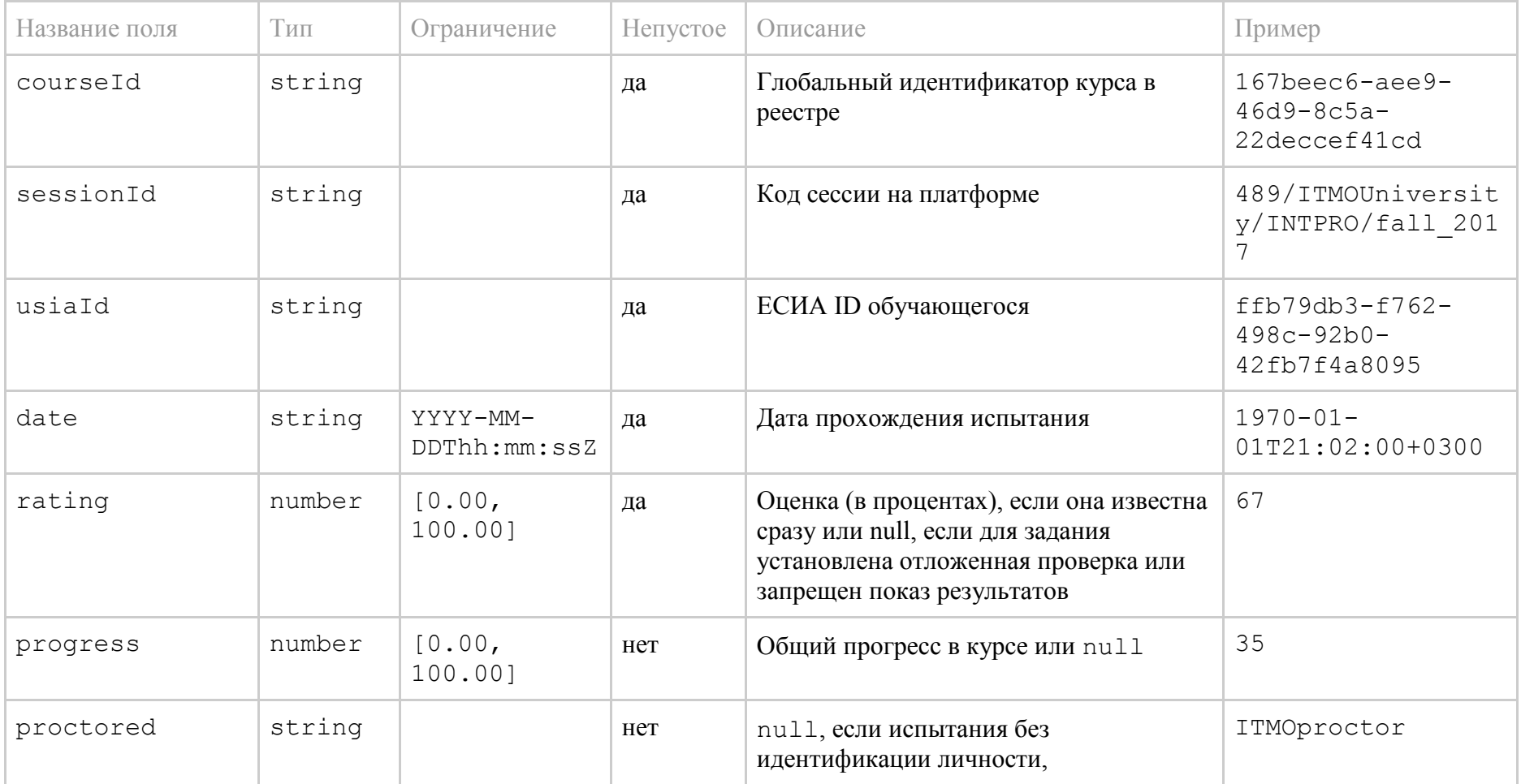

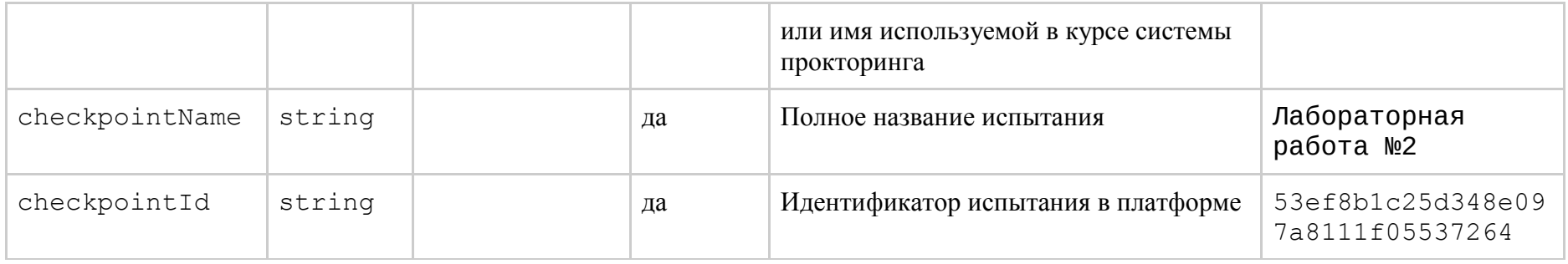

## **2.1.2.10 Публикация одного результата обучения**

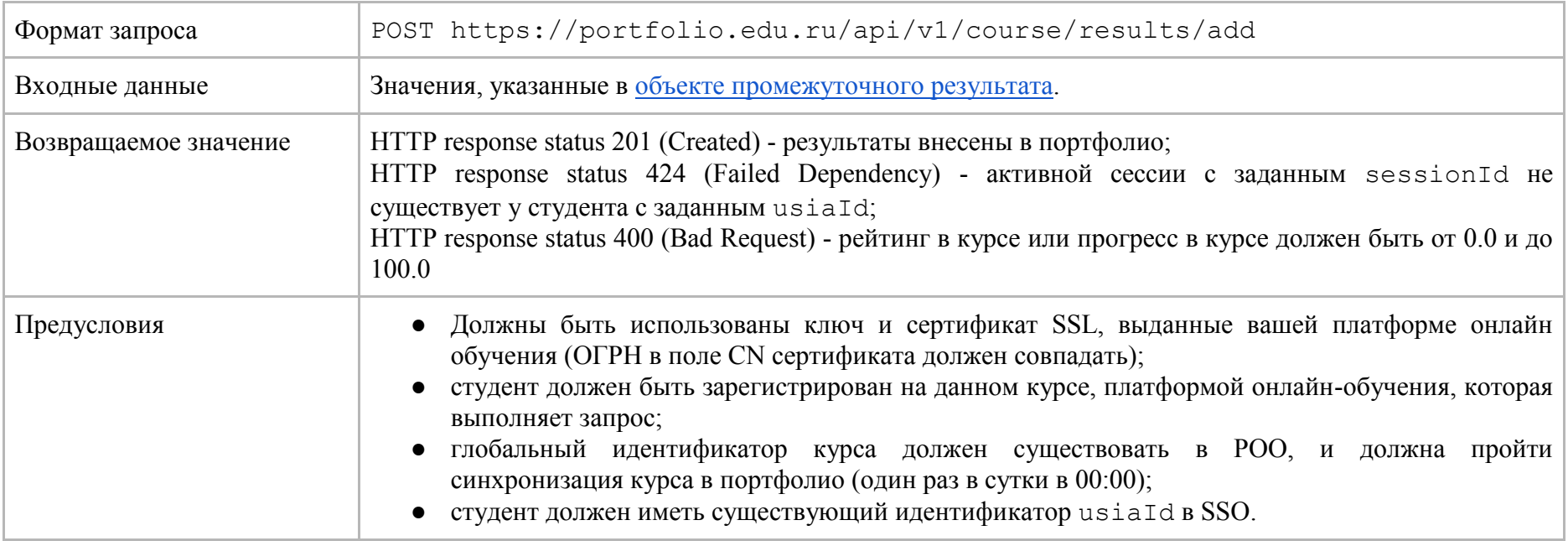

### <span id="page-65-0"></span>2.1.2.11 Объект ответа на запрос на публикацию массива результатов

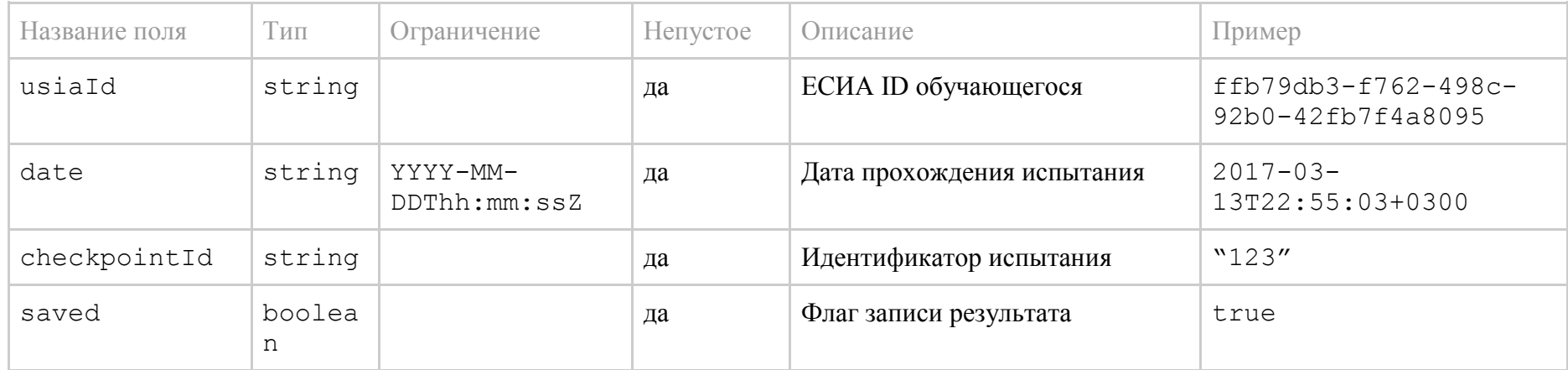

### 2.1.2.12 Публикация результатов обучения именованным массивом объектов

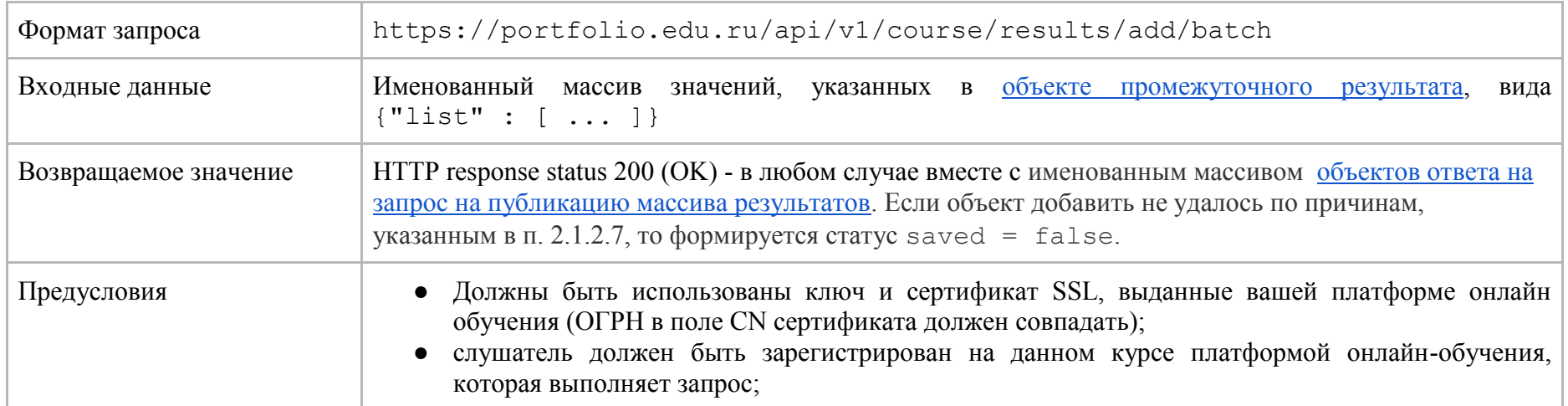

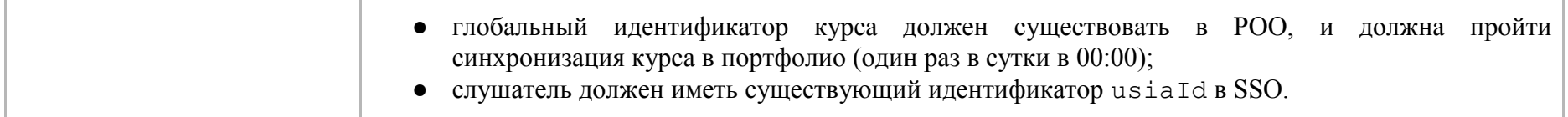

## <span id="page-66-0"></span>2.1.2.13. Объект публикации прогресса обучения

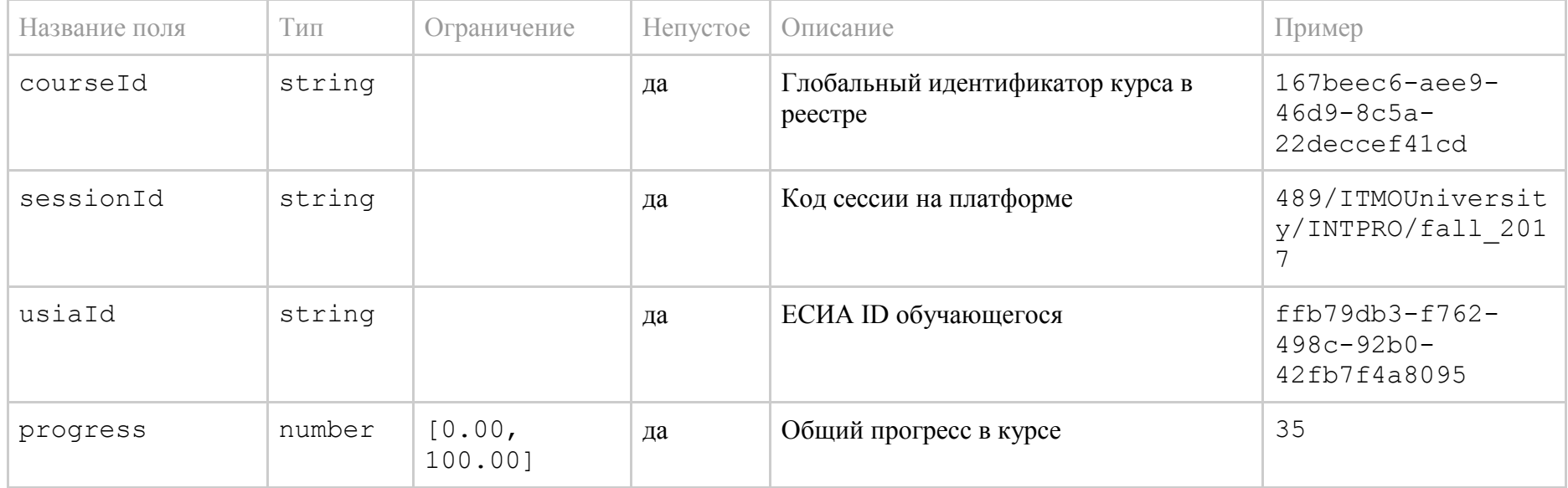

## 2.1.2.14 Публикация одного прогресса обучения

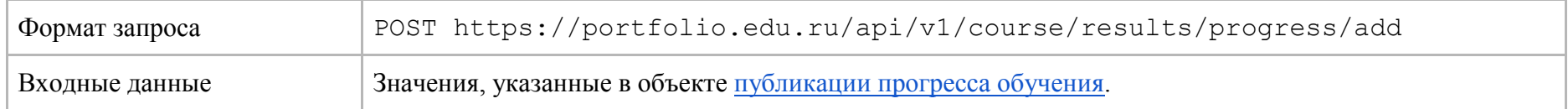

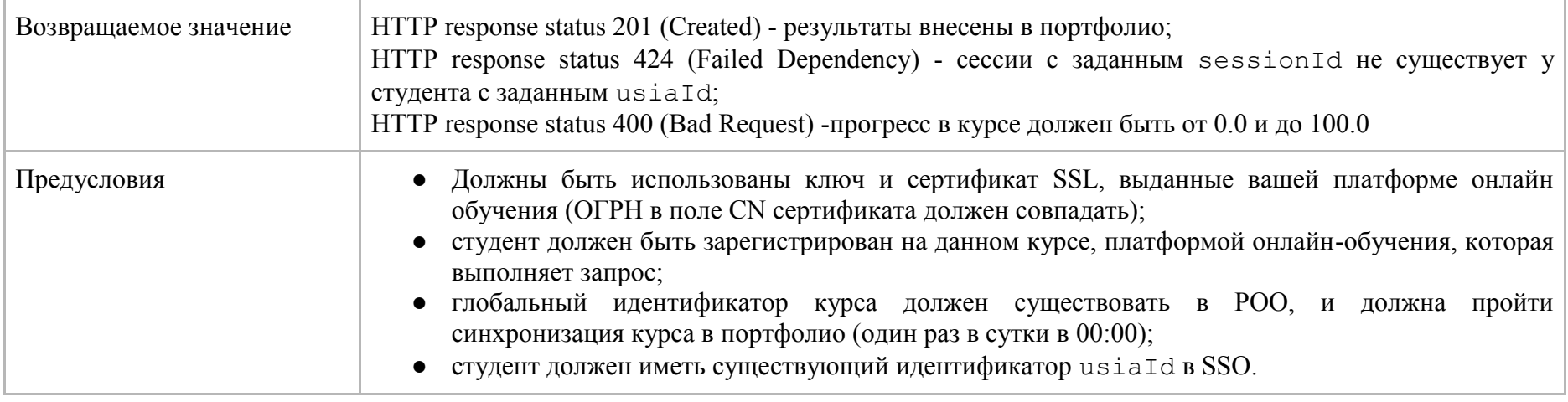

## <span id="page-67-0"></span>2.1.2.15 Объект ответа на запрос на публикацию массива прогрессов обучения

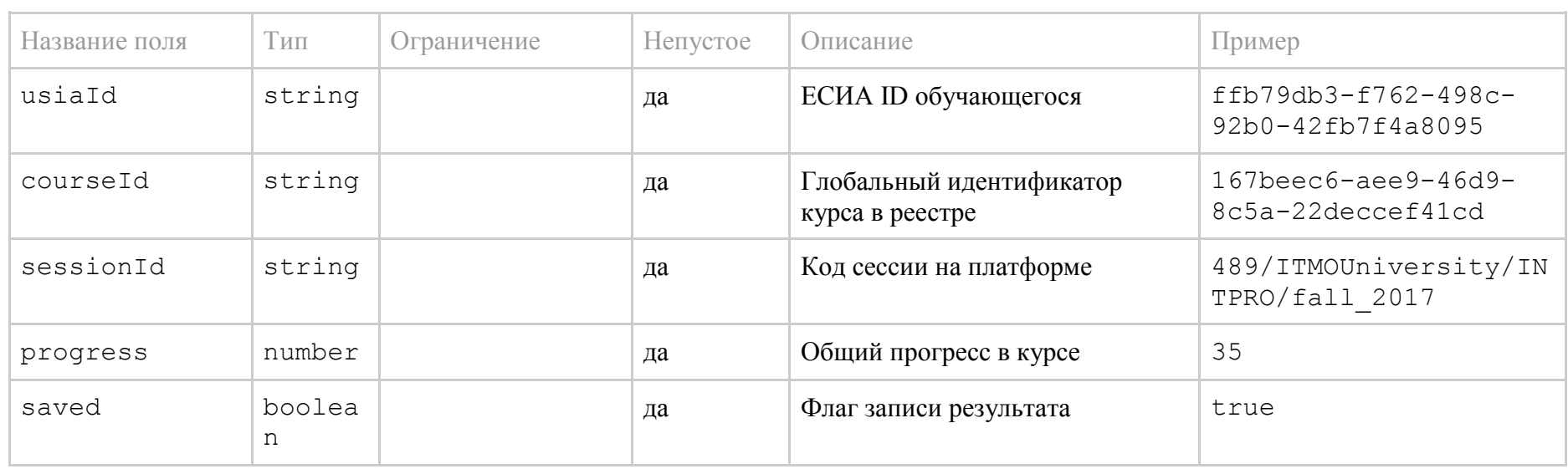

#### 2.1.2.16 Публикация прогрессов обучения именованным массивом объектов

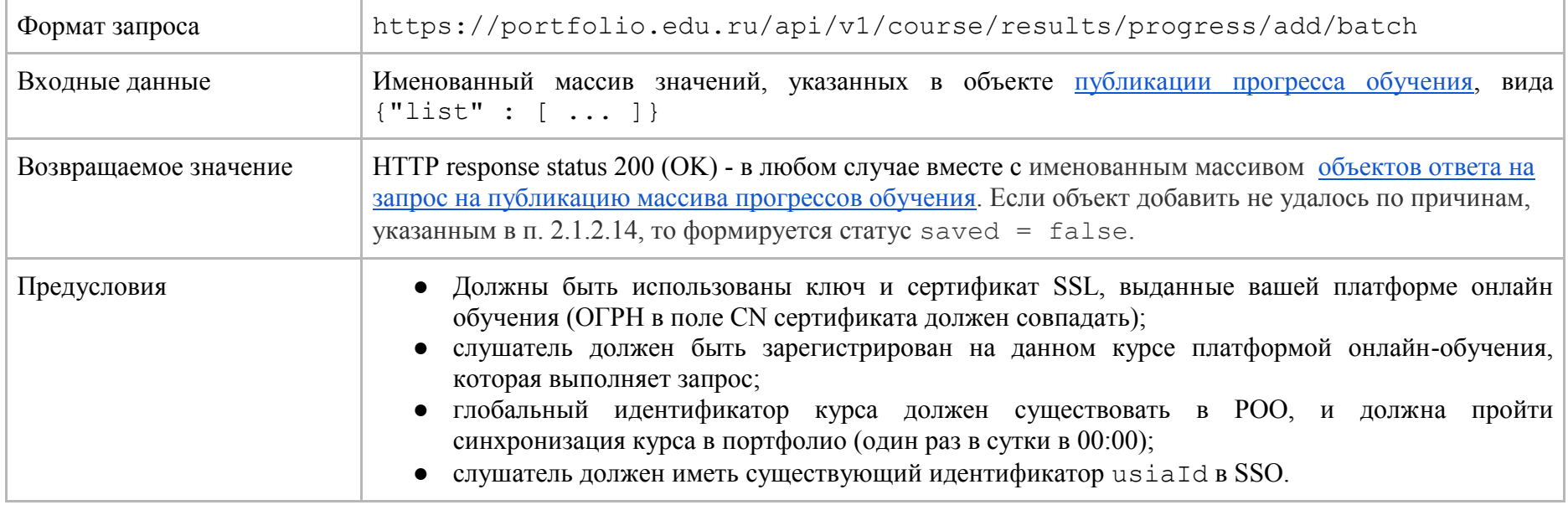

## 2.1.3. Взаимодействие с ИС образовательных организаций

Взаимодействие с ИС образовательных организаций осуществляется через REST API, предоставляемый Цифровым портфолио. Инициатором взаимодействия с является образовательная организация. Образовательной организации доступны следующие операции по взаимодействию с цифровым портфолио:

- Запись сертификатов в портфолио (что автоматически осуществляет публикацию сертификата в ГИС «Контингент»).
- Чтение сертификатов.
- Чтение результатов промежуточной аттестации обучающегося на платформах онлайн-обучения.

Публикация сертификата осуществляется посредством запроса к программному интерфейсу (REST) цифрового портфолио с передачей параметров в форме Multipart Form. Данные этой формы описаны в разделе 2.1.3.1. Все поля, кроме последнего, передаются одним файлом application/json, а последнее поле передается вторым (отдельным) файлом application/pdf.

Вызов АРІ чтения сертификатов возвращает объект, описанный в разделе 2.1.3.2.

#### 2.1.3.1. Объект запроса на публикацию сертификата в Цифровое портфолио

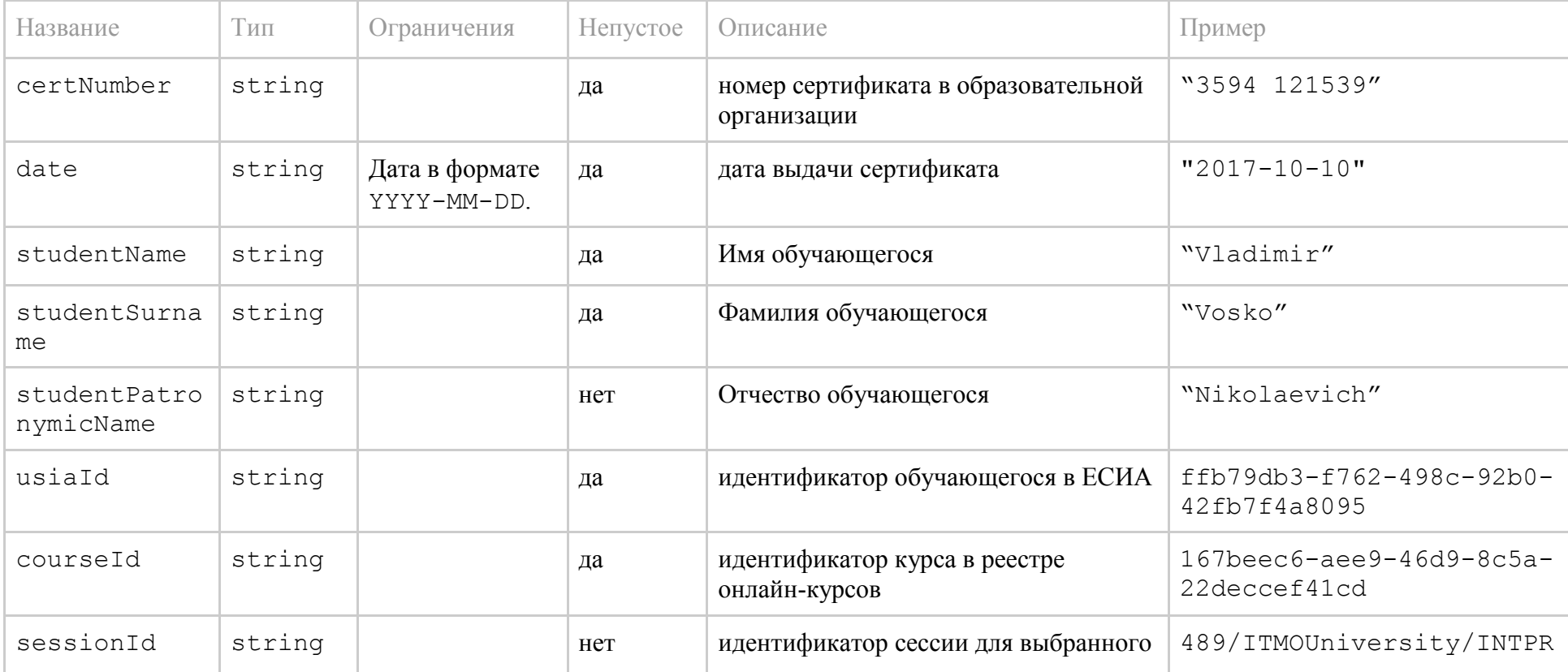

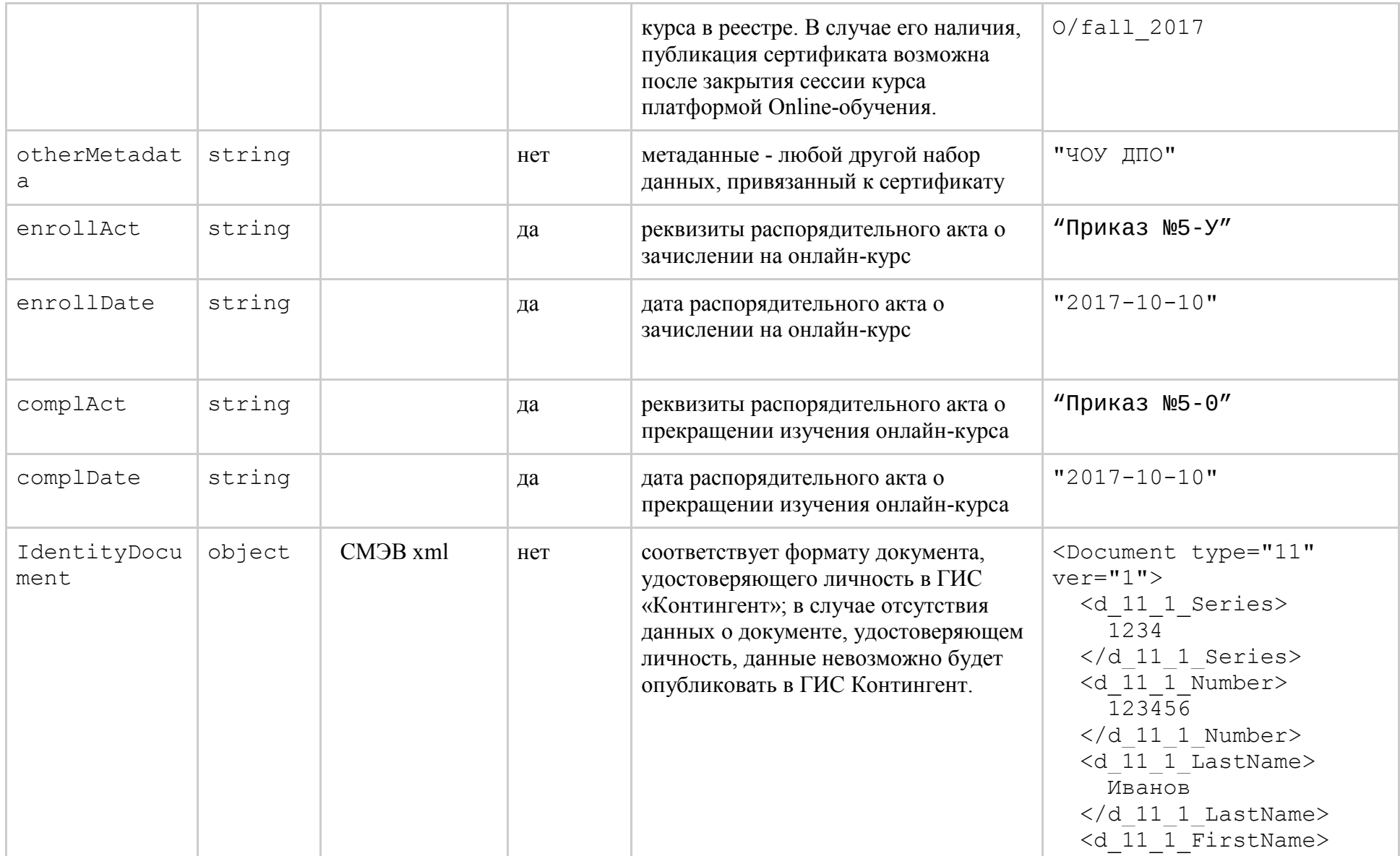

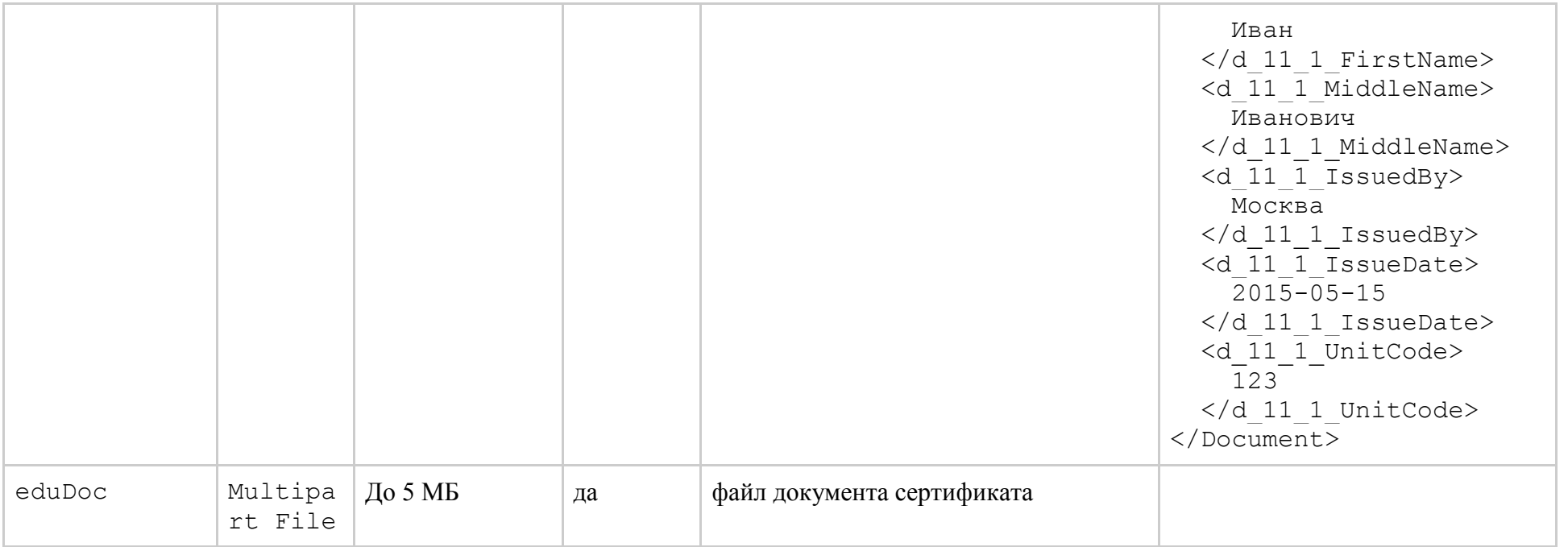

## 2.1.3.2. Объект ответа на запрос о чтении сертификатов - CertificateResponse

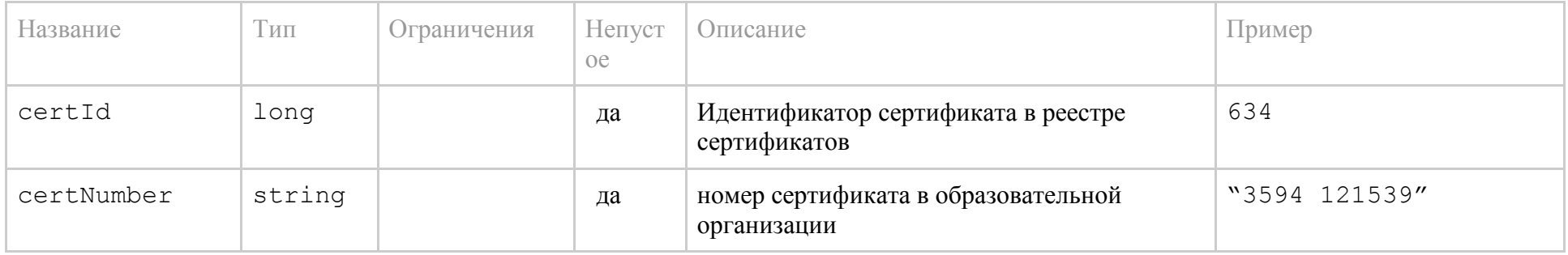
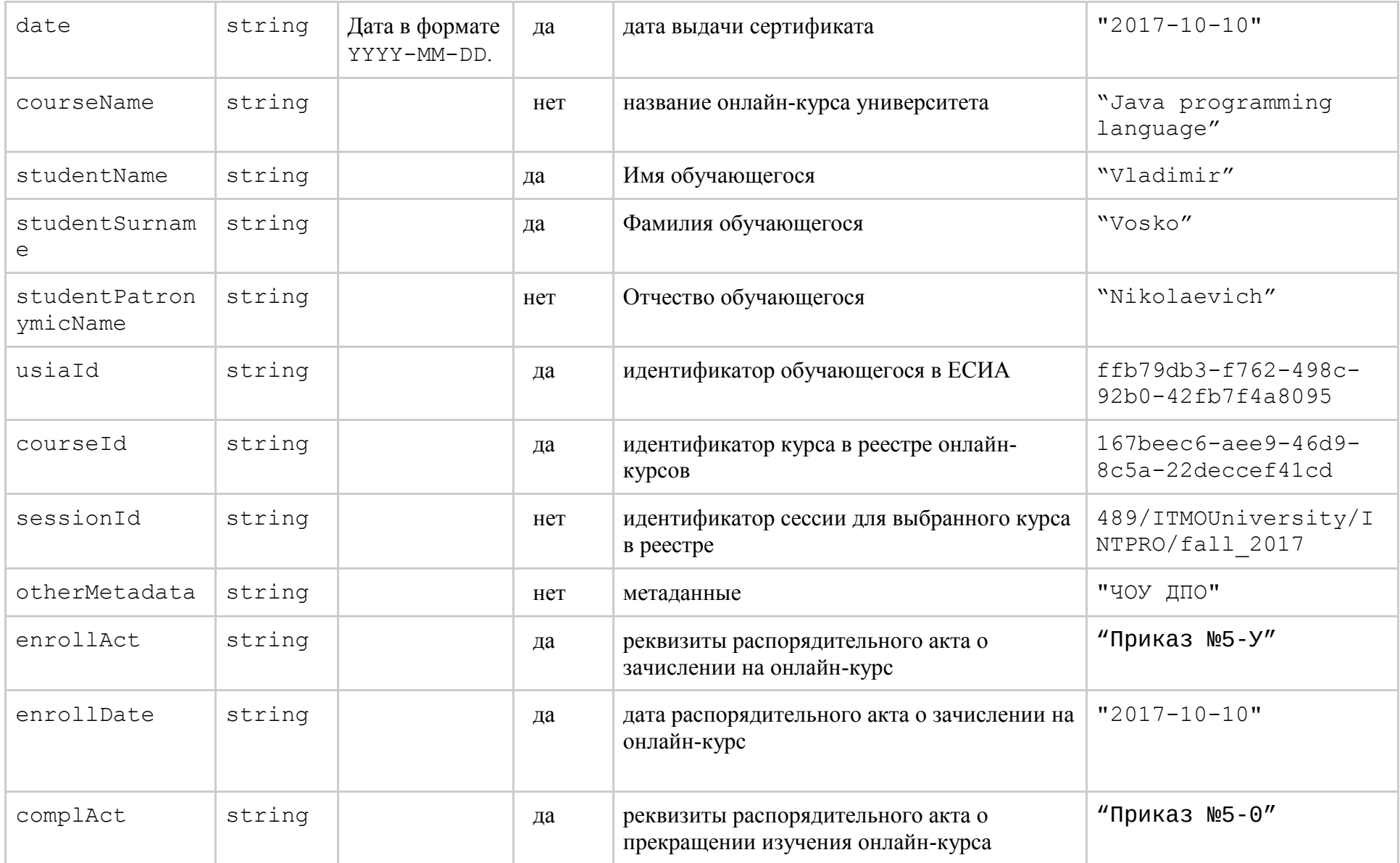

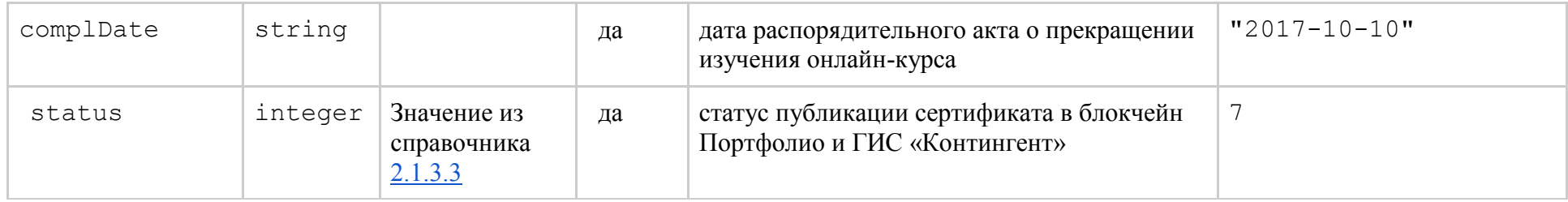

# <span id="page-73-0"></span>**2.1.3.3. Статусы сертификата в запросах к Цифровому портфолио**

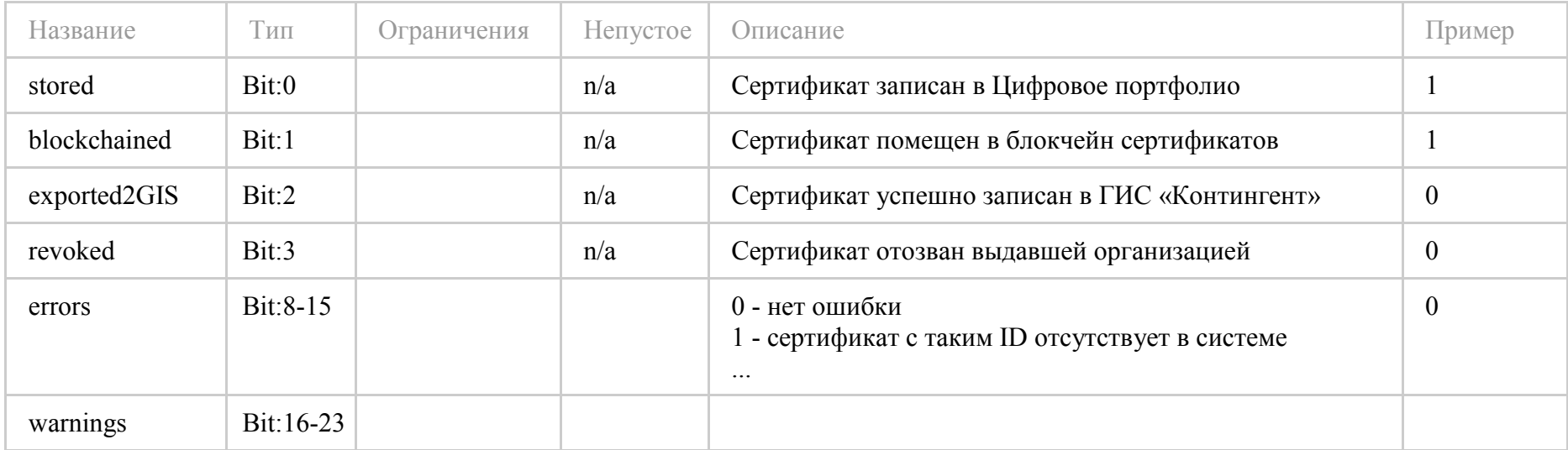

#### **2.1.3.4. Программные интерфейсы доступа к Цифровому портфолио**

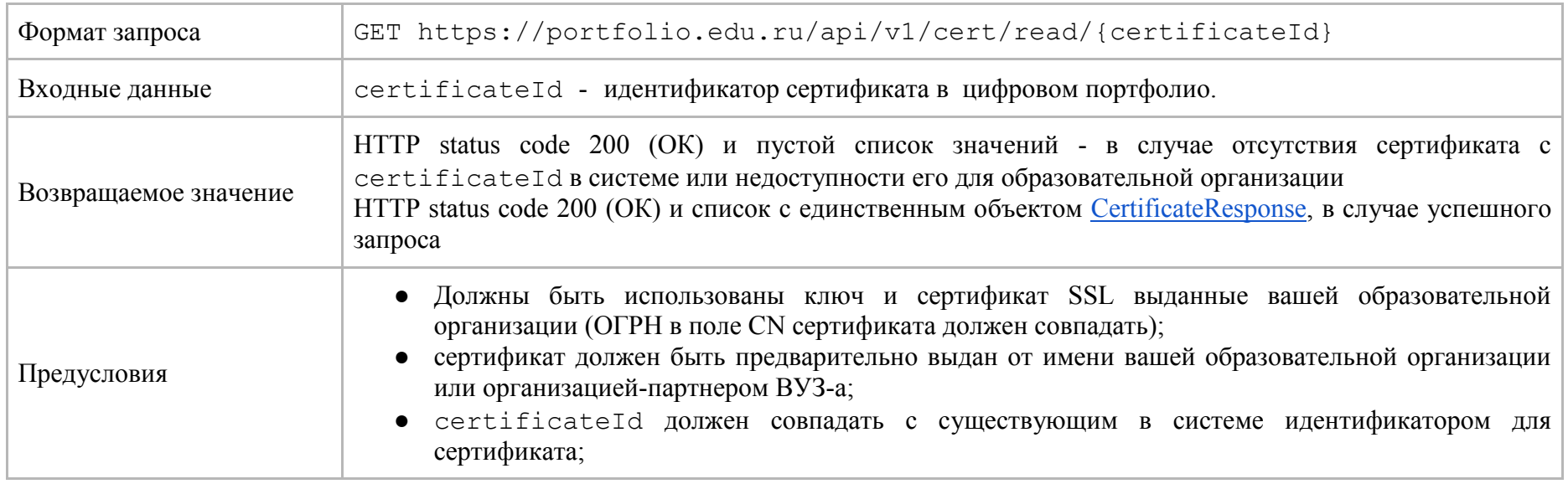

### **2.1.3.4.1. Получение данных сертификата с заданным идентификатором сертификата**

#### **2.1.3.4.2. Получение файла сертификата с заданным идентификатором сертификата**

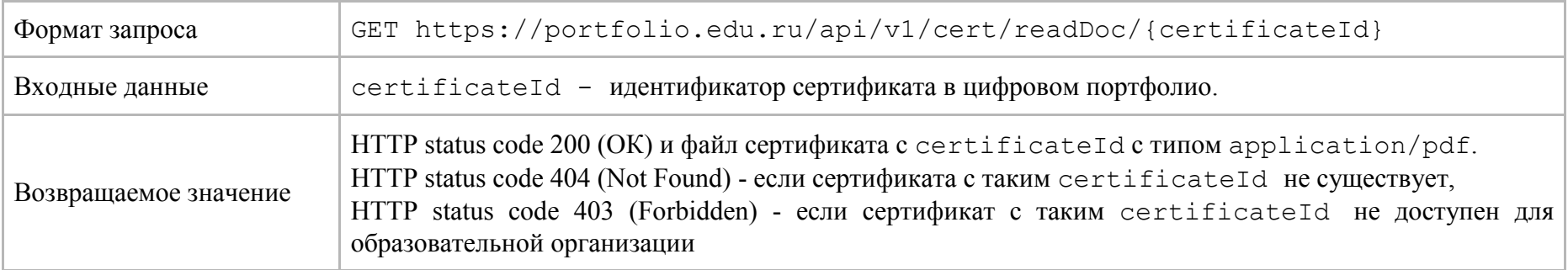

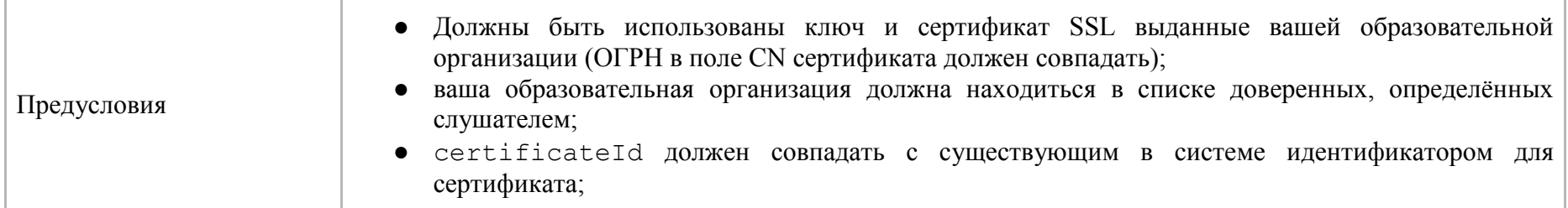

### **2.1.3.4.3. Получение сертификатов с заданным серийным номером**

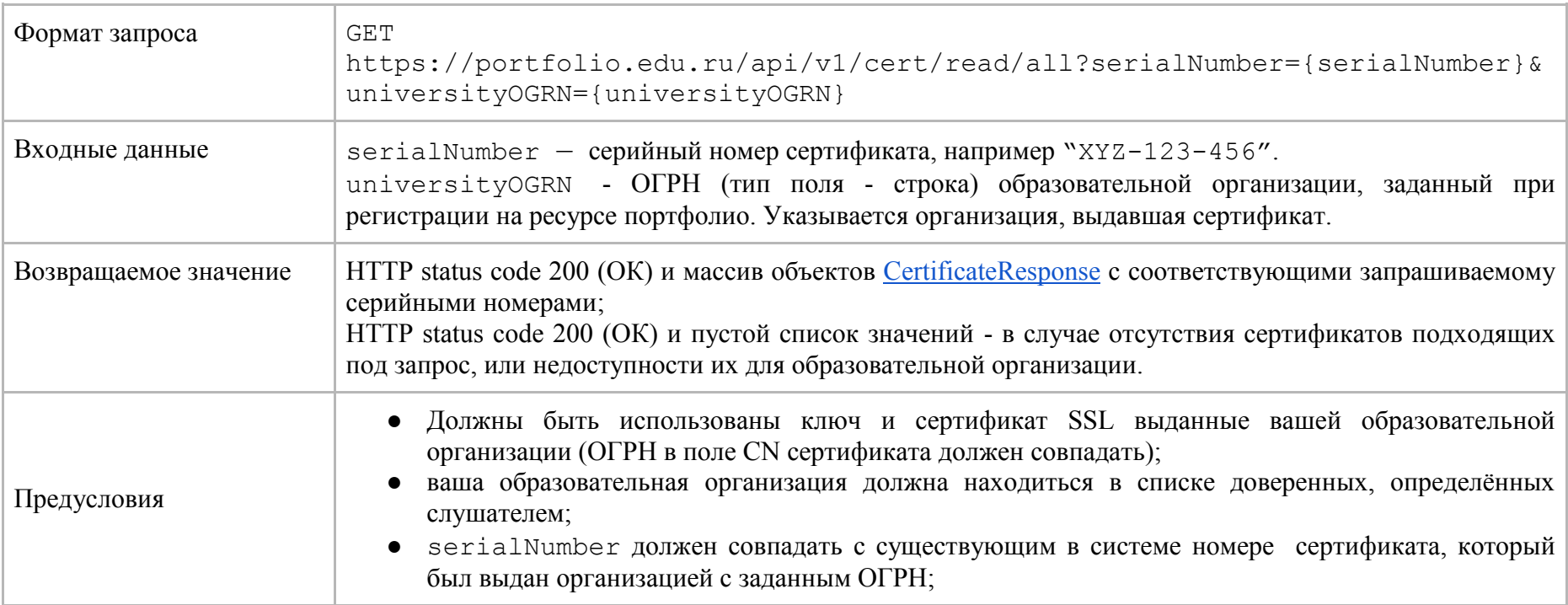

#### **2.1.3.4.4. Получение сертификатов с указанным курсом и идентификатором слушателя**

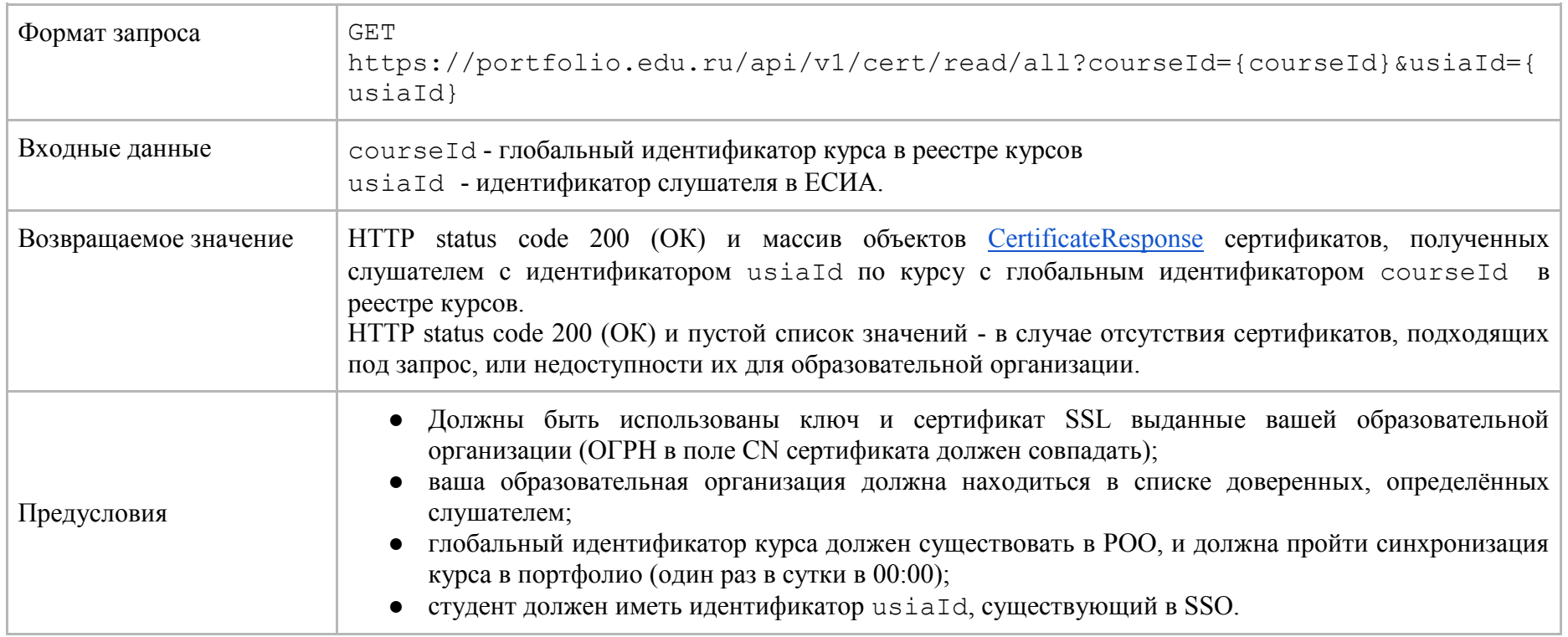

### **2.1.3.4.5. Получение сертификатов для слушателя с указанным идентификатором ЕСИА**

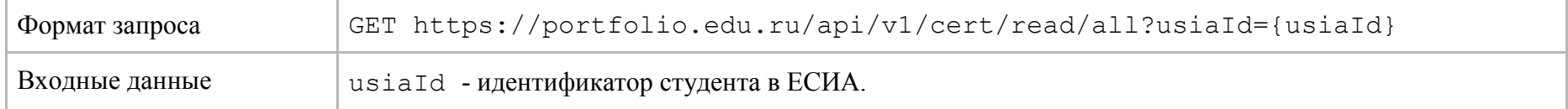

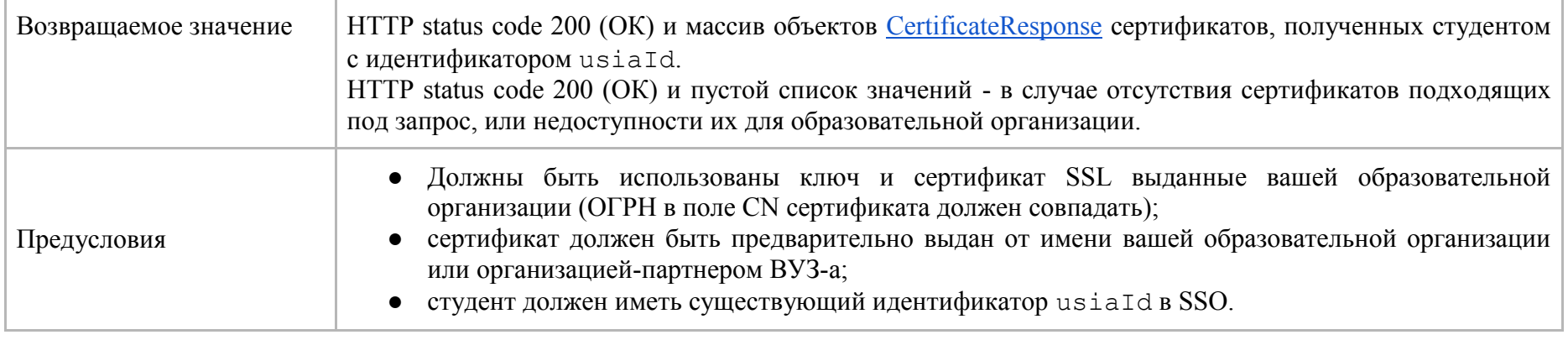

# **2.1.3.4.6. Получение сертификатов для слушателя с указанным идентификатором слушателя и идентификатором университета**

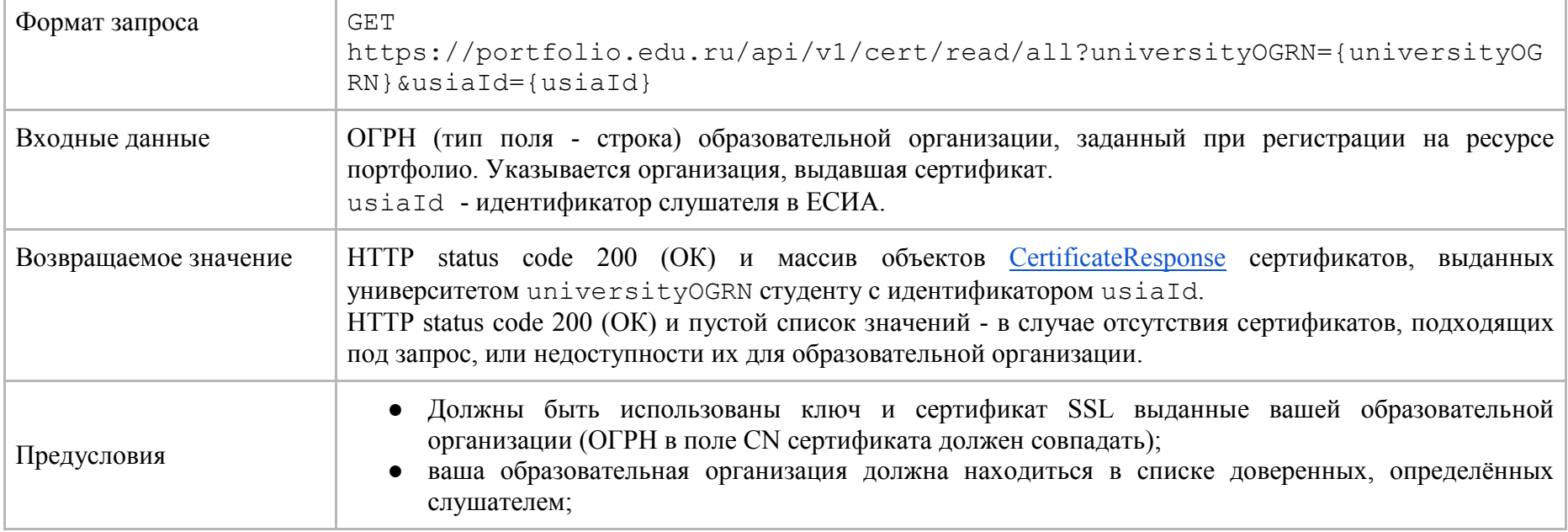

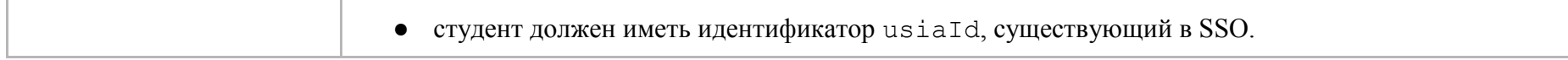

### **2.1.3.4.7. Получение сертификатов для слушателя с указанным идентификатором слушателя на выбранный интервал дат**

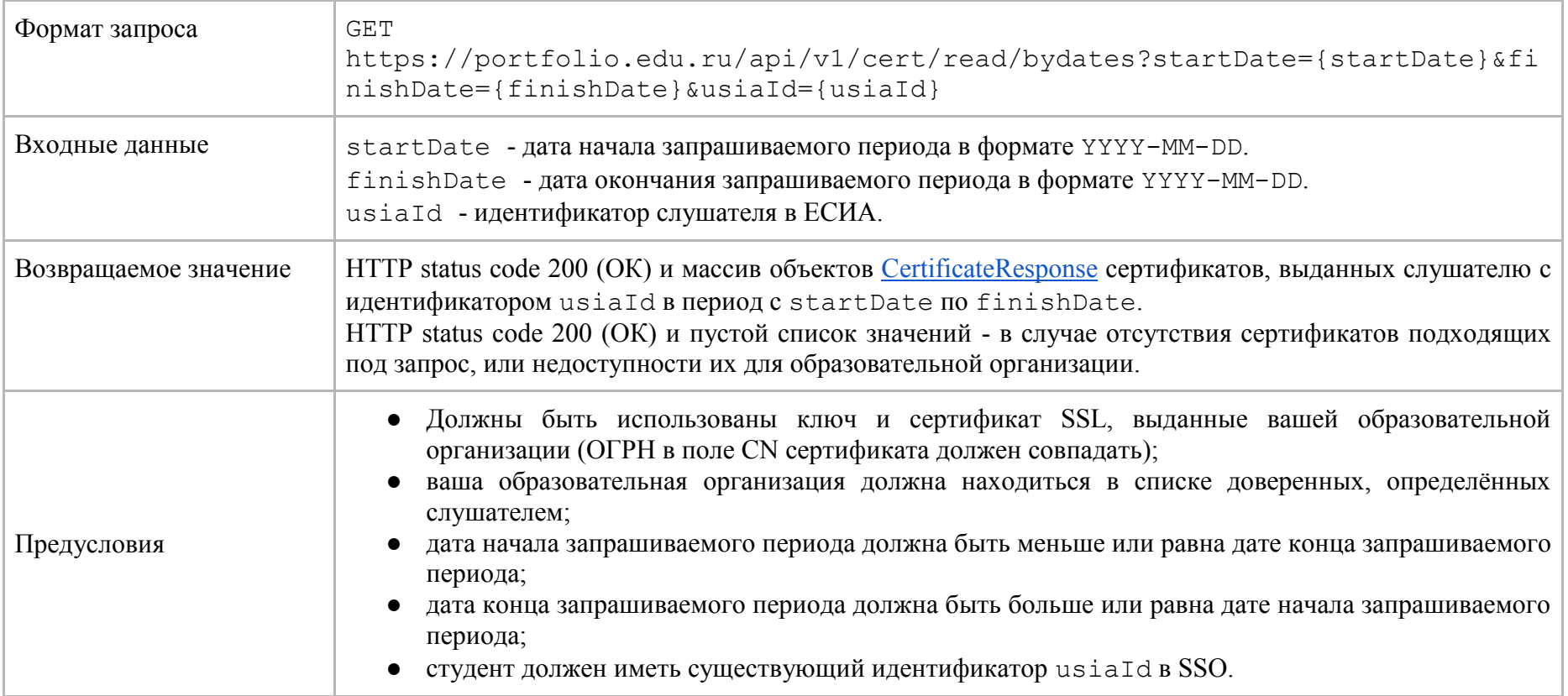

### 2.1.3.4.8. Добавление нового сертификата получения образовательных услуг по программам дополнительного образования

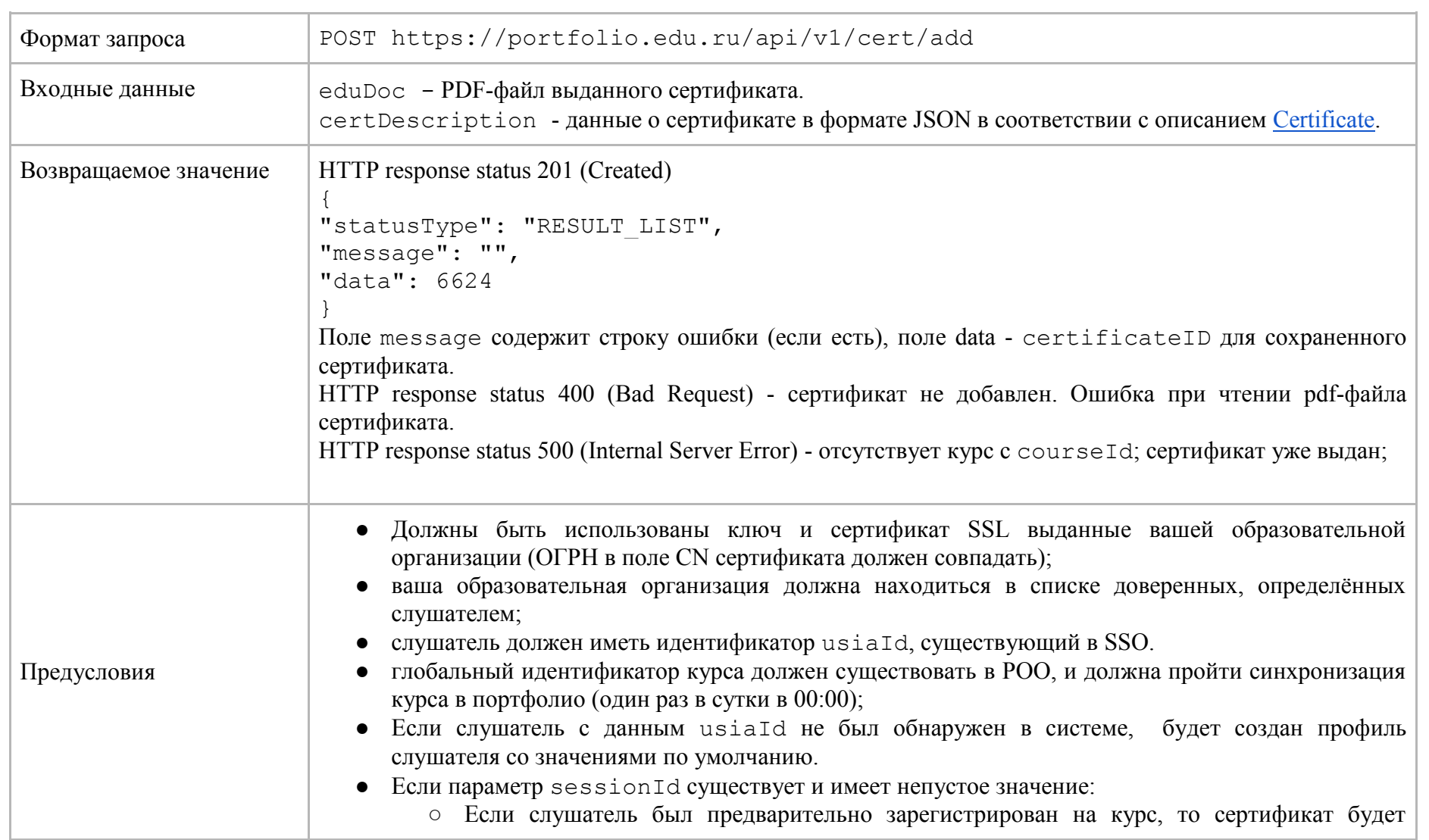

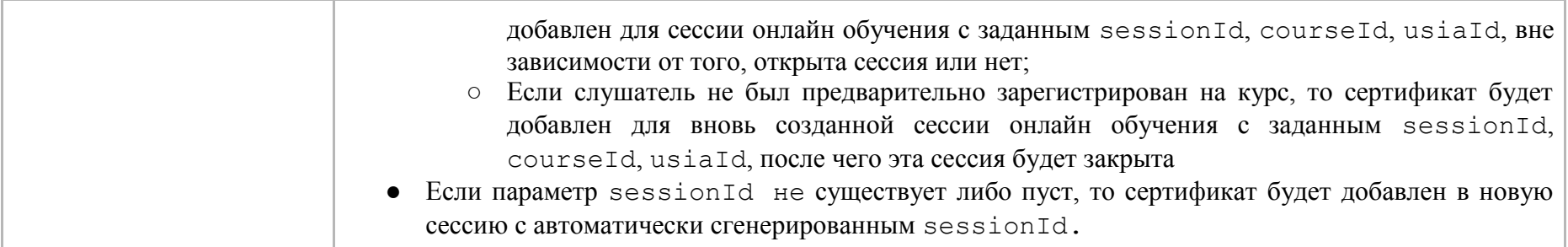

# **2.1.3.4.9. Объект ответа на запрос о получении информации об индивидуальной траектории учащегося**

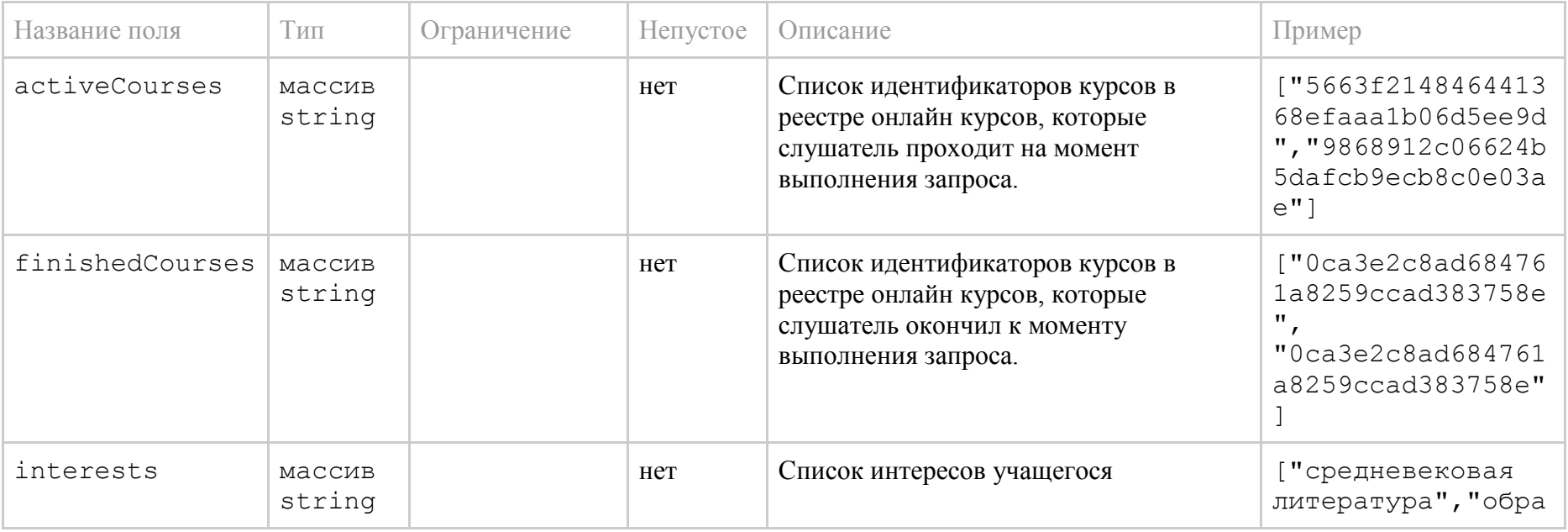

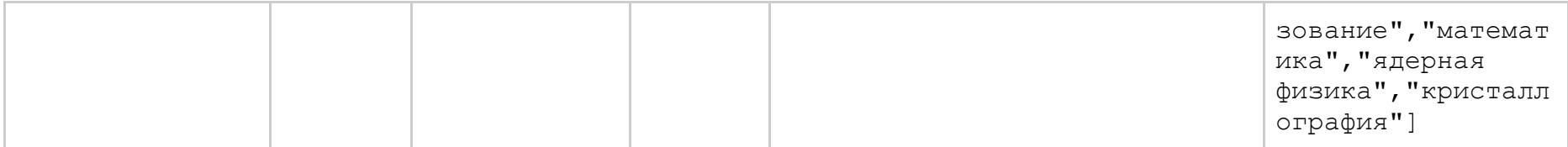

# 2.1.3.4.10. Получение информации об индивидуальной траектории учащегося

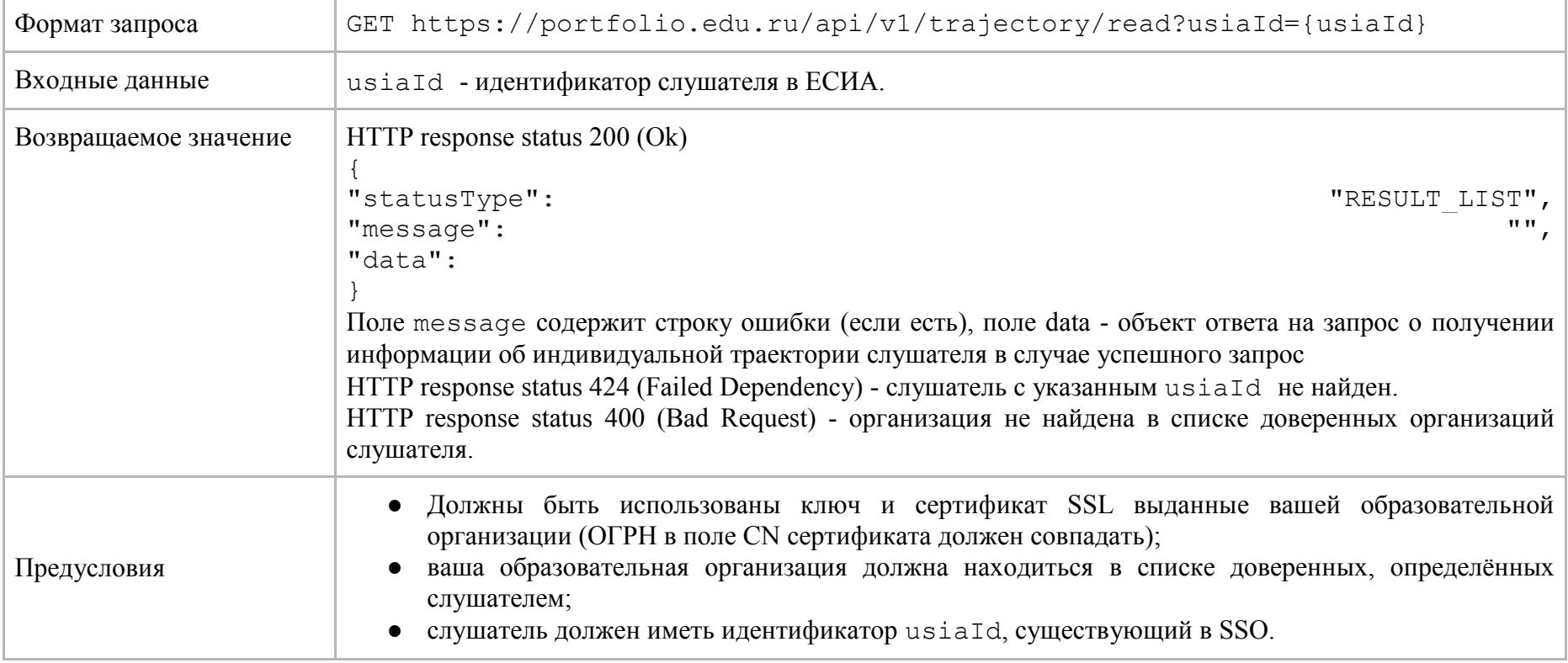

# 2.1.3.4.11. Получение информации о текущем прогрессе слушателя курса

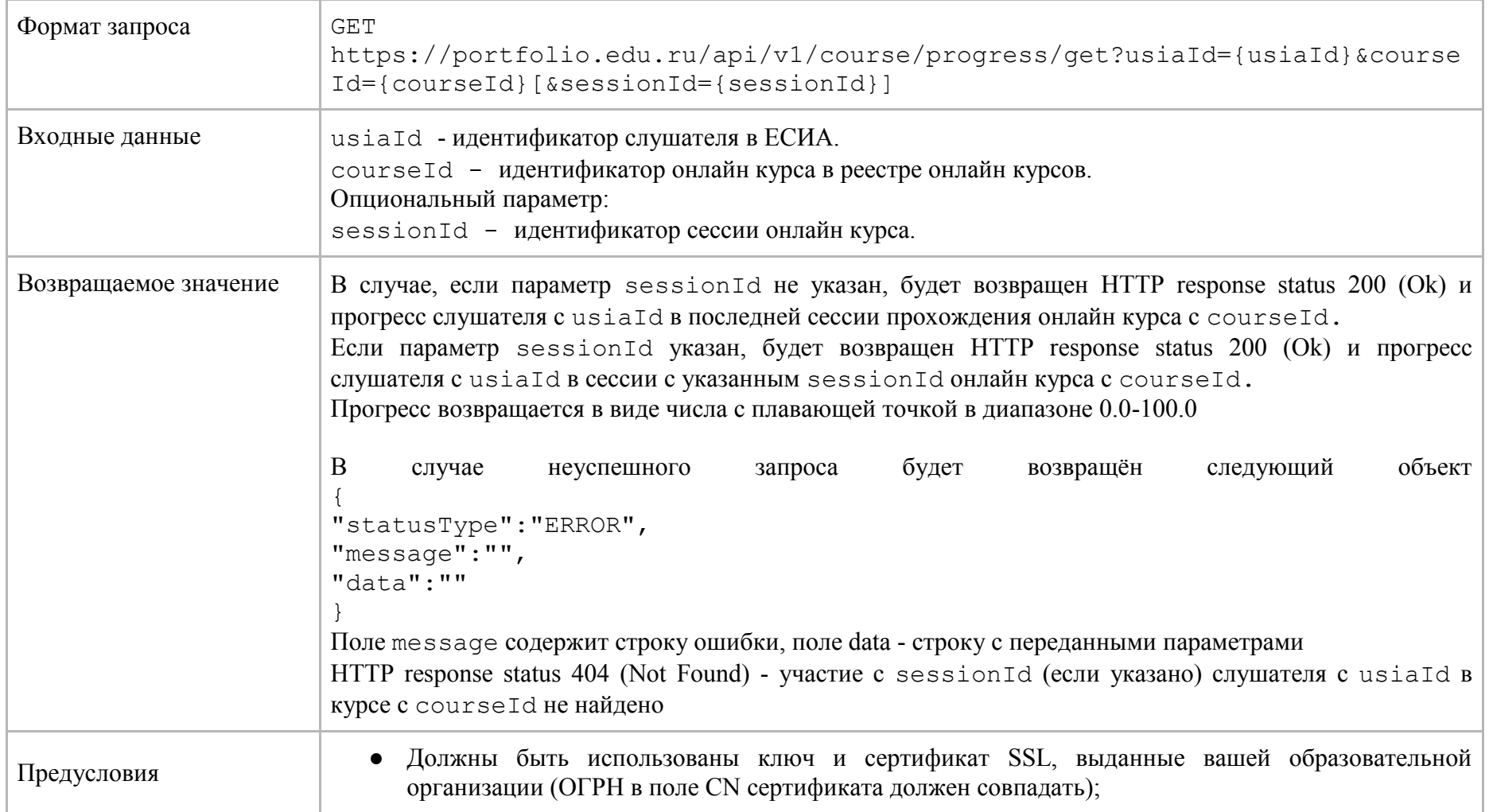

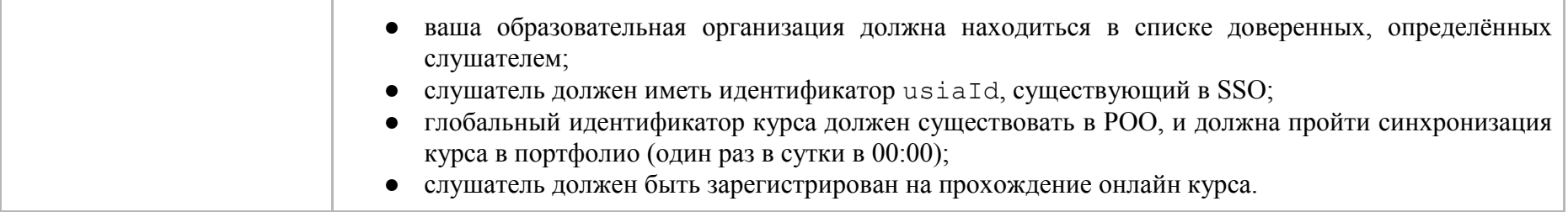

# **2.1.3.4.12. Получение информации о результатах испытаний слушателя курса**

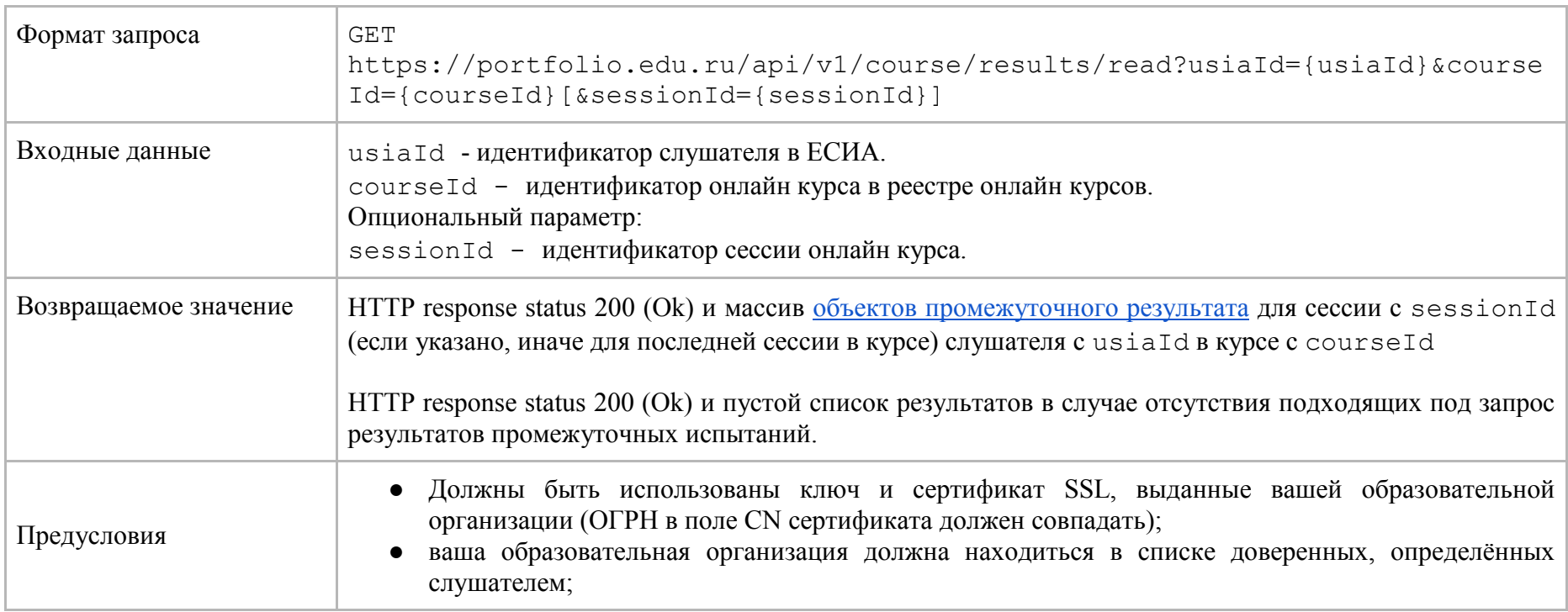

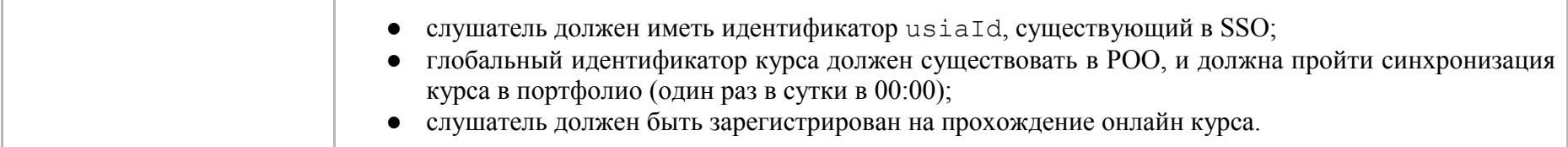

#### <span id="page-84-0"></span>**2.1.3.4.13. Объект запроса на получение информации о результатах испытаний для массива слушателей курса**

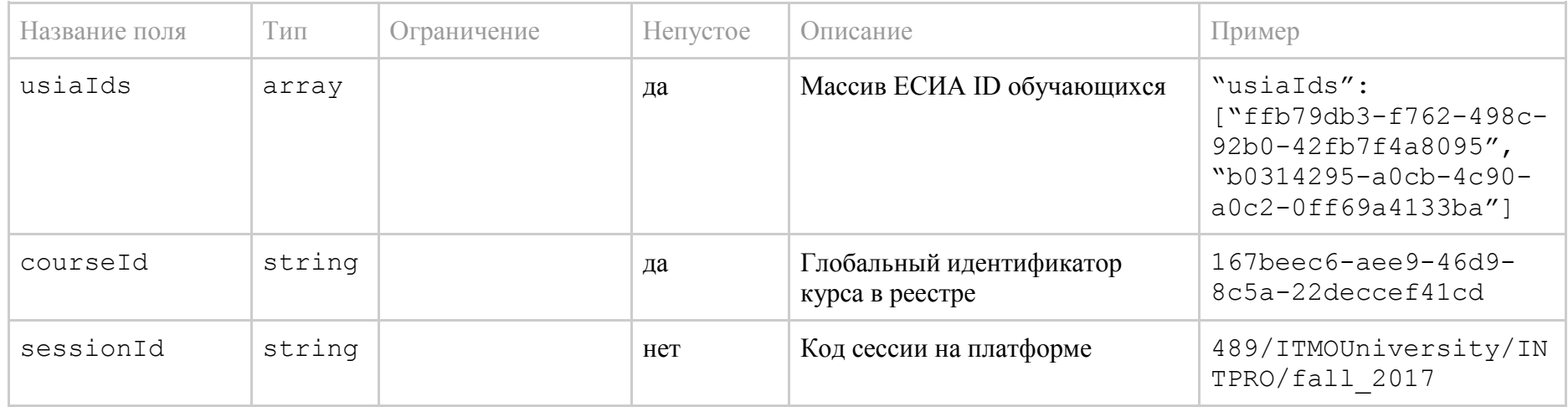

#### **2.1.3.4.14. Получение информации о результатах испытаний для массива слушателей курса**

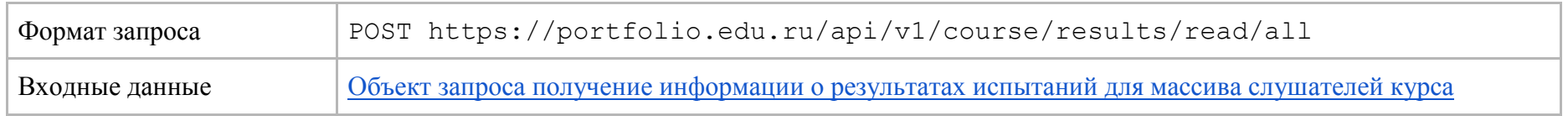

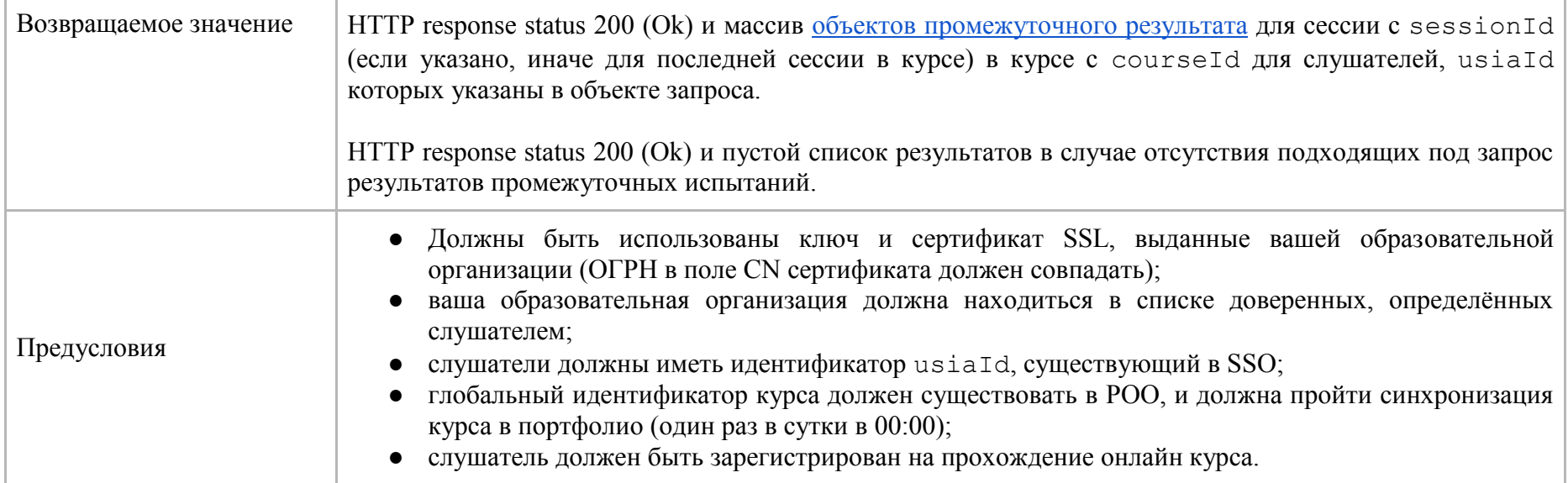

#### <span id="page-87-0"></span>2.1.4. Взаимодействие с Единой системой идентификации и аутентификации пользователей

В системе Единой системе идентификации и аутентификации пользователей цифровое портфолио осуществляет авторизацию обучающихся, работодателей, а также уполномоченных сотрудников образовательных организаций. Для этого используется протокол OpenID Connect 1.0. По авторизационному запросу к системе должна быть представлена следующая информация о пользователе:

- $\bullet$  ФИО
- ЕСИА ID
- Роль (обучающийся, сотрудник образовательного заведения, работодатель)

Для успешной публикации данных в ГИС «Контингент» необходимо дополнительно РОО должен предоставлять по ЕСИА ID данные, идентифицирующие личность студента, которому выдан сертификат. К таким данным относятся

- Дата рождения
- СНИЛС

#### 2.1.5. Взаимодействие с ГИС «Контингент»

Цифровое портфолио является посредником в процессе публикации результатов обучения (сертификатов). Инициатор прецедента использования - образовательная организация. Все отправленные в цифровое портфолио сертификаты автоматически публикуются в ГИС «Контингент». Схема взаимодействия Цифрового портфолио с ГИС «Контингент» представлена на рисунке 7.

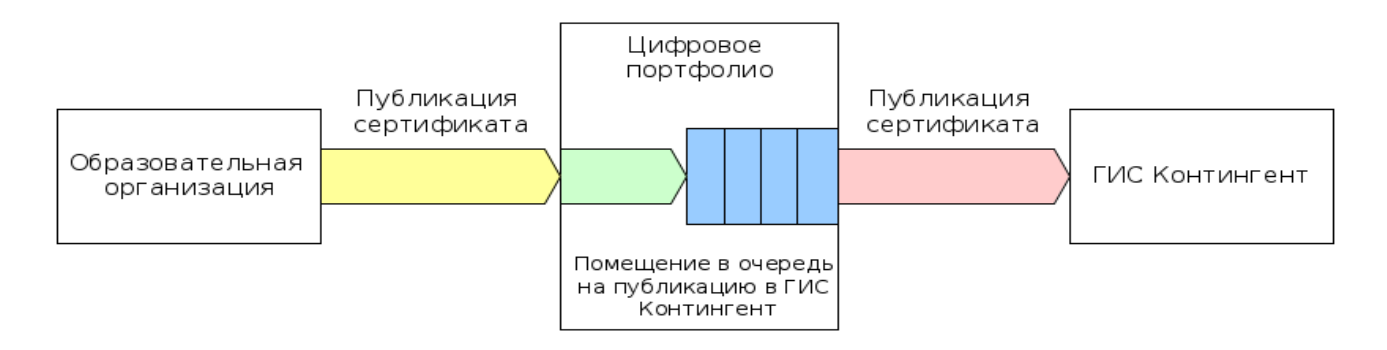

Рисунок 7 – Взаимодействие с ГИС «Контингент»

Диаграмма взаимодействия систем при публикации сертификата показана на рисунке

8.

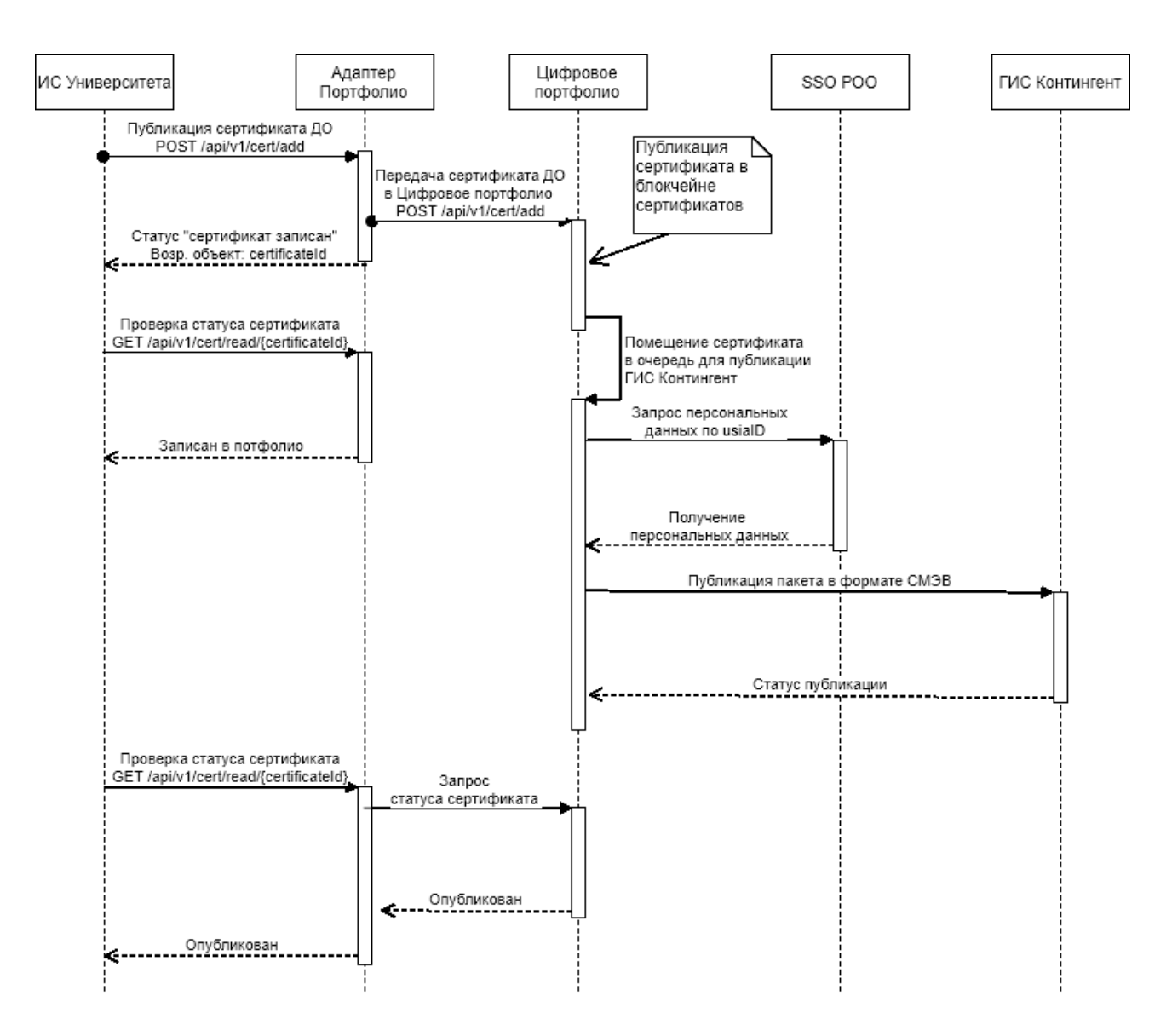

Рисунок 8 – Взаимодействие систем при публикации сертификата

#### **2.1.5.1. Состав передаваемых данных в ГИС «Контингент»**

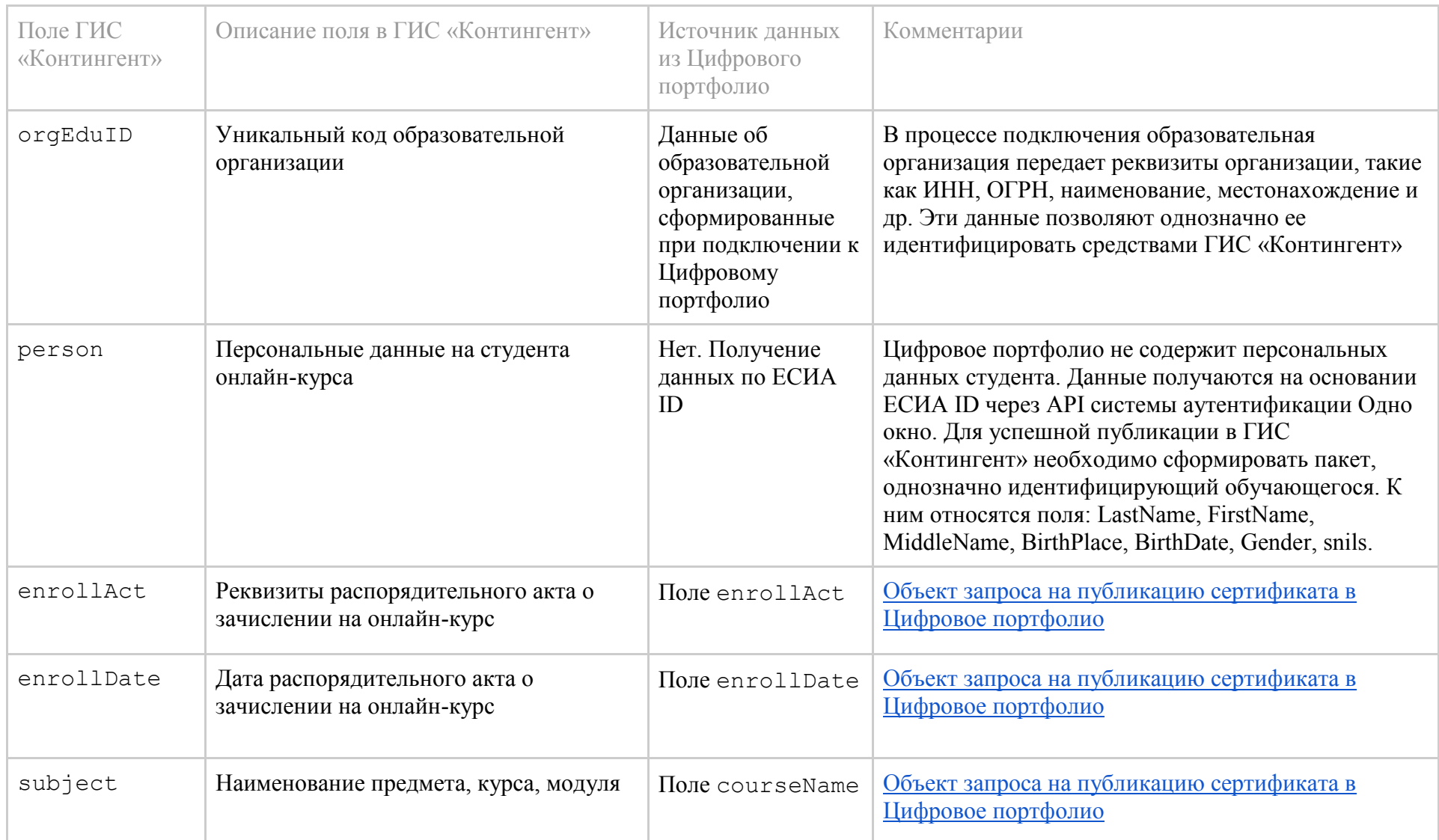

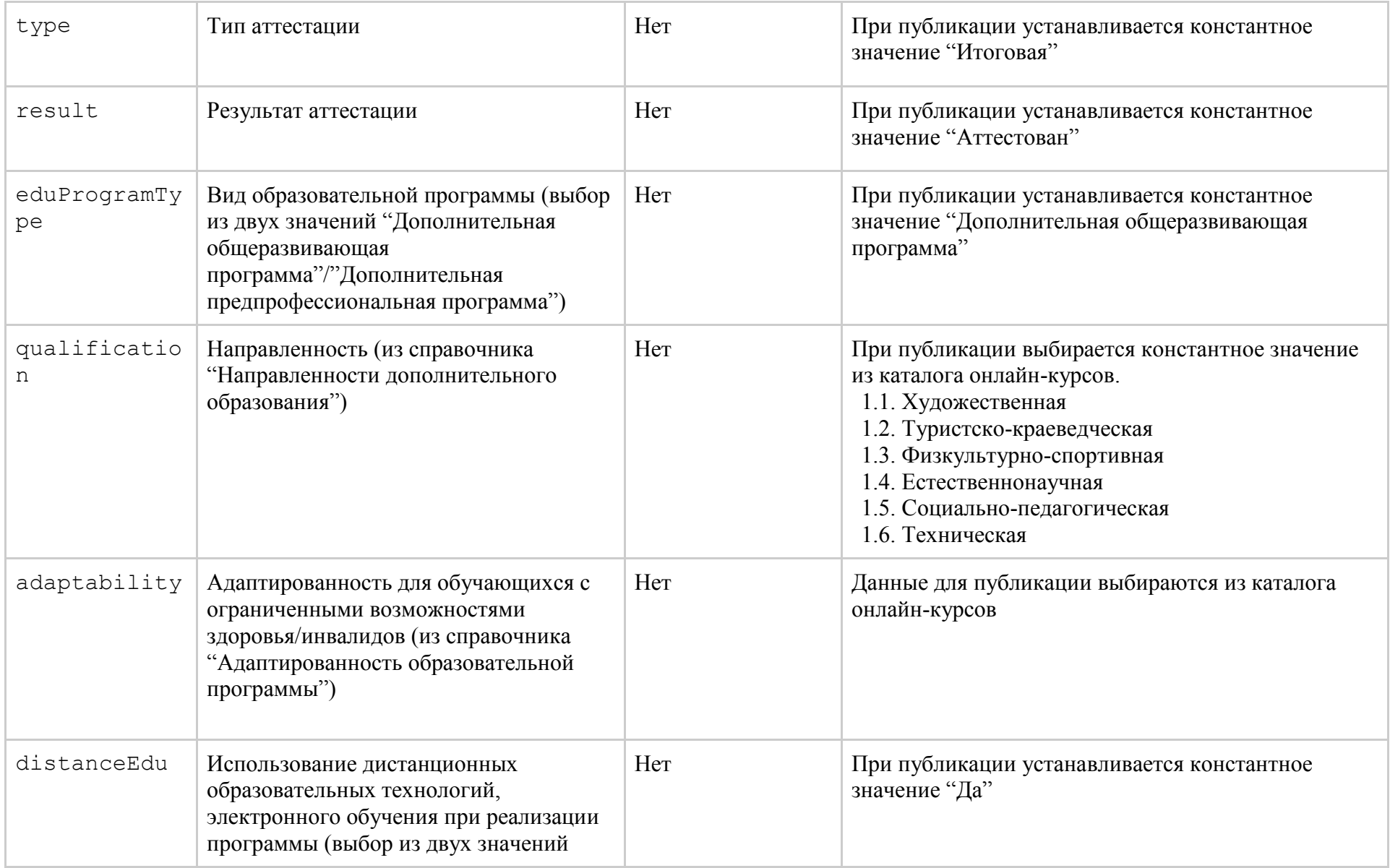

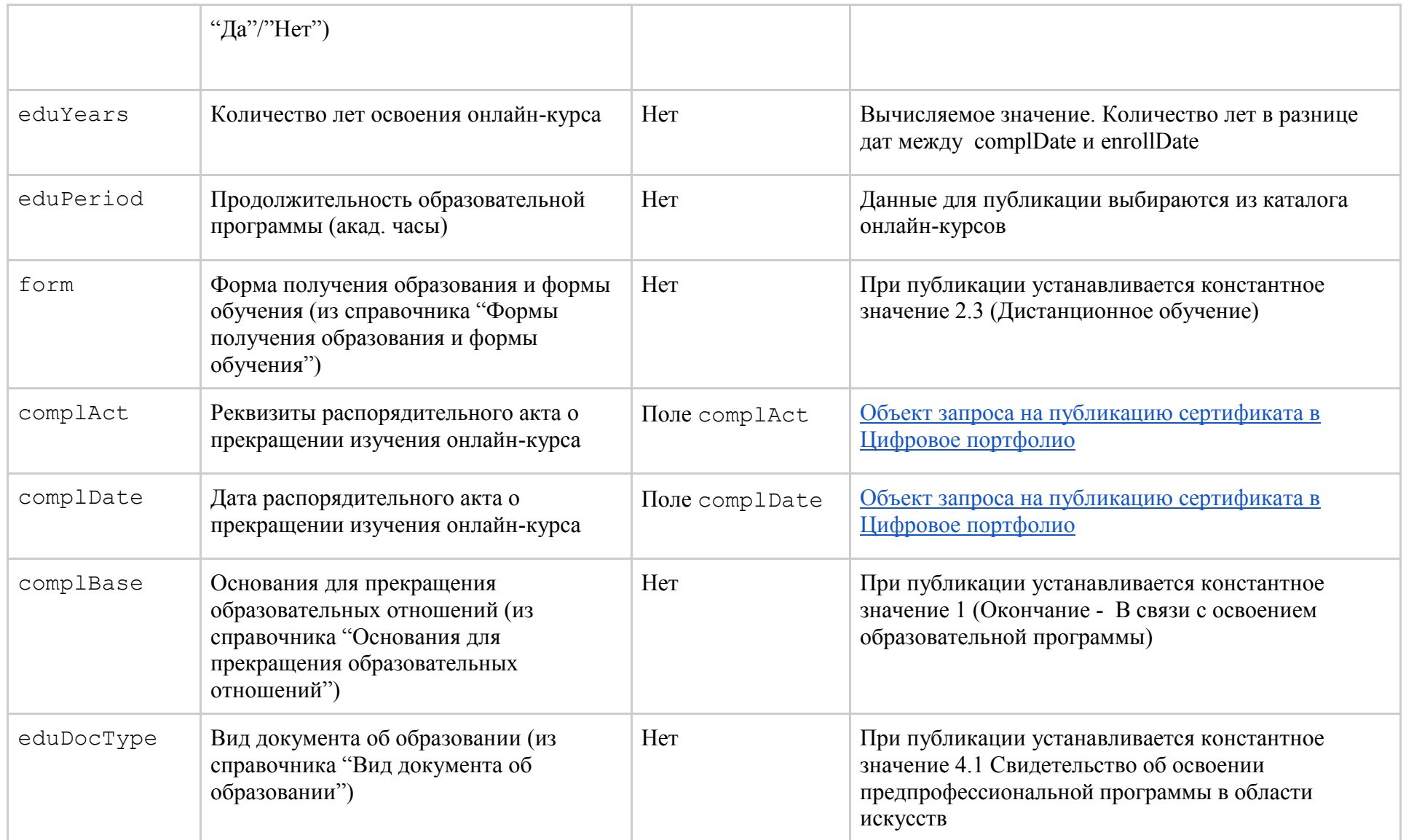

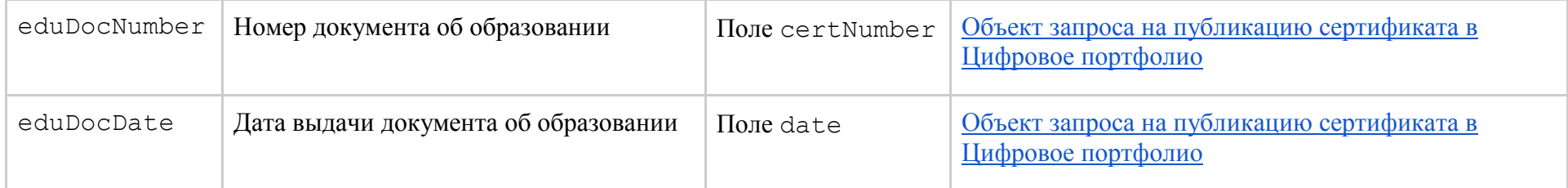

## <span id="page-93-0"></span>2.2. Единая идентификация пользователей

Взаимодействие описано в разделе [2.1.4. Взаимодействие с системой Единой идентификации](#page-87-0)  [пользователей](#page-87-0).

Идентификация пользователей производится по протоколу OpenID Connect 1.0 с использованием API провайдера.

Алгоритм взаимодействия:

**Шаг 1.** При первом обращении к системе незарегистрированный пользователь перенаправляется на https://sso.online.edu.ru/realms/esia/protocol/openid-connect/auth с передачей атрибутов, необходимых для идентификации портала.

**Шаг 2.** Пользователь даёт согласие на передачу данных в портал цифрового портфолио, происходит передача уникального кода в портал цифрового портфолио.

**Шаг 3.** С использованием уникального кода из п.2 через

https://sso.online.edu.ru/realms/esia/protocol/openid-connect/token происходит получение токена доступа к информации пользователя.

**Шаг 4.** С использование токена из п.3 через

https://sso.online.edu.ru/realms/esia/protocol/openid-connect/userinfo происходит получение информации о пользователе, позволяющей идентифицировать его в системе цифрового портфолио.

### 2.3. Получение информации об онлайн-курсах и планируемых результатах обучения

Информация об онлайн-курсах выбирается при помощи REST HTTP запросов API каталога, описанного в разделе 1.3.

### 2.4. Получение информации о достигнутых результатах обучения (пройденных испытаниях).

Образовательные организации могут взаимодействовать с Цифровым портфолио для получения информации о пройденных испытаниях студентов. Для того, чтобы образовательная организация могла запросить информацию о достигнутых результатах обучения, разработан REST API (см. [2.1.3. Взаимодействие с ИС образовательных](#page-68-0)  [организаций\)](#page-68-0). Инициатором взаимодействия выступает информационная система образовательной организации.

### 2.5. Получение информации о выданных сертификатах

Инициатором взаимодействия с цифровым портфолио является образовательная организация. Она имеет доступ к информации о выданных сертификатах посредством отправки GET-запросов на REST-контроллеры системы. Выборка сертификатов может быть ограничена посредством задания аргументов запроса. Для получения подробной информации о взаимодействии с системой см. [2.1.3. Взаимодействие с ИС образовательных организаций](#page-68-0)

# 2.6. Публикация сертификатов в ГИС «Контингент»

Все отправленные в цифровое портфолио сертификаты публикуются в ГИС «Контингент». Инициатором взаимодействия с ГИС «Контингент» является Цифровое портфолио. Взаимодействие осуществляется посредством SOAP API ГИС «Контингент» в соответствии со спецификацией, описанной в 2.1.5.

### 2.7. Формирование рейтингов онлайн-курсов

Система цифрового портфолио имеет подсистему построения рейтинга для онлайн-курсов. Для работы с подсистемой имеется два публичных REST API для оценки рейтинга и для просмотра динамики рейтинга онлайн курса.

#### 2.7.1. Оценка рейтинга онлайн-курса

REST API, вычисляющий рейтинг курса; при каждом вычислении рейтинга сохраняет результат вычислений в базу данных. По этим результатам строится график динамики рейтинга курса, регламент взаимодействия с которым представлен в следующем разделе настоящей документации.

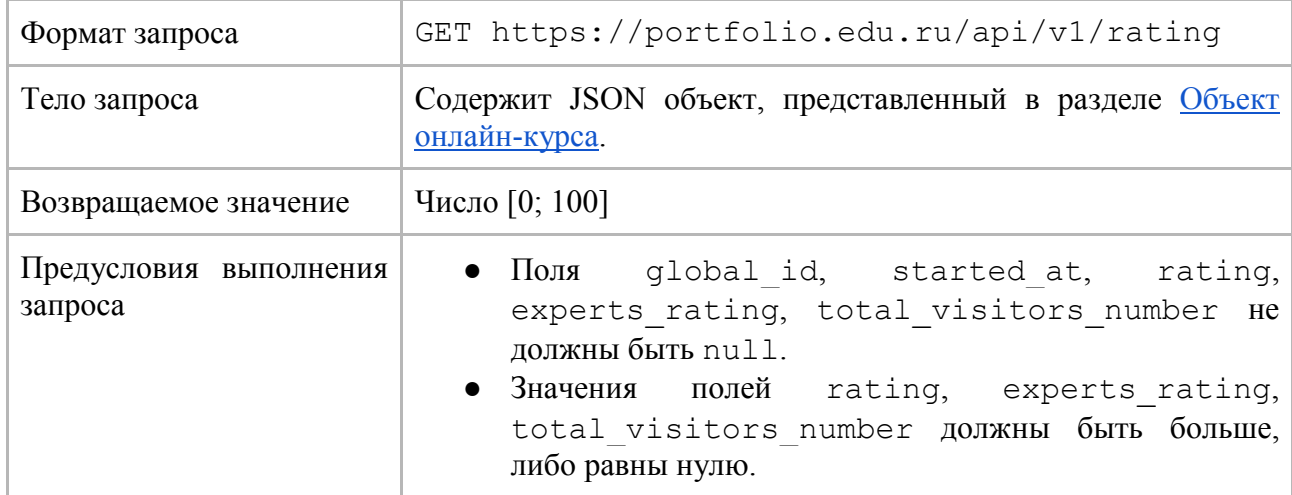

Для вычисления рейтинга необходимо использовать следующий endpoint:

Пример запроса:

**curl** -H "Content-Type: application/json" -X GET -d \

'{"global\_id":"abcd","started\_at":"2017-12-

12","total\_visitors\_number":1567,"rating":90,"experts\_rating":90}'

"https://portfolio.edu.ru/api/v1/rating"

#### 2.7.2. Просмотр динамики рейтинга онлайн-курса

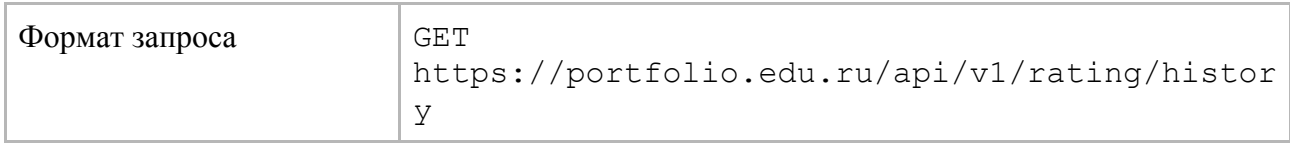

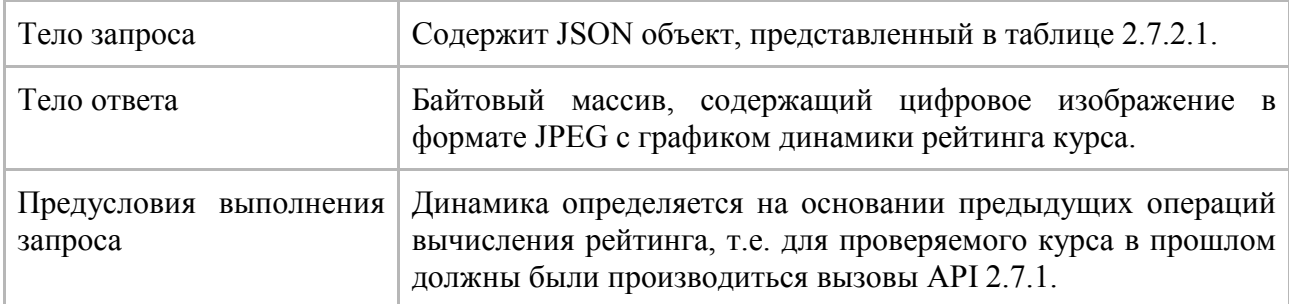

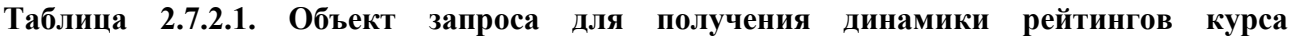

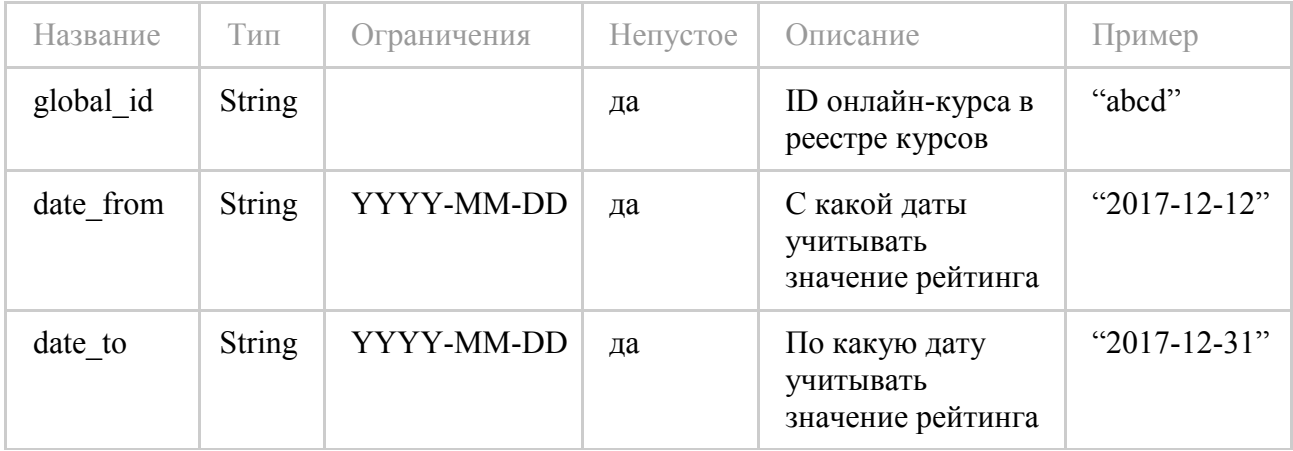

Пример запроса:

curl -H "Content-Type: application/json" -X GET -d \

'{"global id":"abcd","date from":"2016-01-01","date to":"2019-12-12"}'

"https://portfolio.edu.ru/api/v1/rating/history"

### 2.8. Формирование рекомендаций о включении онлайн-курсов в учебные планы образовательных организаций

Формирование рекомендаций для списка онлайн-курсов других образовательных организаций, включенных в образовательные программы, аналогичные имеющимся у образовательной организации, осуществляется автоматически, на основании списка программ и дисциплин, заведенных в личном кабинете образовательной организации.

# 2.9. Формирование рекомендаций о признании результатов онлайнобучения

Формирование рекомендаций по признанию результатов обучения обучающихся на онлайнкурсах в рамках списка программ и дисциплин, заведенных вузом в личном кабинете образовательной организации.

# 3. Платформы онлайн-обучения

### 3.1. Программный интерфейс

Цифровое портфолио предоставляет набор интерфейсов для осуществления взаимодействия с платформами онлайн-обучения. Описание интерфейсов приведено в разделе [2.1.2.](#page-57-0)  [Взаимодействие с платформами онлайн](#page-57-0)-обучения.

Реестр онлайн-курсов предоставляет набор интерфейсов для осуществления взаимодействия с платформами онлайн-обучения. Описание интерфейсов приведено в разделах [1.2.1.](#page-20-0)  [Программные интерфейсы](#page-20-0) и [1.3.1. Программные интерфейсы](#page-30-0).

Для интеграции платформ онлайн-обучения с SSO и ЕСИА предоставляется набор интерфейсов. Описание интерфейсов приведено в разделе [1.1.1. Программные интерфейсы](#page-7-0).

#### 3.2. Единая идентификация пользователей

Регламент подключения платформ онлайн-обучения приведен в разделе [1.1.2. Общее](#page-16-0)  [описание процесса подключения](#page-16-0)

Формат анкеты для подключения к SSO приведен в [Приложение 1. Формат анкеты для](#page-100-0)  [подключения к SSO](#page-100-0)

### 3.3. Передача информации об онлайн-курсах и изменениях в них

Внесение изменений в онлайн-курс осуществляется Платформами по мере необходимости. Данные изменения передаются аналогично подаче исправленного паспорта онлайн-курса (с указанием ID онлайн-курса). Версия онлайн-курса при этом не изменяется.

Предоставление новой версии происходит только при объеме изменений свыше 50% онлайн-курса. При передаче новой версии онлайн-курсу автоматически присваивается новый ID и версия отправляется на оценку.

Подробно по данному вопросу см. раздел [1.2.2. Статусы состояний курса](#page-22-0)

# 3.4. Передача обезличенных данных

Публикация обезличенных данных от Платформ производится еженедельно либо по итогам каждого онлайн-курса (если длительность онлайн-курса меньше недели). В обезличенных данных предоставляется информация по активности пользователей реестра онлайн-курсов на онлайн-курсе Платформы. Публикация данных происходит по инициативе Платформы. Для передачи информации необходимо воспользоваться методами, описанными в п. 1.4. [Получение и обработка обезличенных данных](#page-40-0)

### 3.5. Передача информации о пользовательских оценках онлайнкурсов

Получение информации о пользовательских оценках онлайн-курсов производится от Платформ по мере внесения информации пользователями. На стороне Платформы необходимо реализовать размещение и поддержку виджета для данной задачи.

Взаимодействие пользователя и реестра онлайн-курсов посредством виджета будет идти напрямую.

Для работы виджета потребуется реализовать доработки Платформы как в frontend, так и backend части

```
Backend (пример на Python):
def course widget view(request, course):
"""" метод, возвращающий html виждета с кнопками оценивания курса и просмотра оценок для
пользователя """"
# формирование url для обращения в РОО за ссылкой на курс
# STSOS_GET_API_ROOT_URL - url POO (https://online.edu.ru), stsos_id - id курса в сцос, который
возвращается
# при экспорте курса
url = u'\{\} / api/1.0/rest/exp/courses?cid = \{\}'.format(
settings.STSOS_GET_API_ROOT_URL.strip('/'),
stsos id
\left( \begin{array}{c} \end{array} \right)# обращение с basic auth, EO_USERNAME и EO_PASSWORD - те же логин и пароль, которые
используются для
# экспорта курса в РОО
resp = requests.get(
url,auth=(settings.EO_USERNAME, settings.EO_PASSWORD),
\rightarrow# url страницы курса в РОО
course_item_url = resp.json().get('course_item_url')
# оценка курса
visitors_rating = resp.json().get('visitors_rating')
cabinet course url = "
# здесь должна быть проверка Платформы на то, что пользователь залогинен в РОО, его аккаунт
связан с аккаунтом в РОО
# и он записан на курс
if can leave review(request.user, course):
# метод, который возвращает поле sub, которое приходит при авторизации пользователя через
POO
user_id = request.user.get_id()# формирование уникальной для пользователя ссылки на оценивание курса
cabinet_course_url = '{}/ru/_profiles/leave-course-feedback?cid={}&uid={}'.format(
settings.STSOS_GET_API_ROOT_URL.strip('/'),
stsos_id,
user_id,
\overline{\phantom{a}}context = \{'course item url': course item url,
'cabinet_course_url': cabinet_course_url,
luser_id': user_id,
visitors_rating': visitors_rating,
```

```
98
```
 } return render(request, 'template.html', context)

```
Frontend (пример):
template.html
{% if user_id %}
<div>
 <div>
<a href="{{ cabinet_course_url }}" class="btn btn-primary">Оценить курс</a>
\langlediv> <div>
 <a href="{{ course_item_url }}" class="btn btn-primary">Посмотреть оценки</a>
\langlediv>\{% if visitors_rating != None %}
 <div>
p>Рейтинг курса на ресурсе одного окна: \{ \{ \text{visitors rating } \} \}\langlediv> {% endif %}
\langlediv>{% endif %}
```
## 3.6. Передача информации о результатах пройденных испытаний (portfolio)

Платформы онлайн-обучения могут осуществлять передачу информации о результатах пройденных испытаний, используя интерфейс, предоставляемый Цифровым портфолио (см. [2.1.2. Взаимодействие с платформами онлайн](#page-57-0)-обучения). Инициатором взаимодействия выступает платформа онлайн-обучения. Интерфейс представлен в виде REST API. Подключение к Цифровому портфолио описано в разделе [2.1.6 Подключение](#page-93-0)  [образовательных организаций и платформ онлайн](#page-93-0)-обучения к Цифровое портфолио

### 3.7. Нефункциональные требования к платформам онлайн-обучения

Для подключения к РОО платформы онлайн-обучения должны удовлетворять следующим требованиям:

- 1) Коэффициент готовности всех служб платформы онлайн-обучения должен быть не менее 0.99999. Допускается плановая остановка служб на промежуток времени, согласованный сторонами за 3 (три) календарных дня до планируемой остановки.
- 2) Платформа онлайн-обучения должна поддерживать одновременное обслуживание не менее 1000 пользователей. При такой нагрузке среднее время отклика на запрос каждого пользователя платформы онлайн-обучения не должно превышать 1 секунды. Максимальное времени отклика на запрос пользователя должно быть не более 5 секунд.

# 4. Образовательные организации

### 4.1. Передача информации о выданных сертификатах

Цифровое портфолио предоставляет интерфейс для образовательной организации, через который осуществляется передача информации о выданных сертификатах (см. [2.1.3.](#page-68-0)  [Взаимодействие с ИСУ вузов\)](#page-68-0). Инициатором взаимодействия выступает образовательная организация. Интерфейс представлен в виде REST API. Подключение к Цифровому портфолио описано в разделе [2.1.6 Подключение образовательных организаций и платформ](#page-93-0)  онлайн-[обучения к Цифровому портфолио](#page-93-0) 

### 4.2. Получение информации о результатах пройденных испытаний

Получение информации о результатах пройденных испытаний студентов осуществляется через интерфейс, предоставляемый Цифровым портфолио (см. [2.1.3. Взаимодействие с ИСУ](#page-68-0)  [вузов\)](#page-68-0). Инициатором взаимодействия выступает образовательная организация. Интерфейс представлен в виде REST API.

### 4.3. Получение рекомендаций о включении онлайн-курсов в учебные планы образовательных программ

По атрибутам образовательной программы учебного плана и онлайн-курсов система может предоставить рекомендацию эксперту образовательной организации о возможности включения в учебные планы образовательных программ учебного заведения соответствующих им онлайн-курсов.

## 4.4. Получение рекомендаций о признании результатов онлайнобучения

По атрибутам пройденного обучающимся онлайн-курса система может предоставить рекомендацию эксперту образовательной организации о возможности признания результата завершенного онлайн-обучения.

# <span id="page-100-0"></span>Приложение 1. Формат анкеты для подключения к SSO

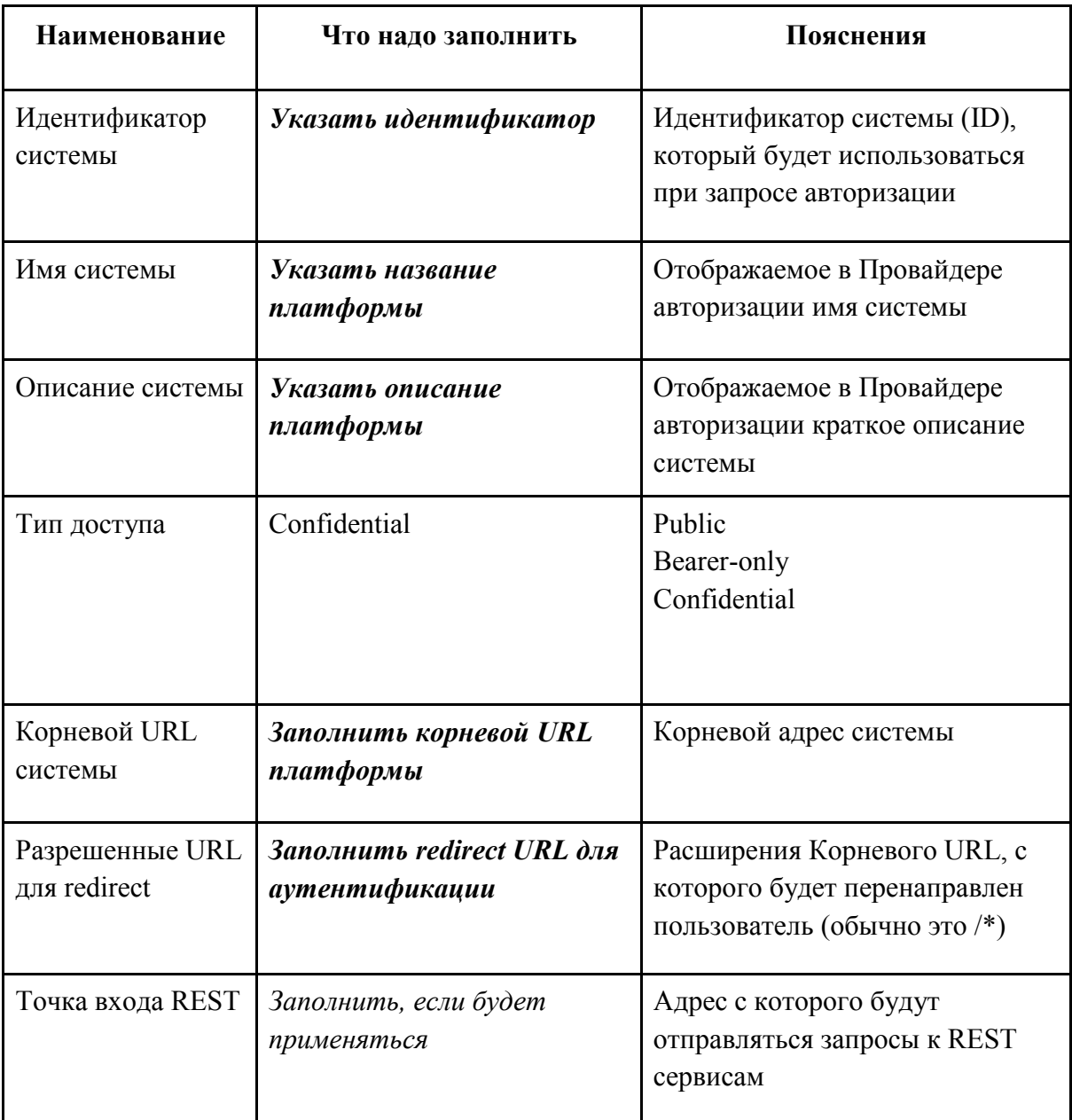